# **JRA 電話・インターネット投票** EUPAT EUEDAP

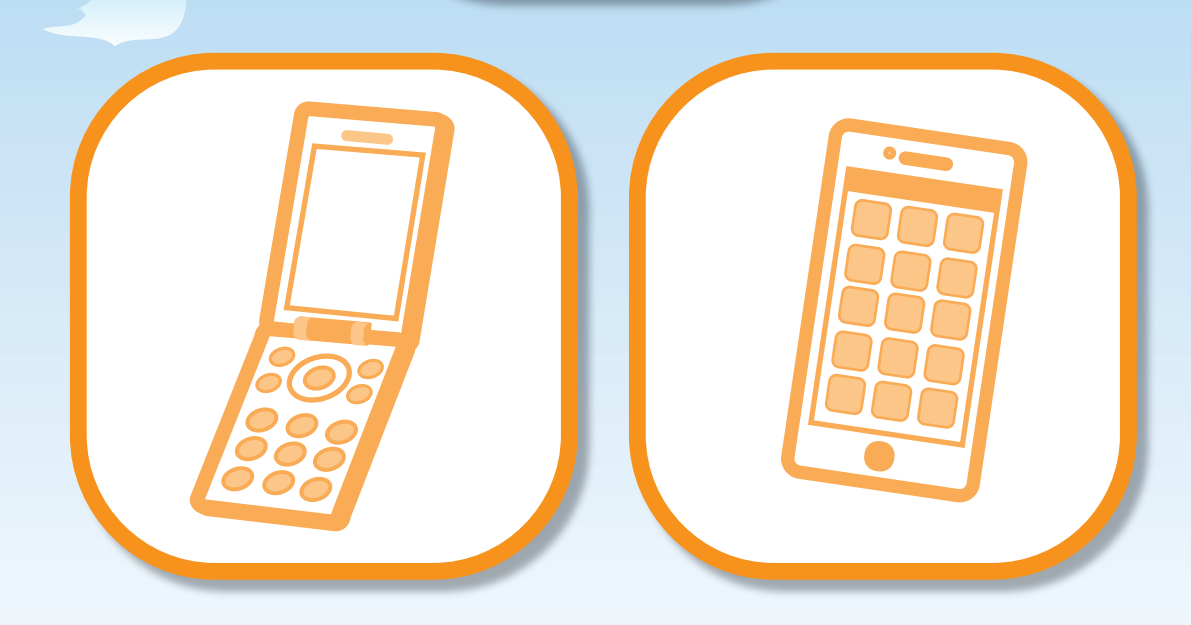

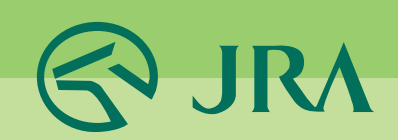

# 日次

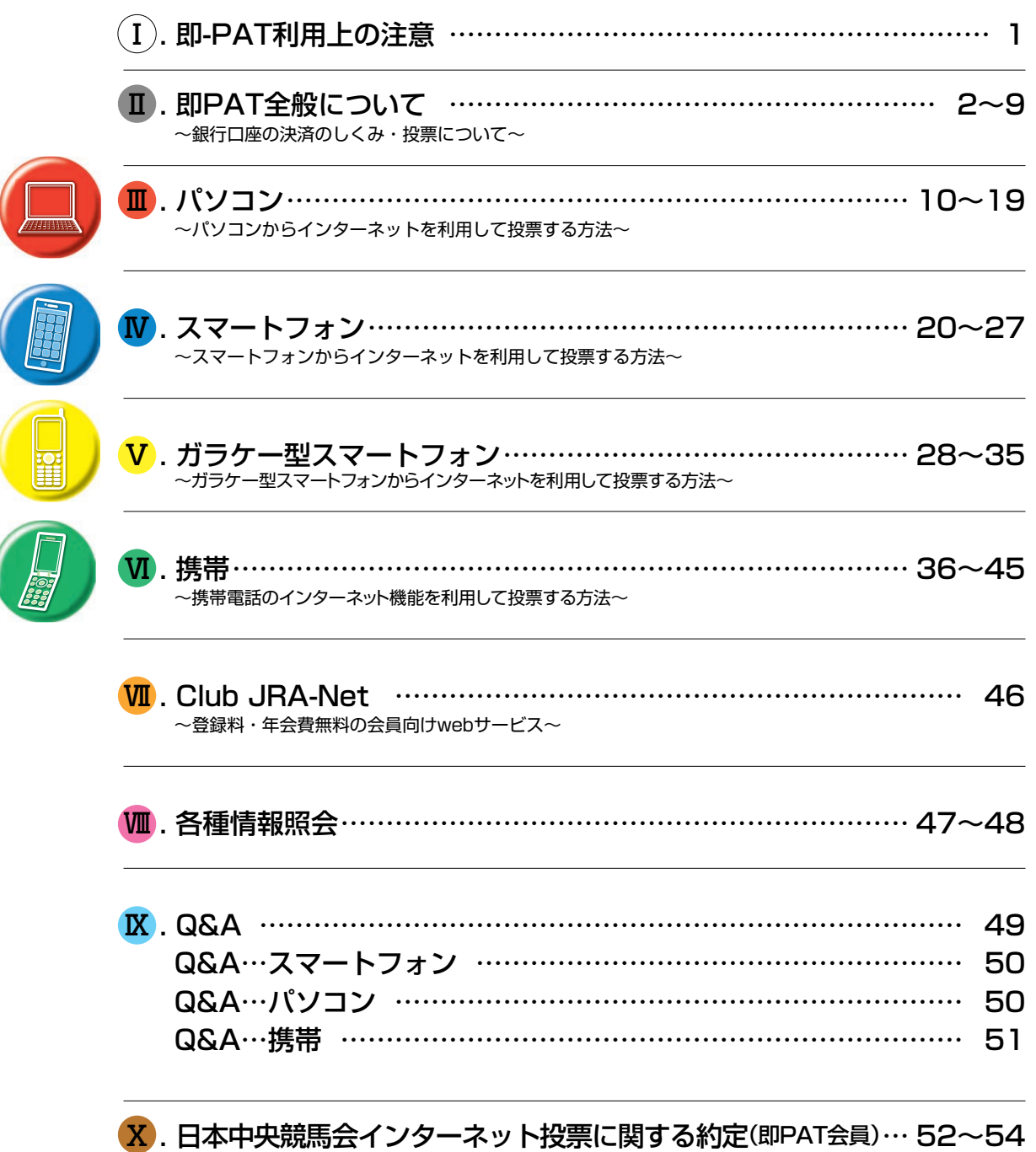

※本書記載の内容は、2024年5月時点のものです。最新の情報はJRAホームページ等でご確認ください。 掲載している画面はイメージであり、実際と異なる場合がありますので、予めご了承ください。 また、特に記載のない限り、表示金額は上記時点の税率に基づく税込金額です。

# Ⅰ**. 即PAT利用上の注意**

即-PAT会員規約(約定)で大事な点をお知らせします。その他条項はご自身でご確認をお願いい たします。

**重要**

## **1. 投票の前に出走取消・騎手変更・馬場状態等をご確認してください!**

ネット投票の「情報メニュー」、またはJRAテレホンサービス (050-3116-7700)でご確認ください。

## **2. 投票はお早めに!**

締切直前は申込みが集中し、センターとの回線がつながりにくくなり、お申込みになれない場合 もあります。また、締切直前に投票された際に、通信状態等により投票成立確認ができない場合 もございますので、なるべくお早めにお申込みください。

## **3. 通信環境・動作環境をご確認ください!**

パソコンやスマートフォン等ご利用の端末が、正常に利用できるか最新の動作環境を、JRAホーム ページでご確認ください。また他のサイトやアプリケーションと連携させて利用した場合や、電波 状況・通信混雑・障害等で投票を受け付けられない場合であっても、JRAは一切責任を負いません。

## **4. 成立した投票の「取消・変更」は一切できません!**

間違い、二重投票、騎手変更などいかなる理由でも、購入した投票内容の取消・変更は一切できま せん。また、通信環境等により、購入後正常に投票結果が表示されない場合でも、投票が成立して いる場合がございます。投票成立確認せず、再度同一内容を購入した場合でも、取消・変更は一切 できません。投票後は必ず投票成立の有無をご確認ください。

## **5. 禁止事項!**

加入者は、加入者本人以外の者に投票申込みをさせたり、他人からの委託により投票申込みをし てはなりません。なお、名義変更、加入資格の譲渡は一切できません。また、20歳未満の者が投 票申込みをすることのないように特に注意してください。万一、これらの行為を行なった場合は、 約定により解約となります。

## **6. 投票に必要な番号は絶対他人に漏らさないでください!**

加入者番号・暗証番号(パスワード)等は投票申込みの際に加入者ご本人の確認に使用される大 変重要な番号です。絶対に第三者に知られることのないように、厳重に管理してください。投票後 は必ず内容をご確認ください。

## **7. 4年間投票がないと解約となります**

最後の投票から「4年間」投票がない場合は、自動解約となります。

## **8. 口座解約について**

入金指示(お客様の即PAT指定口座からJRA投票用口座への振替え)後に即PAT指定口座を解約 されますと、出金(JRAからの振込み)ができなくなりますので、口座解約は一括出金(P3)終 了後にお願いします。また、即PATを解約する時はネット投票ログイン後、「暗証番号変更・解約」 携帯電話の方はネット投票「入出金メニュー 」から行なってください。

# **Ⅱ. 決済のしくみ・投票について**

# **1.即PATとは**

即PATとは、JRA(日本中央競馬会)と「日本中央競馬会インターネット投票に関する約定(即PAT会員)」を結び、 ネット投票をご利用いただける会員の名称です。 勝馬投票券の購入代金の支払や払戻金の受け取り等は即PAT 指定口座を通じて行います。

※「即PAT指定口座」とは、即PAT加入申込時にご登録いただいた口座をいいます。

# **2.銀行口座の決済の仕組み**

## **購入資金の移動について**

節(※1)の初めの投票前に必ず「入金」を行ってください。即PATで馬券を買うには、銀行口座からJRAの電話・ インターネット投票用口座へ馬券購入資金の「入金」が必要となります。

※1:「節」とは、連続する勝馬投票券発売日(通常土曜日・日曜日)をひとまとめにしたものをいいます。日程に よって、1日や3日となる場合があります。

# **入 金**

即PAT指定銀行口座から投票用口座へ資金を移動することを言います。 入金は発売時間帯に、投票サイトにログインし、「入出金メニュー 」より行います。

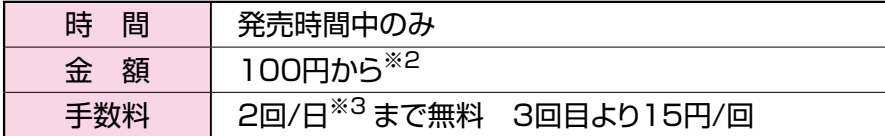

※2… 一度に入金できる上限額

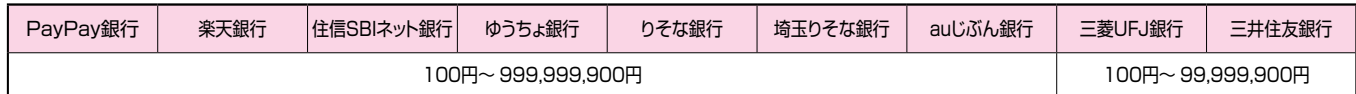

※3… 夜間発売で前夜のうちに入金した場合、実際に入金した翌日の回数にカウントします。

## **入出金回数**

入金指示・出金指示あわせて1節あたり99回までとなります。

### **ご注意ください**

「入金指示」「出金指示」とも混雑時には完了までに3分以上かかる場合がありますので、余裕を持って「入金指示」 「出金指示」をしていただくようお願いいたします。三井住友銀行では日曜日の夜間にメンテナンスがあるため、変 則開催等で日曜日の夜間に発売がある場合、「入金指示」「出金指示」を利用できない時間帯があります。

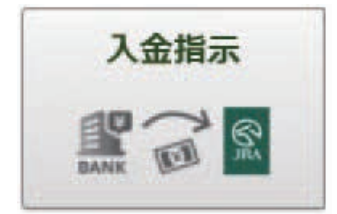

## **出 金**

投票用口座に残ってる購入限度額を全額即PAT指定銀行口座へ移動することを言いま す。任意の額を指定できません。出金には下記の2種類あります。いずれも手数料は 発生しません。

一括出金 JRAが自動で行う出金です。節終了後に銀行口座へお戻しします。

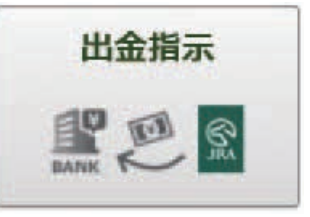

**Ⅰ-1**

【一括出金でお客様の銀行口座へ振り込まれる時間】

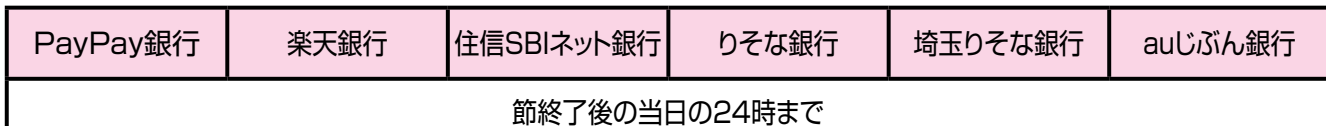

ゆうちょ銀行 三菱UFJ銀行 三井住友銀行 節終了後の翌日の9時30分まで 節終了後の ■ 闘心」後の<br>翌銀行営業日の午前中 ┃ 節終了後の翌日の午前中

※日曜日深夜発走の海外レースを発売する節については、 上記時間内に振込みができないことがあります。

お客様ご自身が行う出金です。発売時間帯に、「出金指示」を行うことで **途中出金** 即座に銀行口座へお戻しします。「一括出金」前であれば、下記の途中出金受付時間内に限り行えます。

【途中出金受付時間】

<前日発売をしているJRA開催日> 前日発売締切時間まで

<上記以外の発売日> 当日の全競走(最終競走)確定からおおむね5分後まで

### **発売開始時刻と発売締切時刻…なるべくお早めにお申込みください。**

発売時刻は変更となる場合があります。最新の情報はJRAホームページでご確認ください。

[JRA]

(土曜日・日曜日開催の場合)

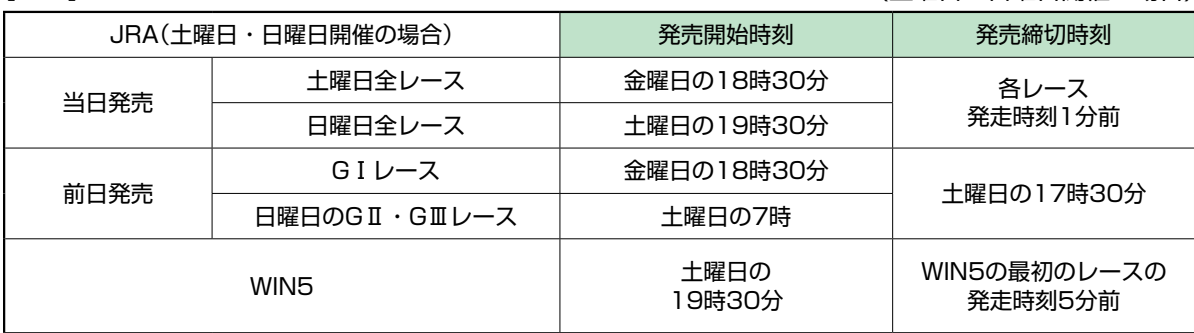

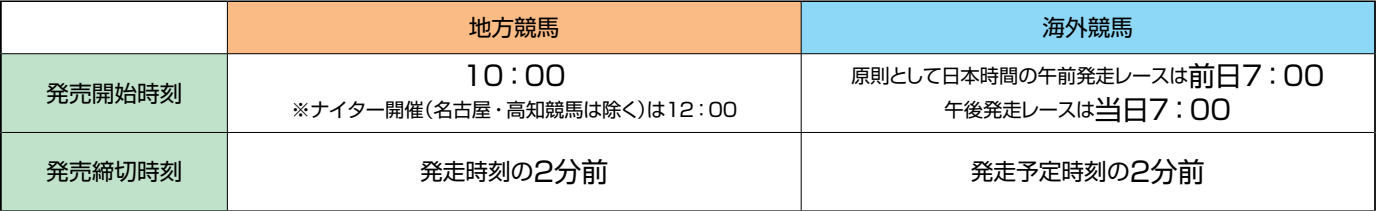

※ 節中日において、当日発売終了から前日発売開始まで、計算機のメンテナンスを行うため投票システムにログインできない 時間帯があります。

## **各種制限について**

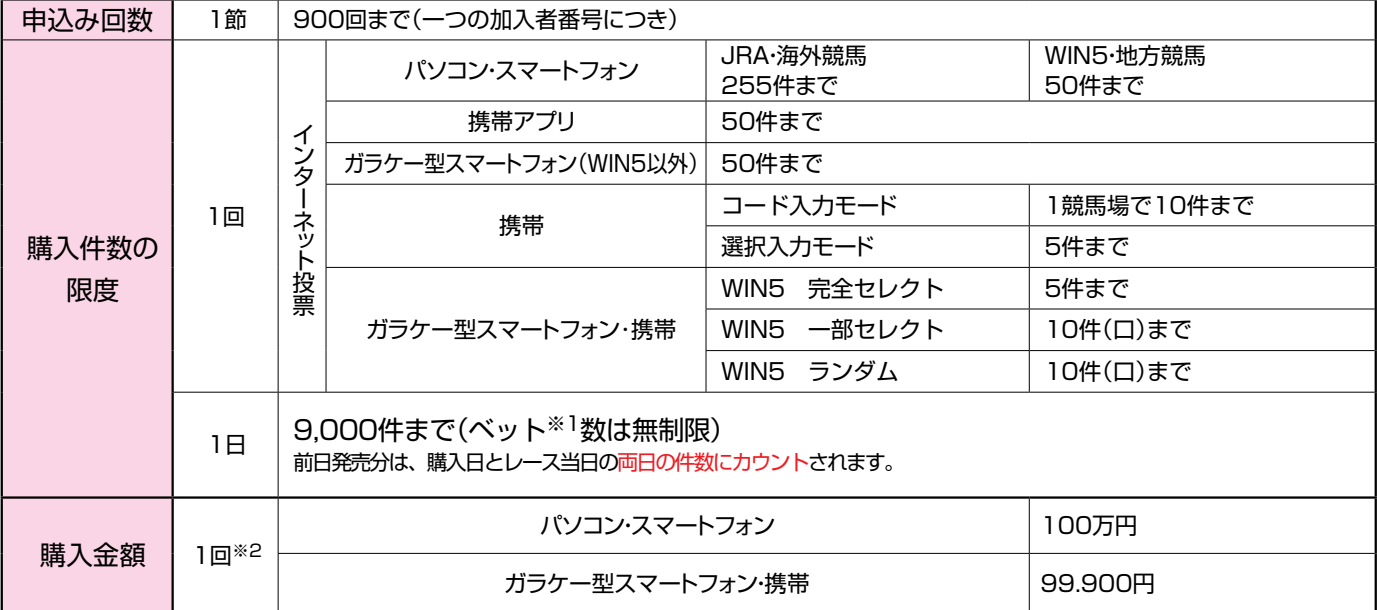

※1… 「ベット」とは、場名・レース・式別・馬(枠)番・枚数の一連(一組合せ)を言います。 通常投票では、1件=1ベットですが、ながし等で投票する場合の1件は、複数ベット(組み合わせ)になります。

※2… 1回の送信で限度金額以上を購入する場合は数回に分けて購入してください。

(例)中山 8レース 枠連 1枠ながし 2枠・3枠・4枠 各5枚

中山 8レース 枠連 1-2 5枚 → 1ベット ) **二 中山 8レース 枠連 1-3 5枚 → 1ベット > 合計 1件 3ベット** 中山 8レース 枠連 1-4 5枚 → 1ベット }

「全レース投票」の場合は、「購入できたレース数=件数」となります。1回の購入件数制限にご注意ください。

## **勝馬投票券の購入限度額**

入金金額が購入限度額となります。また勝馬投票券が的中した場合、払戻金・返還金は購入限度額に繰り入れ られます(「購入限度額=お客様が振り替えた投票券購入資金の合計−勝馬投票券購入金額+払戻金・返還金」と なります)。購入限度額は、お客様から特にご指示がない限り、節の間、お預かりいたします。購入限度額に反 映されていない場合は、「情報の更新」を行ってください。

取 消

## **勝馬投票契約の成立**

お客様が入力した投票内容をJRAのコンピューターが正常に受け取り、かつ、発売金として合算された場合 に勝馬投票契約が成立し、受付番号が発行されます。

※通信状態の悪化等により受付番号確認ができない場合でも投票が成立していることがありますので、必ずネット投票の「投 票履歴」または「照会メニュー」でご確認ください。

一旦勝馬投票契約が成立しますと、それ以後の投票内容の取消・変更等は、出走取消・騎手変更・ 馬場状態の変更等が発生した場合も含め、いかなる理由によっても一切行うことができませんので、 あらかじめご承知おきの上、お申込みください。

## **投票内容の照会について**

投票後は必ず内容をご確認ください。当日または前日(直前の開催日)の投票内容や現在の購入限度額等は、 最終レース発走時刻の15分後までネット投票で照会できます。海外競馬発売時など、照会可能時間が変更 する場合がございます。発売時間外の照会方法については、P.46をご覧ください。

## **勝馬投票券の返還について**

勝馬投票券の発売開始後、出走取消・競走除外等で出走しない馬があった時は、発表後速やかに以下の とおり購入限度額へ返還(加算)いたします。

※地方競馬分については、その競走の払戻金確定後、購入限度額へ返還(加算)いたします。 単勝・複勝…………………………………出走しなかった馬番の投票券を全て返還。

枠連…………………………………………組合せの関係で〈例1〉、〈例2〉のとおりとなります。

馬連・ワイド・馬単・3連複・3連単…出走しなかった馬番との組合せの投票券を全て返還。

WIN5 ………………………………………WIN5対象レースにおいて出走取消・競走除外が発生した場合、 それ以外の対象レースの的中・不的中にかかわらず、「出走取消・ 競走除外の馬が含まれる組合せ」全てを返還いたします。

### <例1>

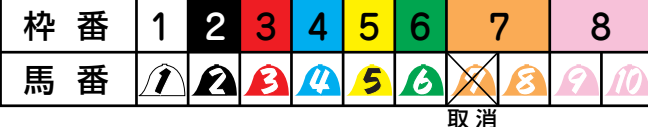

7番が出走を取消したとき、枠連は7-7の投票券のみ返還いたします。

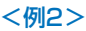

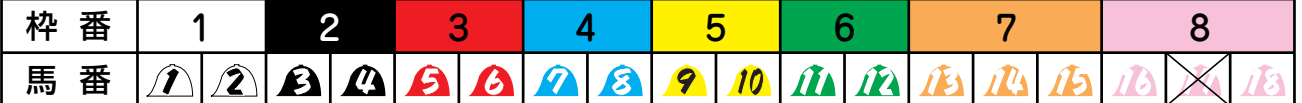

17番が出走を取消しても、同枠に2頭以上出走する馬が残る場合は、枠連では、一切返還いたしません。

## **投票内容・購入金・払戻金等に疑問がある場合**

投票した日から30日以内に「PATサービスセンター」へご連絡ください。

## **勝馬投票券の種類**

単勝・複勝・枠連・馬連・ワイド・馬単・3連複・3連単・WIN5(ネット投票のみ)…それぞれ1枚100円単位

## **発売式別と発売開始時の出走頭数の関係**

発売開始時の出走予定馬の頭数により、下表のとおり発売いたします。

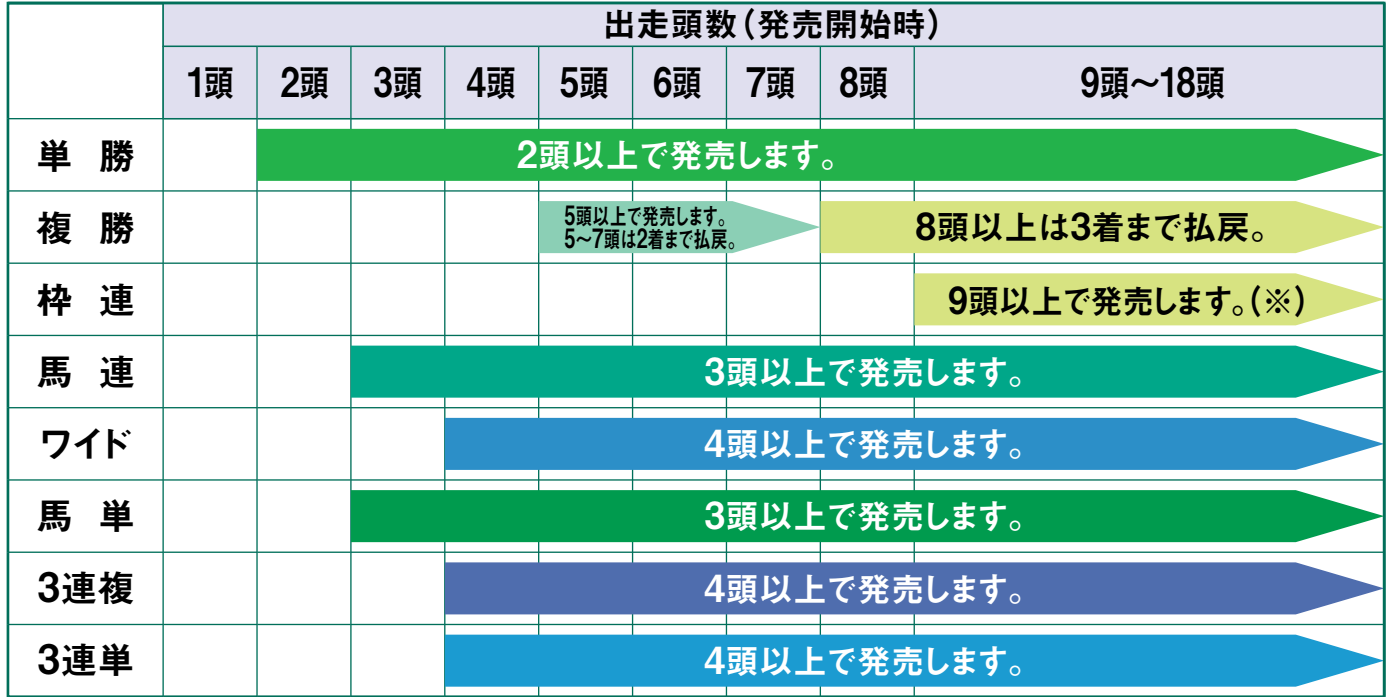

●単勝 1着になる馬を予想して当てる馬券です。2頭以上から発売します。

- ●複勝 1着〜3着になる馬(出走頭数が7頭以下の場合2着まで)を予想して当てる馬券です。出走頭数が5頭以 上で発売します。
- ●枠連 1・2着馬の組合せを「枠番」で予想して当てる馬券です。1着と2着の着順は関係ありません。出走頭数 が9頭以上のレースで発売します。海外競馬では発売しません。
	- ※ 勝馬投票券の発売前に出走取消があり、出走馬が8頭以下になった場合でも、同じ枠に2頭の馬が出 走する場合は発売します。
- ●馬連 1・2着馬の組合せを「馬番」で予想して当てる馬券です。1着と2着の着順は関係ありません。出走頭数 が3頭以上のレースで発売します。
- ●ワイド 選んだ2頭が、1・2着、1・3着又は2・3着のいずれかとなれば的中となる馬券です。出走頭数が 4頭以上のレースで発売します。
- ●馬単 1着と2着になる馬の「馬番」を着順どおりに予想して当てる馬券です。出走頭数が3頭以上で発売します。
- ●3連複 1着、2着、3着となる馬の組合せを「馬番」で予想して当てる馬券です。1・2・3着の着順は関係あり ません。出走頭数4頭以上で発売します。
- ●3連単 1着、2着、3着となる馬の「馬番」を着順どおりに予想して当てる馬券です。出走頭数が4頭以上で発売 します。

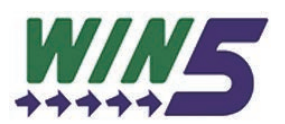

### **JRAが指定する5つのレースそれぞれで1着になると思う馬を選び、5レース全ての1着馬を当 てる馬券です。**

1着になると思う馬は、自分で予想しても、コンピューターにおまかせしてもOK! WIN5には、これまでにない馬券の楽しみ方があります。 「各レースから1頭ずつ5レース選んだものを1組」として100円からご購入できます。 WINの払戻金の最高限度額は「100円に対して6億円」 『的中者がいない場合の払戻相当額』、または『的中者がいた場合であっても払戻相当額が6億円を上回る場合の残額』 が次回のWIN5に繰越されます。その金額を「キャリーオーバー」と言います。 ※地方および海外競馬はでは、WIN5の発売はありません。

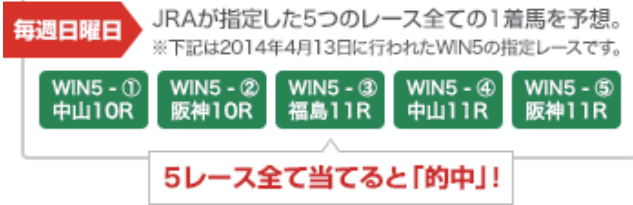

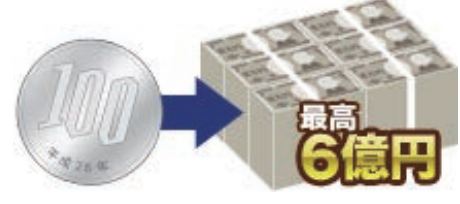

## **投票方式の種類**

【ご注意ください!】購入方法、馬番の選択数によってはベット(組合せ)が多数となります。

### **①ボックス投票**

選んだ馬(枠)番の全ての組合せを同一金額で一括購入する方法です。 ※枠連をボックスで購入する場合、ゾロ目は含まれません。

### **②「枠連・馬連・ワイド」ながし投票**

軸になる1頭(枠)の馬(枠)番を決めて、その馬(枠)番から何頭(枠)か(または、「全て=総ながし」)の組合せを購入す る方法です。

※枠連でゾロ目がある場合はゾロ目を含みます。

### **③「馬単」ながし投票**

- 1着ながし:軸になる1頭を1着に固定し、その馬番から2着の何頭か(または、「全て=総ながし」)の組合せを購入す る方法です。
- 2着ながし:軸になる1頭を2着に固定し、その馬番から1着の何頭か(または、「全て=総ながし」)の組合せを購入す る方法です。

### **④「3連複・3連単軸1頭」ながし投票**

軸になる1頭の馬番を決めて(3連単の場合1〜3着に固定し)、その馬番から何頭(2頭〜17頭)か(または、「全て=総 ながし」)の組合せを購入する方法です。

※ネット投票(ガラケー型スマートフォン・携帯)のコード入力で3連単軸1頭ながしを購入の場合、 軸は1着固定となります。

### **⑤「3連複・3連単軸2頭」ながし投票**

軸になる2頭の馬番を決めて(3連単の場合、1→2着、1→3着、2→3着に固定)、その馬番から何頭(1頭〜16頭)か(ま たは、「全て=総ながし」)の組合せを購入する方法です。

※ネット投票(ガラケー型スマートフォン・携帯)のコード入力で3連単軸2頭ながしを購入の場合、 軸は1着→2着固定となります。

### 3連単軸1頭ながし・軸2頭ながしのイメージ

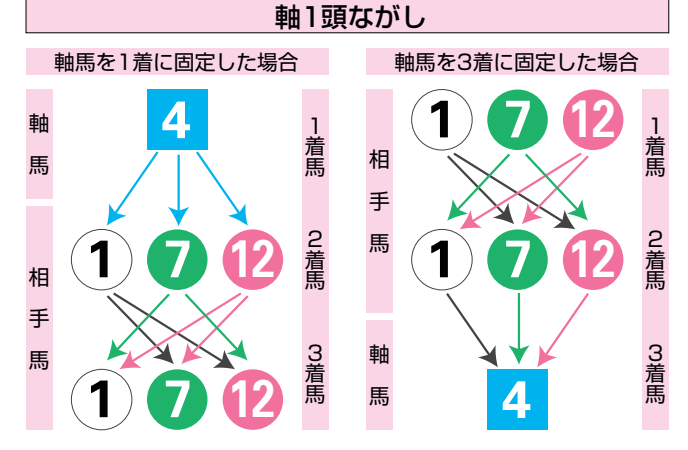

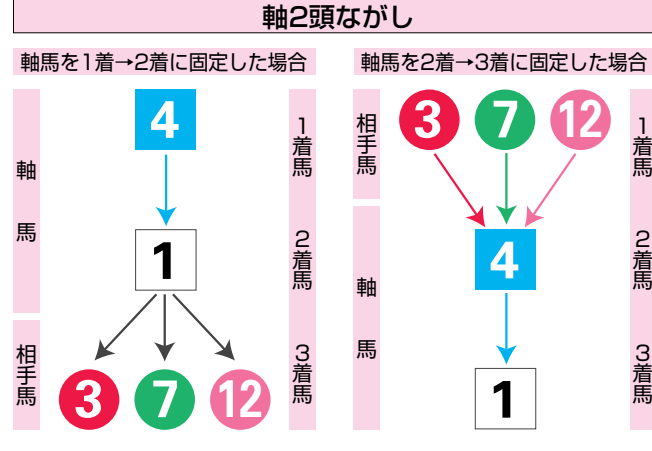

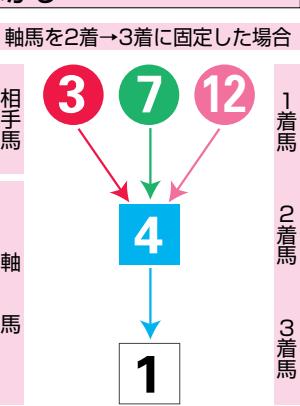

### ・ボックス投票ベット数早見表

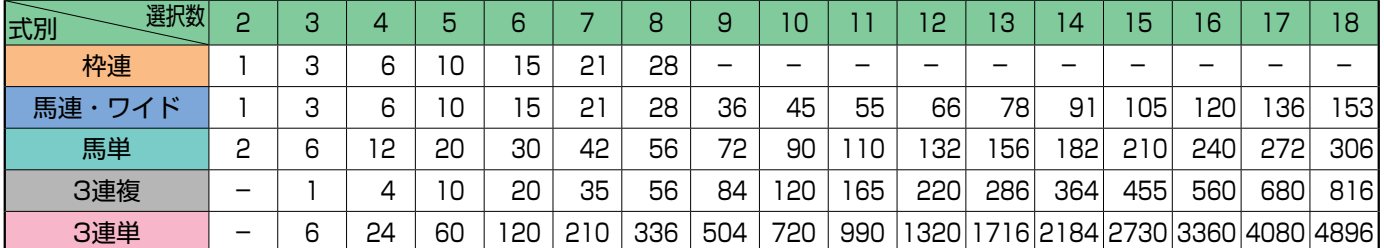

### ・軸1頭ながしベット数早見表

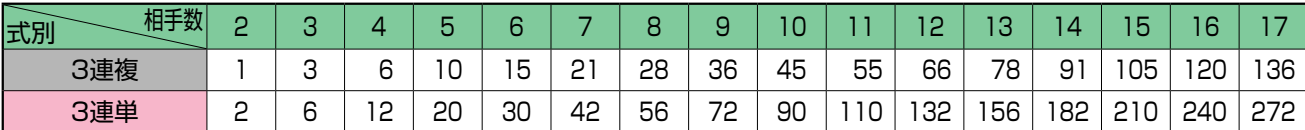

### **⑥マルチ投票**

「馬単ながし」、「3連単ながし」において、「軸」と「相手」の着順を入れ替えた組合せも同時に購入する投票方法です。 マルチ投票では、買い目の数が、マルチを選択しない場合と比べて「馬単ながしでは2倍」、「3連単軸1頭ながしでは 3倍」、「3連単軸2頭ながしでは6倍」になります。

- ・「馬単1着ながし」で「マルチ」を選択すると、「2着ながし」も同時に購入することとなります。 (同様に「2着ながし」で「マルチ」を選択すると、「1着ながし」も同時に購入することとなります。)
- ・「3連単軸1頭ながし」で「マルチ」を選択すると、指定した軸馬の「1着ながし」、「2着ながし」、「3着ながし」を全て 購入することとなります。

例)3連単で軸を1着④で固定し、「マルチ」を選択した場合(「×」は相手馬番)

「マルチ」を選択 ×⇒×⇒④ (3着ながし) ④⇒×⇒× ×⇒④⇒× (2着ながし) ④⇒×⇒× (1着ながし)

・「3連単軸2頭ながし」で「マルチ」を選択すると、指定した軸馬の組合せの「1着→2着ながし」、「1着→3着ながし」、 「2着→3着ながし」と「それぞれの軸馬の着順を入れ替えた組合せ」も同時に購入することとなります。

例)3連単軸2頭で1着④、2着①を固定し、「マルチ」を選択した場合

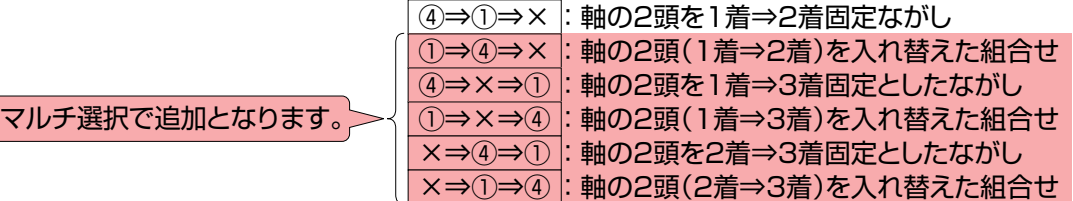

### ・3連単(軸1頭ながし・軸1頭マルチ・軸2頭マルチ)ベット数早見表

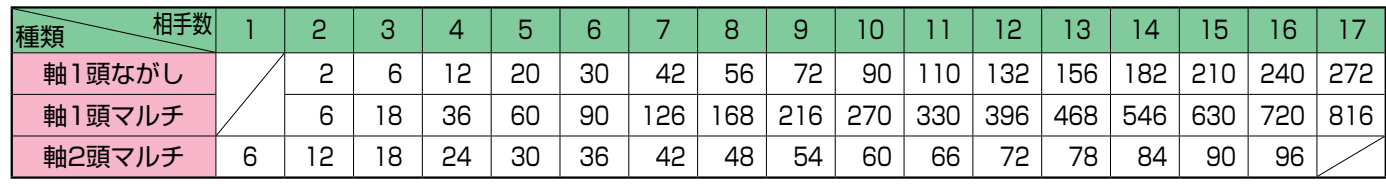

### **⑦フォーメーション投票**

1着馬、2着馬、3着馬(連複の場合は1頭(枠)目、2頭(枠)目、3頭目)をそれぞれ1頭(枠)または複数頭(枠)選択し、 購入可能な組合せの全てを購入する方法です。※重複する組合せは除外されます。

※枠連でゾロ目がある場合はゾロ目も含まれます。

※携帯のコード入力の場合、3連単のみフォーメーション投票がご利用いただけます。

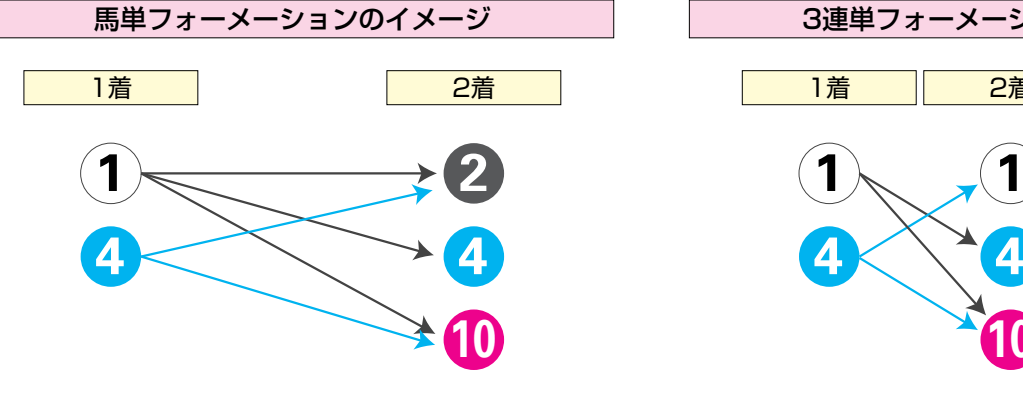

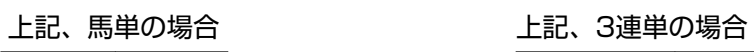

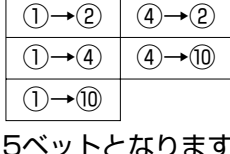

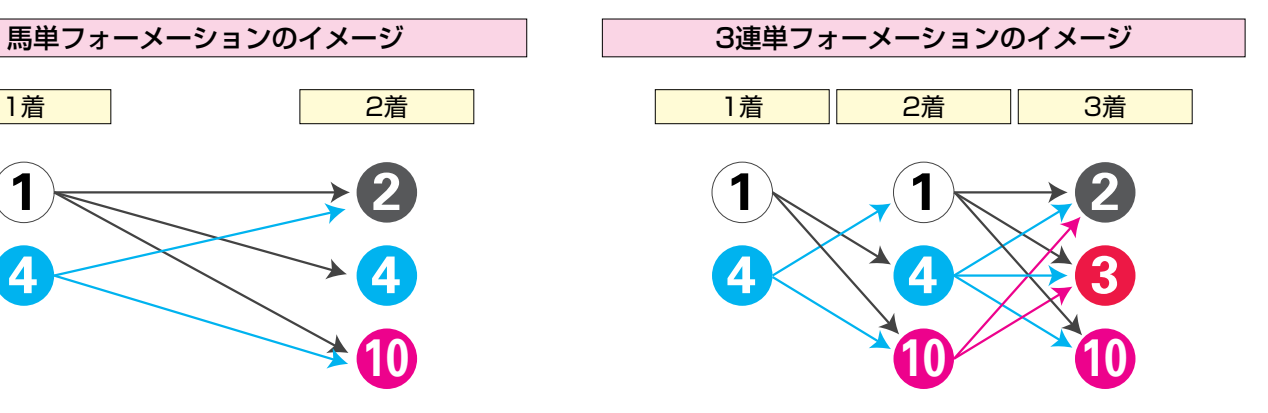

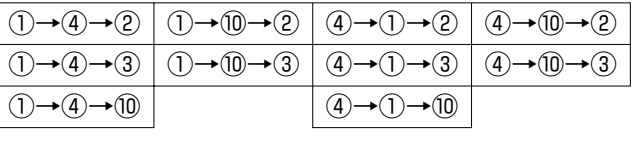

ットとなります 10ベットとなります

# Ⅲ**.パソコン**

# **1. ログイン方法**

JRAのホームページより、下記のボタンをクリックするか、URLを直接入力するかで、投票サイトへアクセ スください。

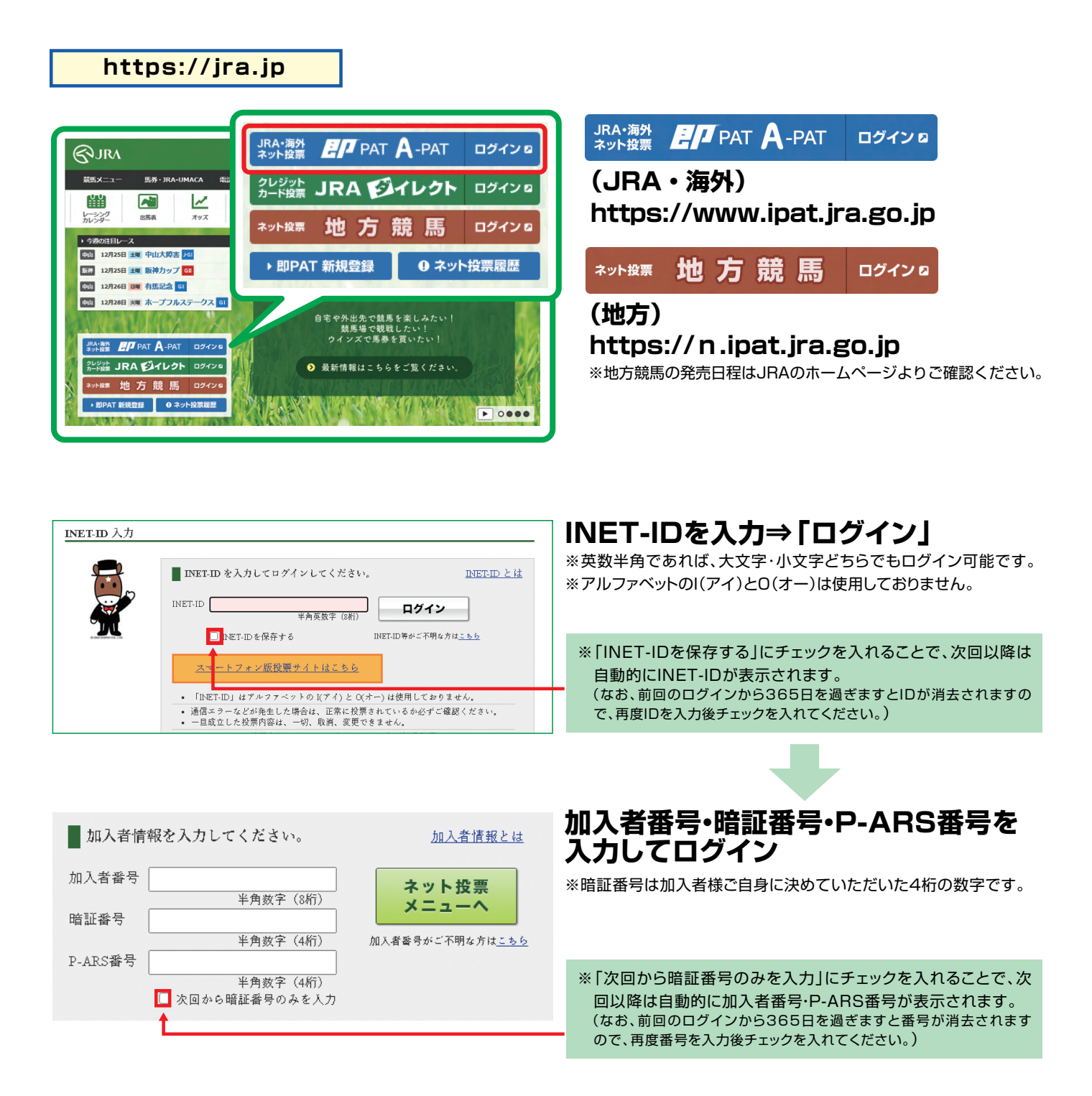

## **ネット投票画面**

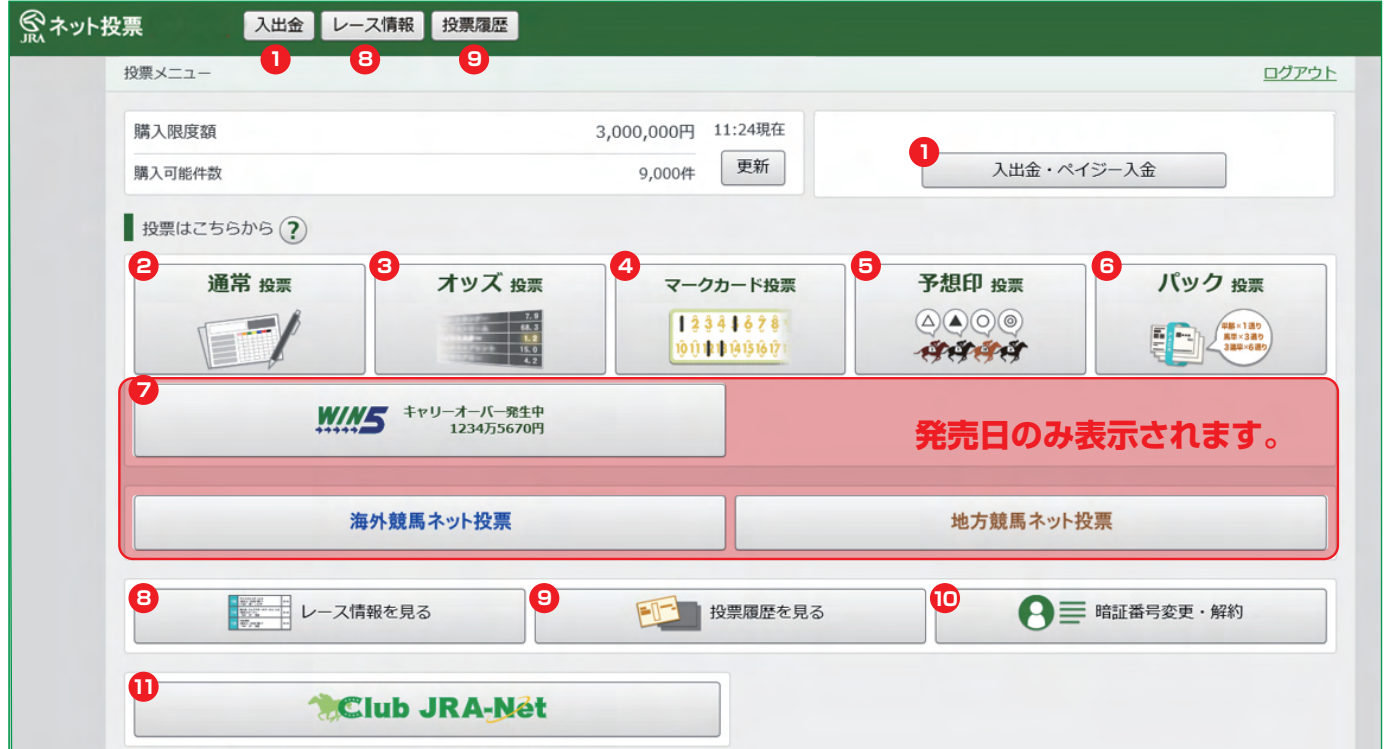

※ネット投票をご利用中は、ブラウザの「戻る」・「進む」は使用しないでください。

## **節の初めの投票の前には必ず入金を行ってください。**

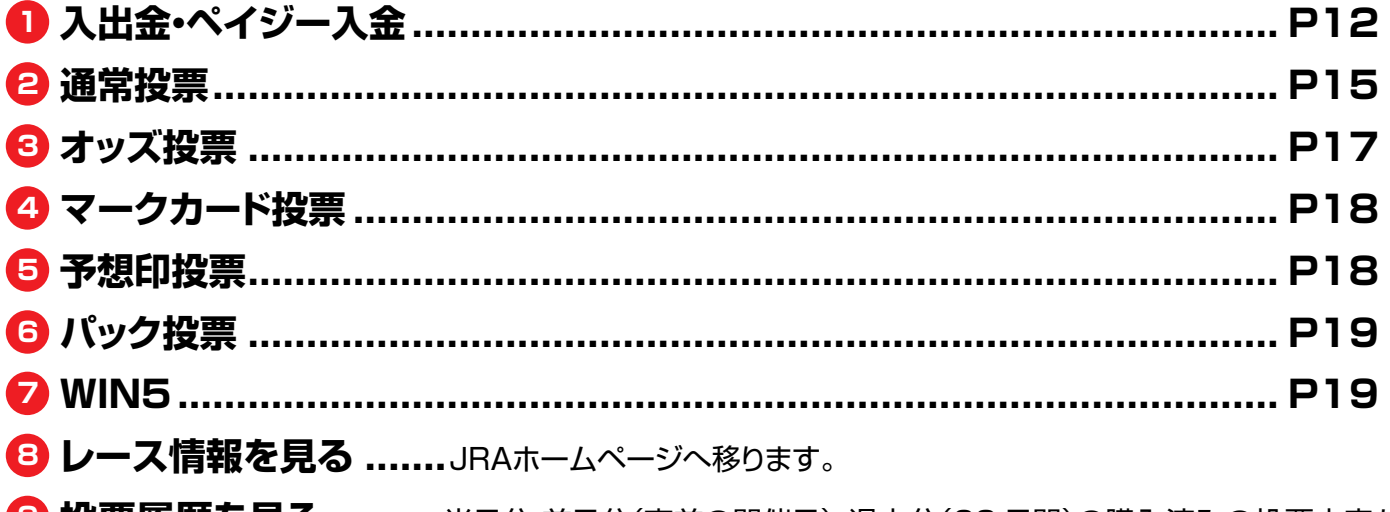

 **投票履歴を見る..........**当日分・前日分(直前の開催日)・過去分(60 日間)の購入済みの投票内容が ご確認いただけます。的中・不的中もこちらからご確認いただけます。 **暗証番号変更・解約**

**Club JRA-Net ............................................................................... P46**

JRA電話・インターネット投票会員であれば、どなたでもご利用いただける専用の web サービスです。 Club JRA-Net にご登録いただくと、限定キャンペーンにご参加いただけたりご登録の住所やメールア ドレスの変更を Web 上で行うことができます。

## **入出金・ペイジー入金メニュー**

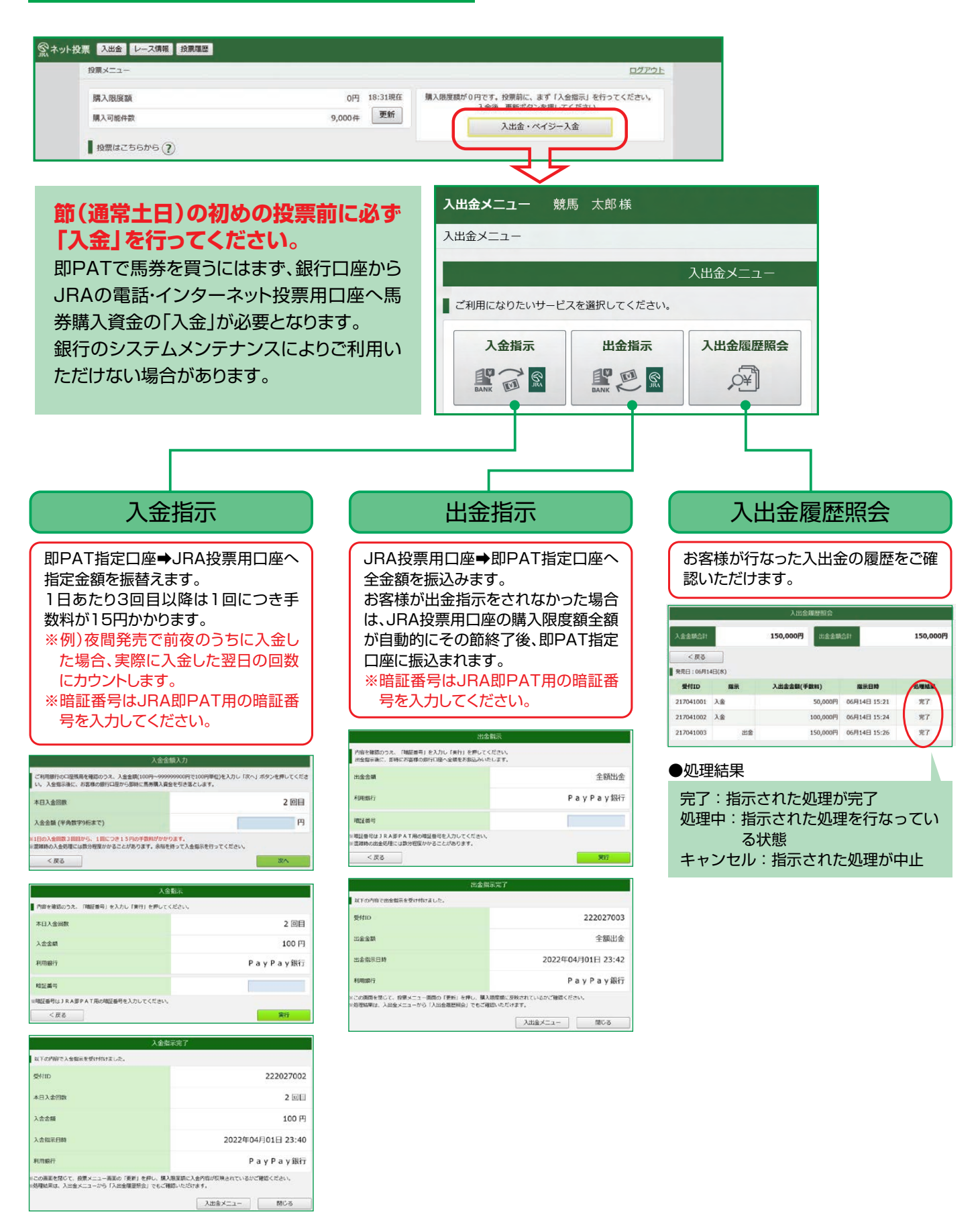

## **ペイジー入金(即PAT指定口座以外から追加入金をするには)**

ペイジー入金サービスとは、勝馬投票券発売日に追加入金できるサービスです。金融機関のインターネットバンキ ングやATMからペイジー(Pay-easy)を利用して、ご購入資金を追加入金できます。 ※通常、JRA開催日のみご利用いただけます。

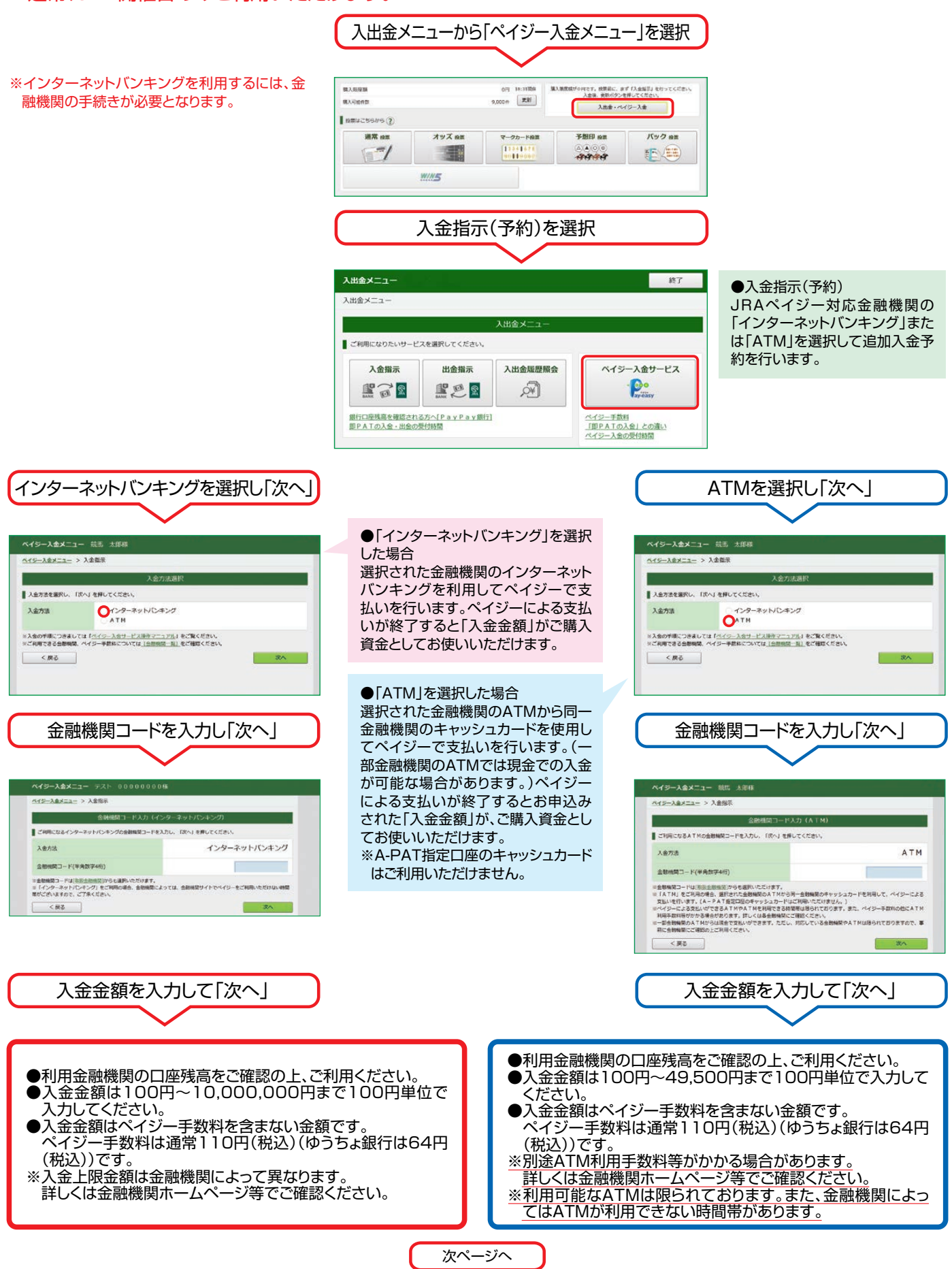

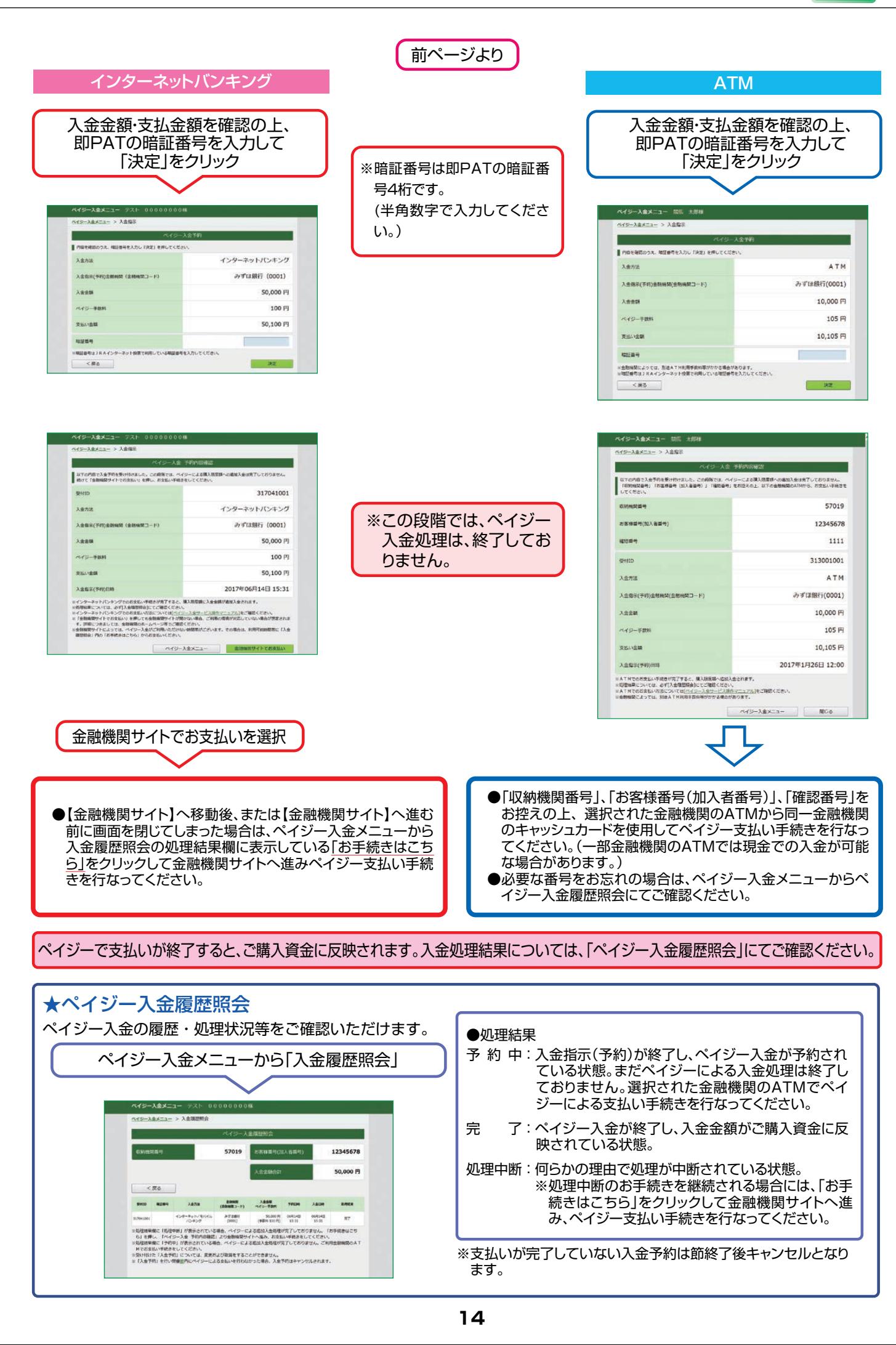

## **通常投票**

## **基本の投票(出馬表から投票する)方法です。**

「競馬場名(曜日)」・「レース」を選択してください。

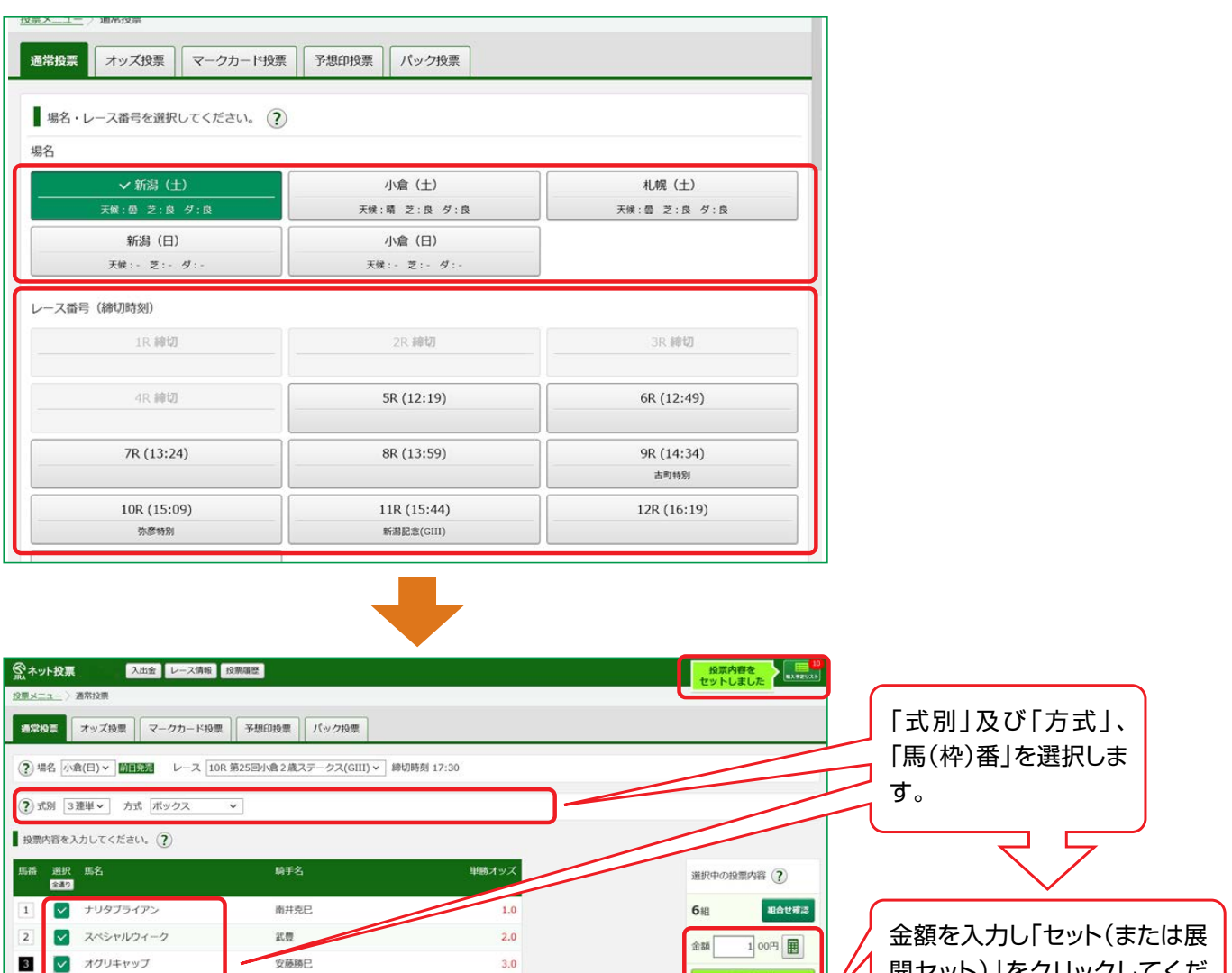

開セット)」をクリックしてくだ さい。「入力終了」をクリックす ると、購入画面へ移ります。

**(?) ENELISH 展開セットボタン** 

河内洋

安田隆行

岡部幸雄

□ サイレンススズカ

□ トウカイテイオー

□ シンボリルドルフ

 $\sqrt{4}$ 

 $\mathsf{s}$ 

 $6<sub>1</sub>$ 

ながし(マルチ含む)・ボックス・フォーメーション投票で組み合わせ毎に金額を変更したい場合などに「展開セット」することで、 「複数ベット=1件」を1ベットずつに展開します。

展開セット

セット

入力終了

※1回の投票で最大255件まで投票可能です。※金額は100円単位で入力できます。※金額の入力は半角数字のみとなります。

 $4,0$ 

 $5.0$ 

 $6.0$ 

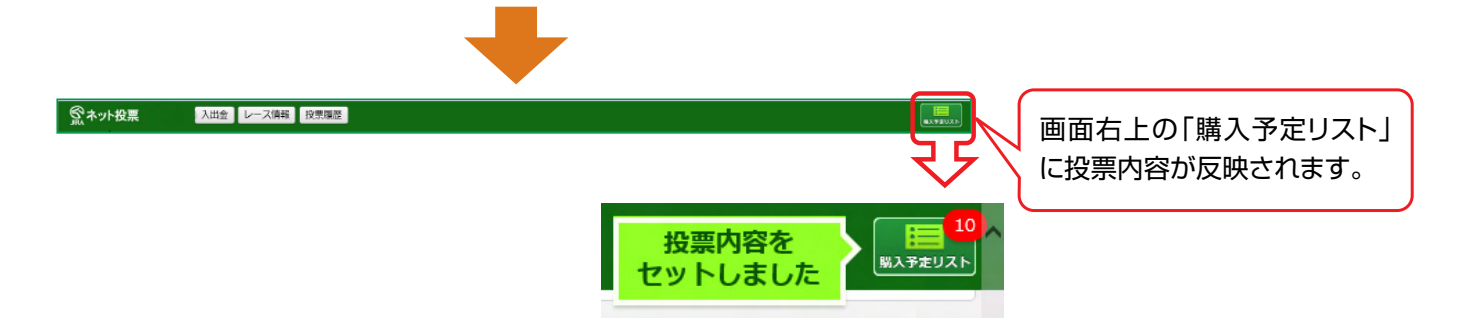

## **購入予定リストへ反映させた投票内容を購入します。**

画面右上の「購入予定リスト」をクリックし、投票内容と金額を確認してください。 ※ 1回の購入で送信できる投票内容は255件までです。

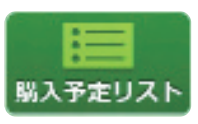

 $\bm{C}$ 一括ヤット

**一括セット入力** 画面最上部の金額欄に直接入力かテンキー **予算セット入力** で金額を入力し、「一括セット」をクリックする と、未入力のベット全てに同一金額が入力で きます。

予算セット

予算セット入力 画面最上部の金額欄に直接入力かテンキー で金額を入力し、「予算セット」をクリックする と、未入力のベットに対し、払戻後の期待値 が概ね均一となるように自動配分されます。

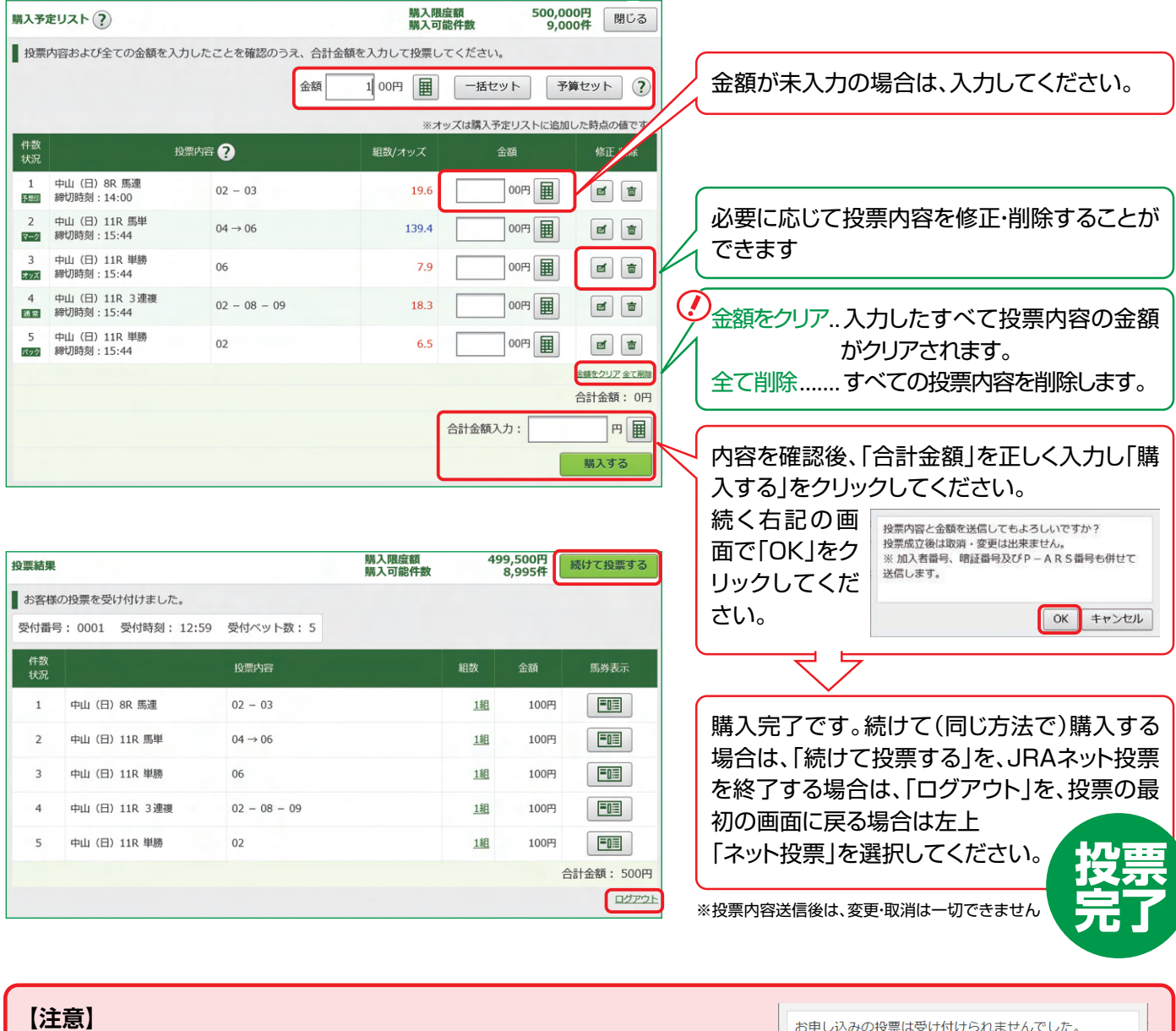

「購入する」をクリック後、通信やパソコンの状態により受付番号が 確認できない場合でも投票が成立していることがあります。 また、操作によっては右の画面が表示される場合がありますので 必ず投票履歴メニューで投票内容をご確認ください。

同じ投票をすでに受け付けています。これまでの投票内 容を必ず投票履歴メニューでご確認ください。  $(027/1024)$ 

 $OK$ 

## **オッズ投票**

### **オッズを見ながら投票する方法です。**

通常投票同様に、「競馬場名(曜日)」・「レース」を選択後オッズ投票をしたい「式別」を選択してください。 「式別」選択後、投票する馬(枠)組番の**オッズをクリック**し、「セット」をクリックすると投票内容が購入予定リストへ反 映されます。なお、オッズ表示方法は「式別」「人気順」・「馬から」の3種類で、タブで選択いただけます。

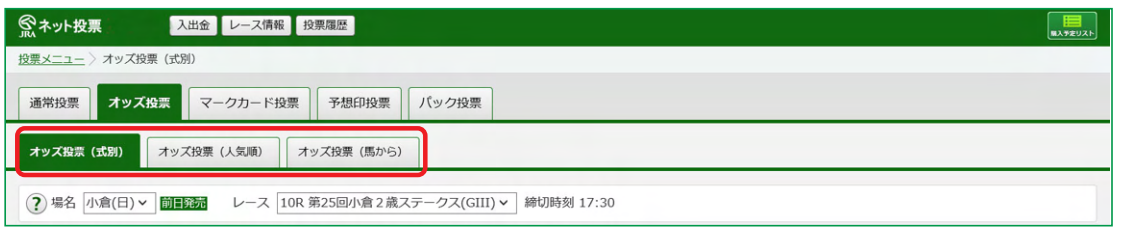

## **オッズ投票(式別)** そのようなのは、 インズ投票(式別)

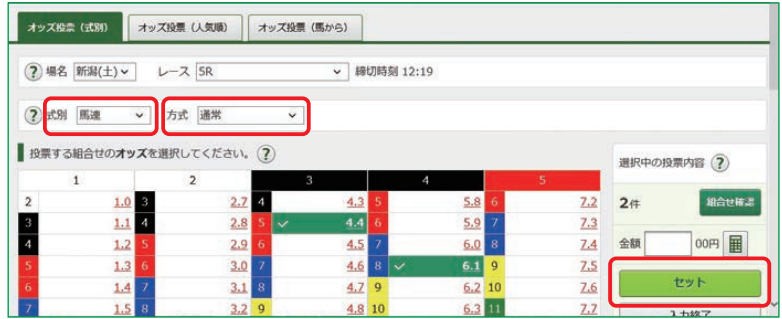

## **オッズ投票(人気順)**

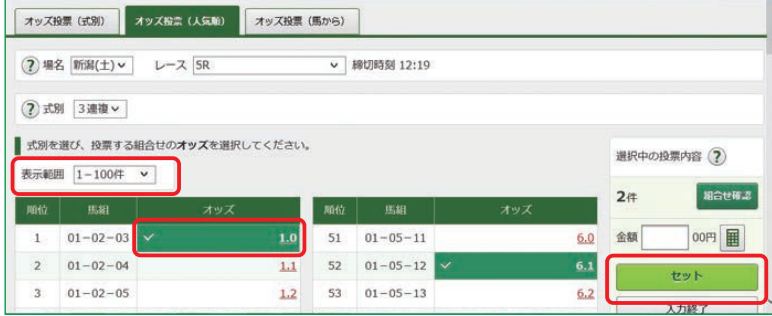

## **オッズ投票(馬から)**

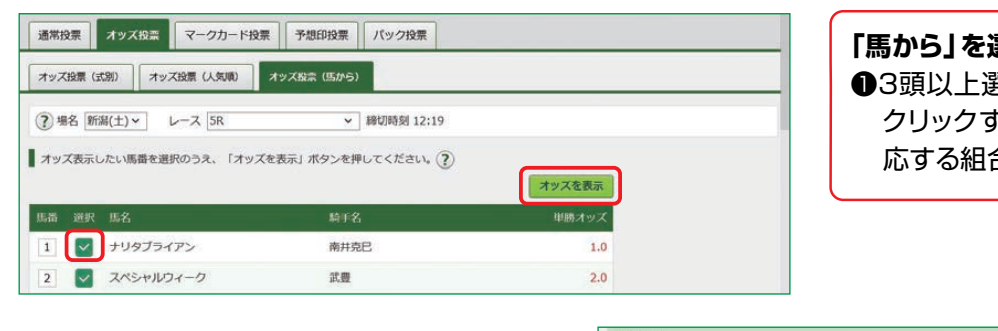

### **各々の方法で、セットした投票内容を「購入 予定リスト」へ反映させた後の、購入方法に つきましては、15ページをご覧ください。**

- ●「単・複、枠連、馬連、ワイド、馬単」を選択し た場合、選択した式別で全ての組合せオッ ズを一覧表示します。
- ❷「方式」の項目を選択すると、選択された方 式のオッズ表(組合せ)また絞込み条件が 表示されます。
- ●「3連復」・「3連単」を選択した場合、軸馬を 選択してください。

### **「人気順」を選択した場合**

❶「表示範囲」で、選択した式別の人気順オッ ズ「上位1-100件」「上位101-200件」 「上位201-300件」「下位100件」を選択 することができます。

### **「馬から」を選択した場合** ●3頭以上選択後に「オッズを表示<sup>」ボタンを</sup> クリックすると、各式別(除く枠連)にて対 応する組合せオッズを一覧表示します。

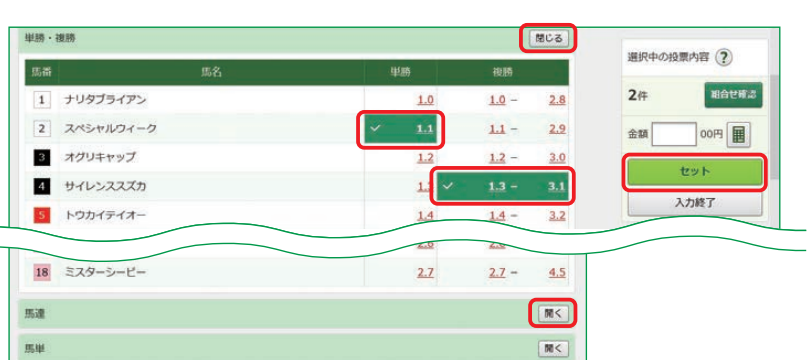

## **マークカード投票**

### **競馬場で使用されているマークカードと同様に投票する方法です。**

通常投票同様に、「競馬場名(曜日)」・「レース」を選択後、タブから投票したいマークカードを選択してください。 実際にマークカードを塗るときと同様に、クリックして黒く塗りつぶしてください。

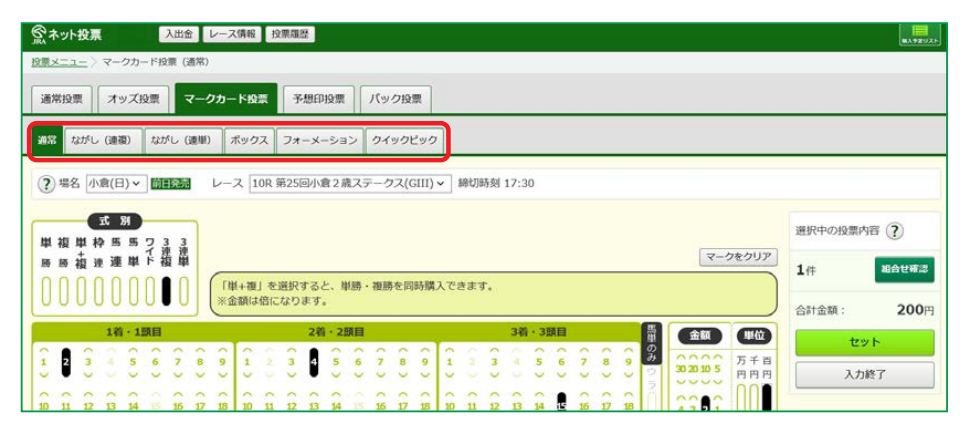

マークカードについての説明は こちらをご覧ください。

**https://jra.jp/kouza/beginner/mark/**

**各々の方法で、セットした投票内 容を「購入予定リスト」へ反映さ せた後の、購入方法につきまして は、15ページをご覧ください。**

## **予想印投票**

### **ご自分で作成した 予想印から組合せ を作り、投票する方 法です。**

通常投票同様に、「競馬場 名(曜日)」・「レース」を選択 後、出馬表の「予想」欄に予 想(◎・○・▲・△)を設定して ください。

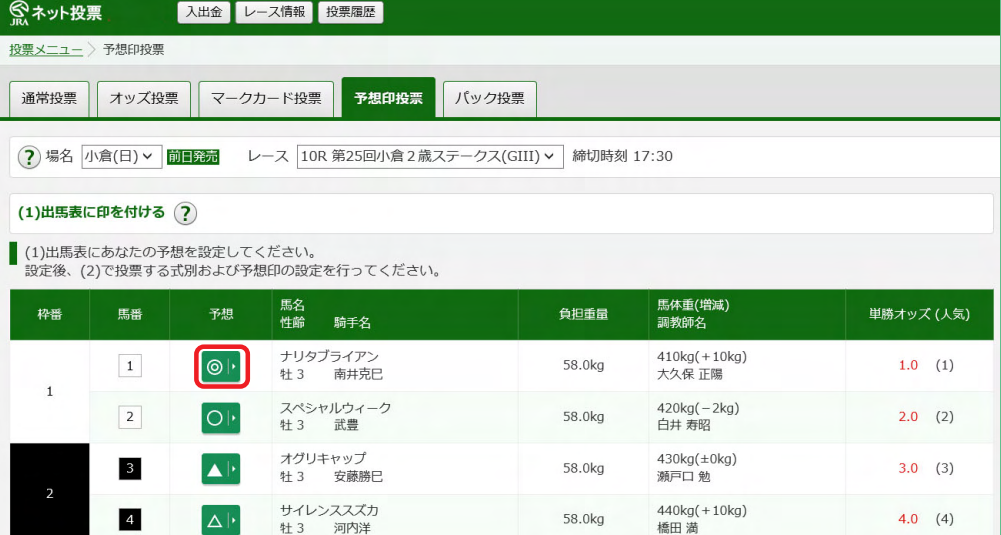

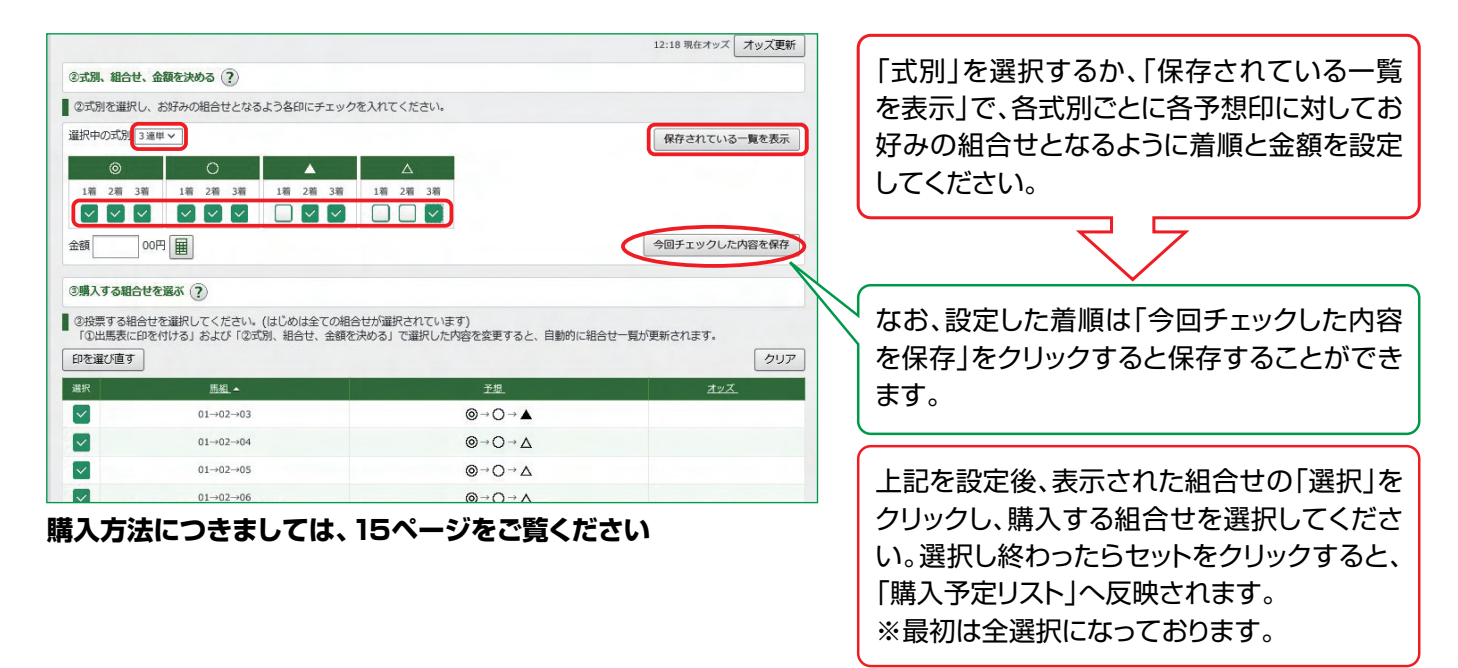

## **パック投票**

### **あらかじめ用意されたパック(複数の券種・決めら れた頭数)をまとめて購入できる投票方法です。**

通常投票同様に、「競馬場名(曜日)」・「レース」を選択後、購入したい パックを選択してください。

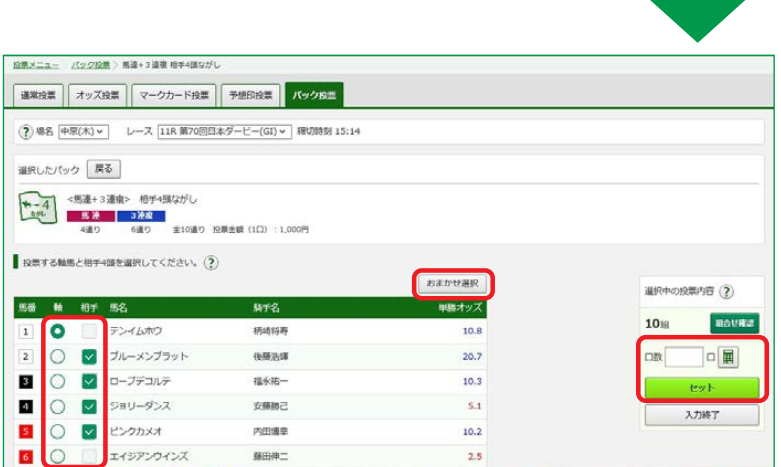

投票する「馬番」をクリックし、投票口数を入力してください。 ※コンピューターが自動的に相手馬番を選択する「おまかせ選択」もあります。

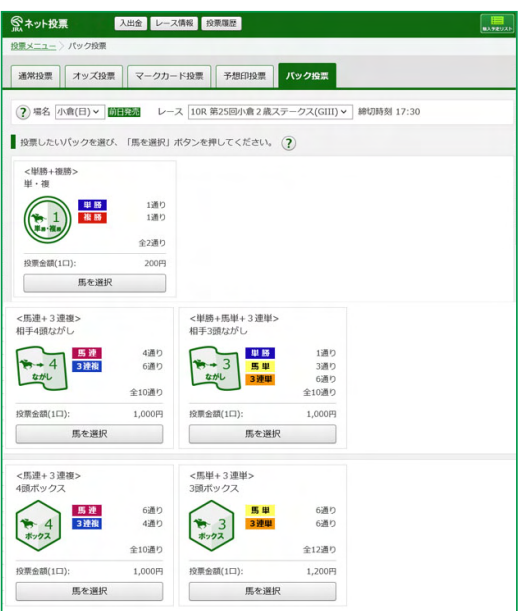

**口数入力後、「セット」をクリックし、投票内容 を「購入予定リスト」へ反映させます。購入方 法につきましては、15ページをご覧ください。**

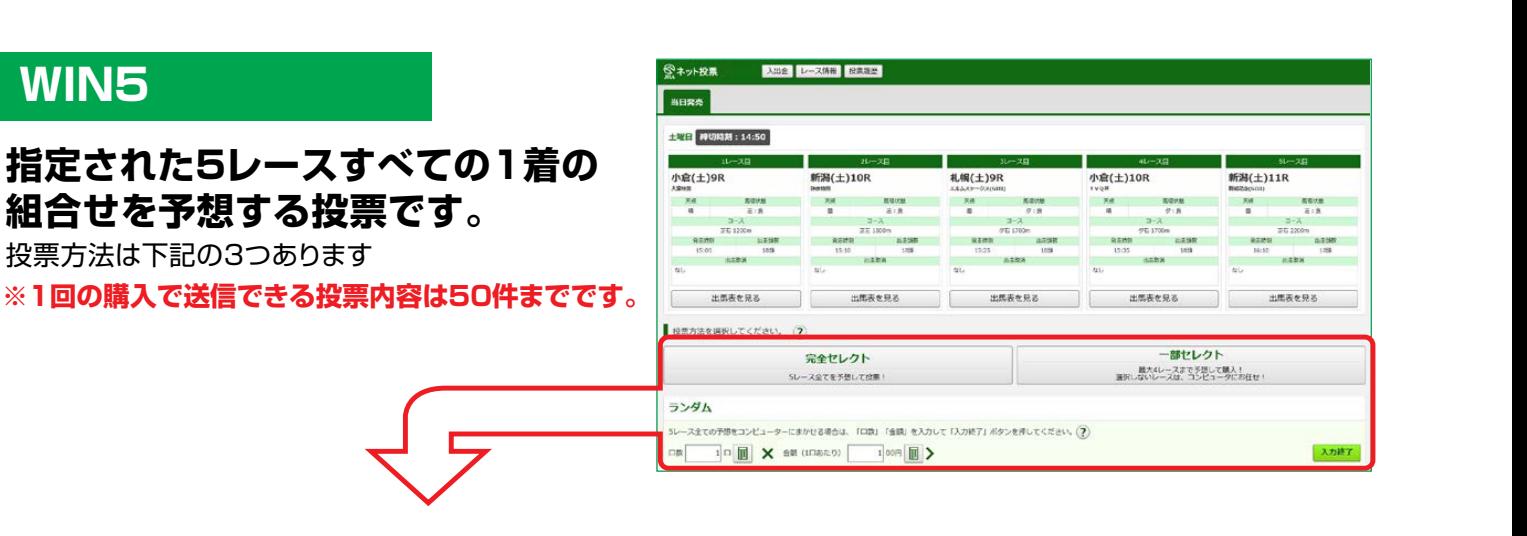

### **【完全セレクト】**

5レースすべての馬番を、ご自分で予想する方法です。

・馬番を選択し、金額を入力後、「セット」をクリックすると投票内容が作成されます。引き続き完全セレクトをご利用になる場合は、馬番を選択から始め てください。そのまま購入する場合は、「入力終了」をクリックし投票内容を確認後、合計金額を入力し「購入する」をクリックして購入完了です。 ・各レースで2頭以上選択すると、フォーメーションでの購入となります。

### **【一部セレクト】**

最低1レース最大4レースまでをご自分で予想し、残りのレースをコンピューターにおまかせする方法です。 ・各レースにおいて馬番を1頭のみまたは「おまかせ」を選択してください。 ・口数と金額を入力後「入力終了」をクリックしてください。投票内容を確認後、合計金額を入力し「購入する」をクリックして購入完了です。

### **【ランダム】**

5レースすべてをコンピューターにおまかせする投票方法です。

・口数と1口あたりの金額を入力後、「入力終了」をクリックしてください。投票内容を確認後、合計金額を入力し「購入する」をクリックして購入完了です。

# Ⅳ**. スマートフォン**

iPhoneやAndroidのスマートフォン用に最適化された専用サイトから投票を申込む方式です。

# **1. ログイン方法**

**9**

地方競馬投票

• 解約

JRAのホームページより、下記のボタンをクリックするか、URLを直接入力するかで、

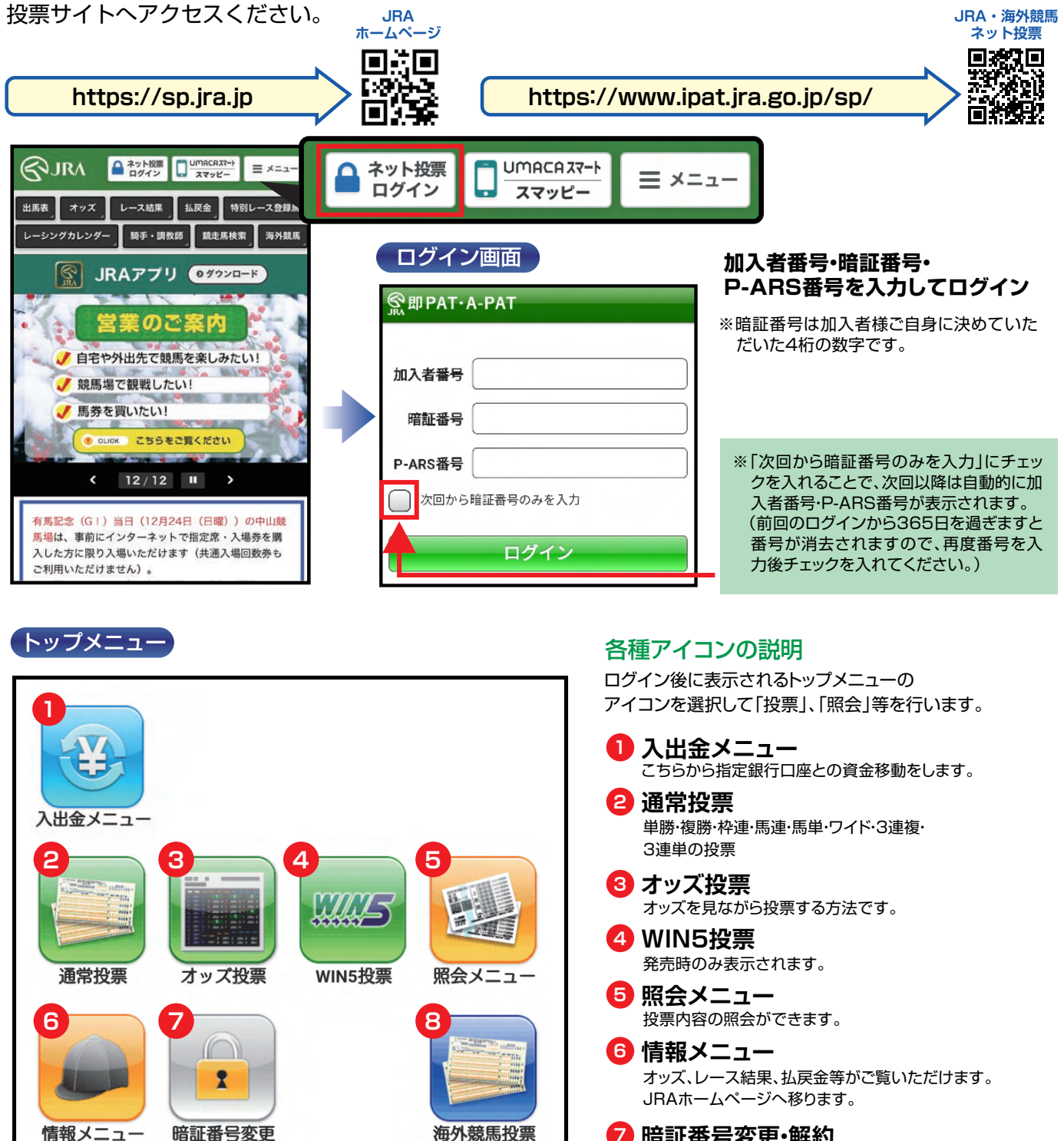

- 暗証番号の変更 (※1節に3回まで変更できます。) 解約予約 **7 暗証番号変更・解約**
- 発売時のみ表示されます。 **8 海外競馬投票 9 地方競馬投票**

発売時のみ表示されます。

### **2. 入出金メニュー** 图

※節の初めの投票前に 必ず「入金」を行ってください。

**即PAT指定口座** 

## **JRA投票用口座へ 指定金額を振替えます。**

1日あたり3回目以降は1回につ き手数料が15円かかります。 ※例)夜間発売で前夜のうちに入 金した場合、実際に入金した翌 日の回数にカウントします。 ※暗証番号はJRA即PAT用の 暗証番号を入力してください。

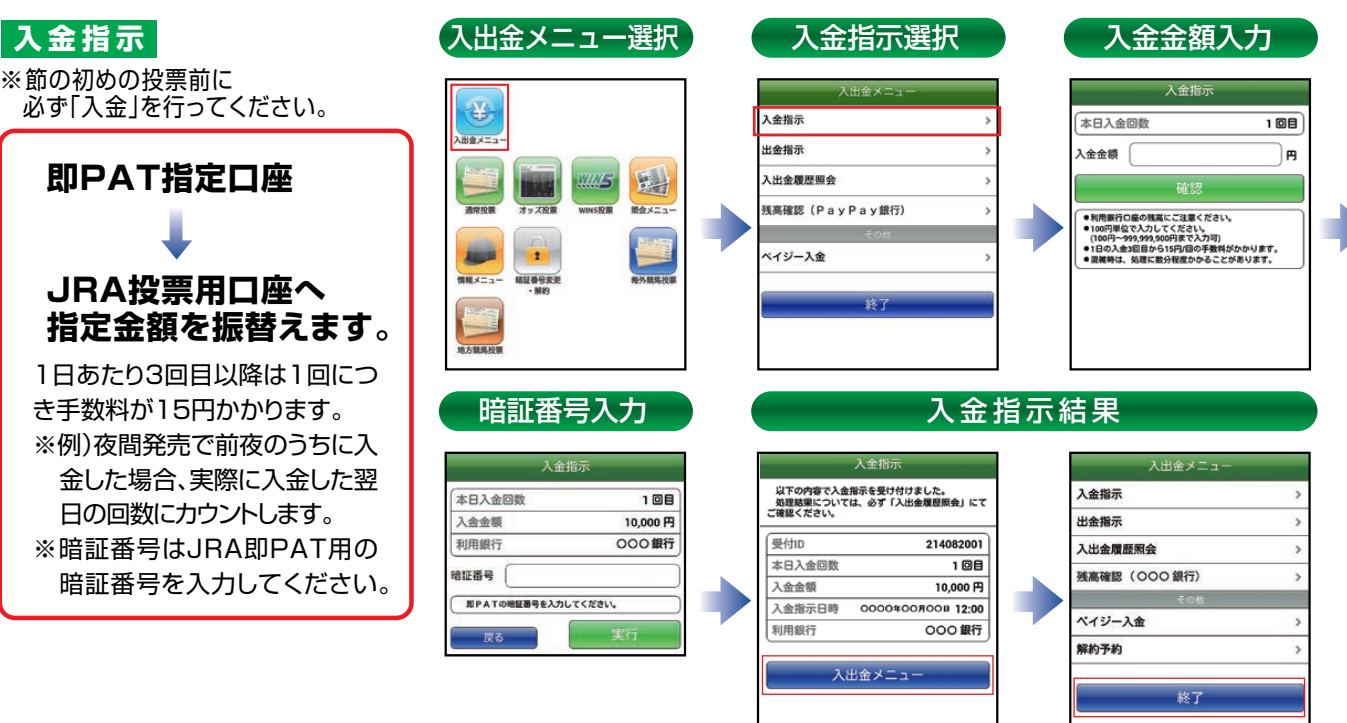

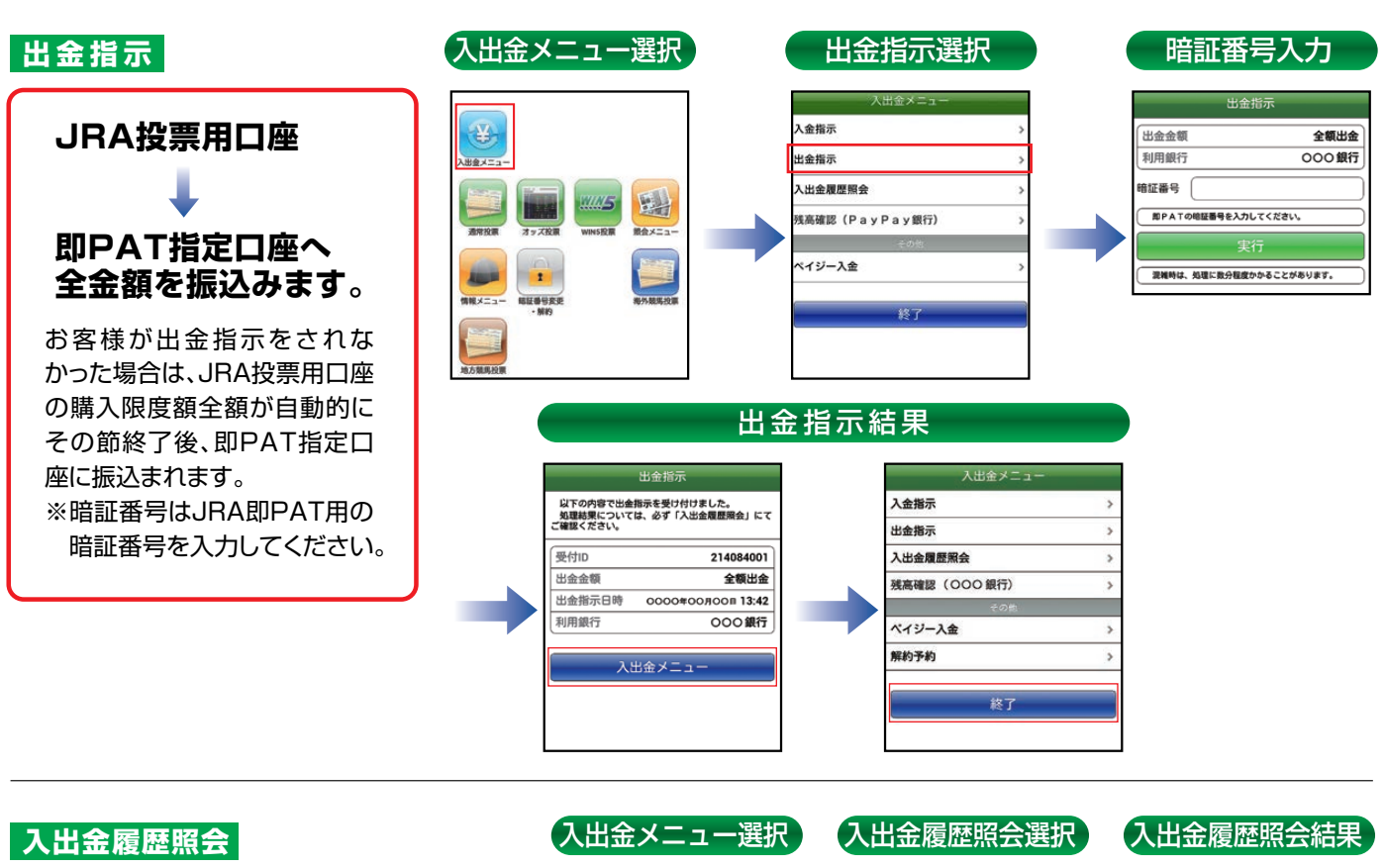

お客様が行った入出金の履歴を ご確認いただけます。

### **●処理結果**

完了 : 指示された処理が完了 処理中 : 指示された処理を行っている状態 キャンセル : 指示された処理が中止

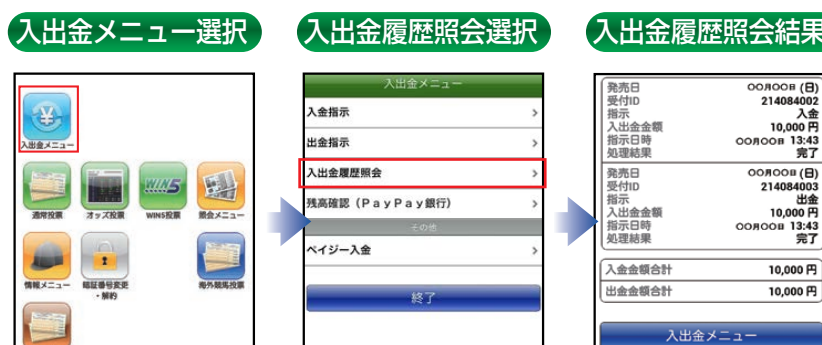

## **3. 投票の流れ**

## **通常投票**

**ひとつ前の画面に戻るときは左上のボタンをタップしてください。端末の戻るボタンは使用しないでください。**

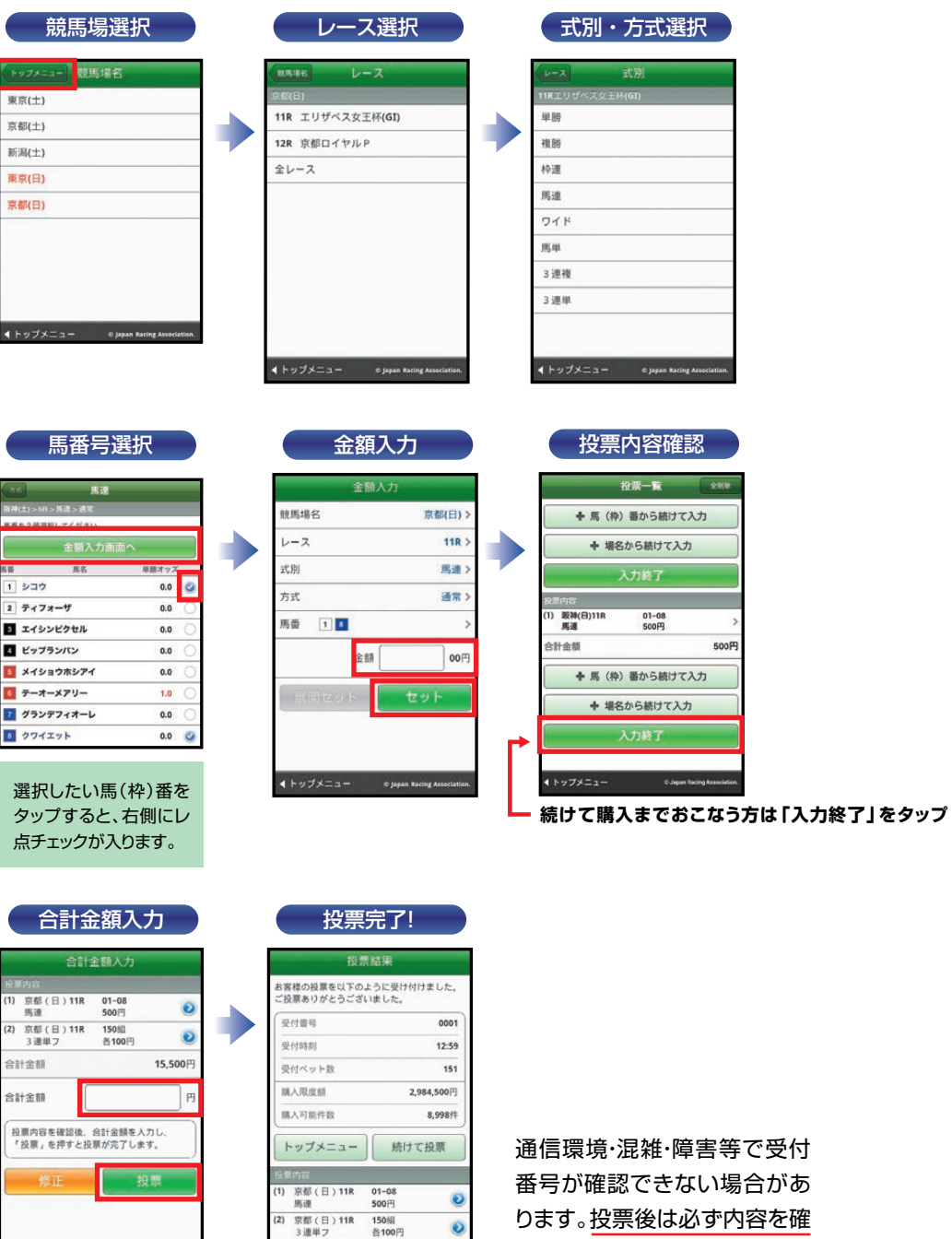

 $15,500 \, \text{m}$ 

合計金額

C Japan Racing Association

認してください。

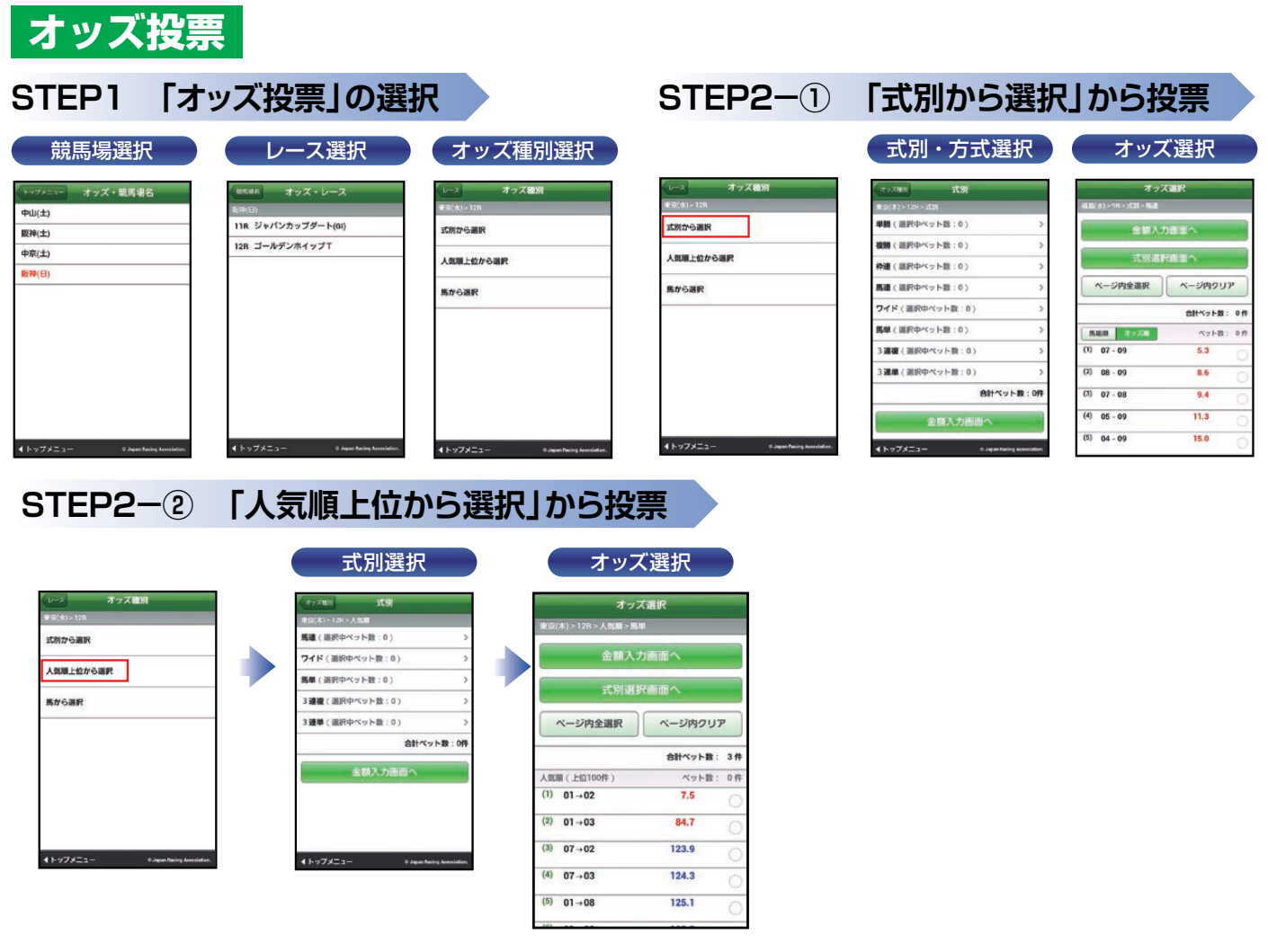

## **STEP2-③ 「馬から選択」から投票**

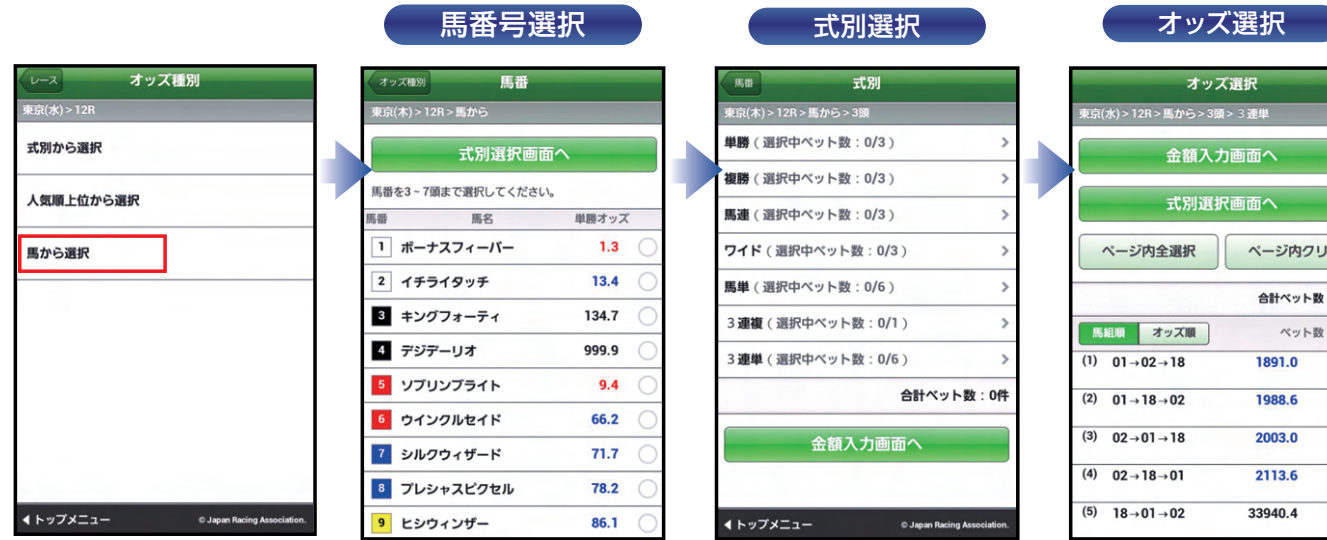

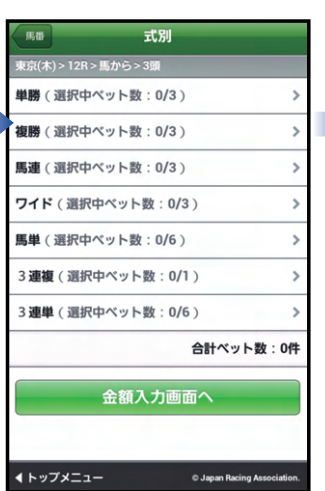

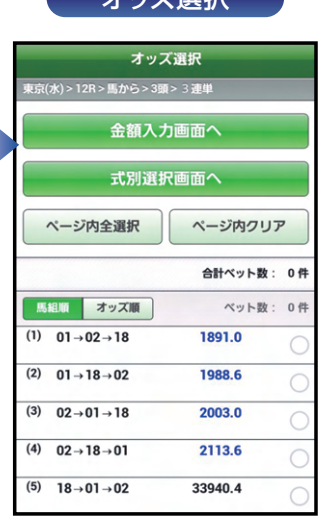

### **STEP3 金額入力**

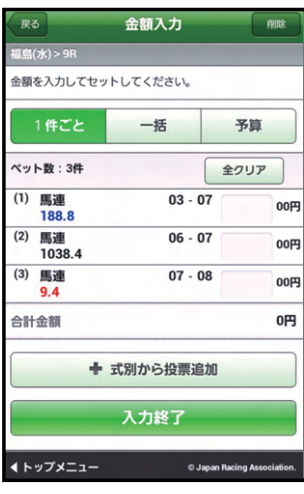

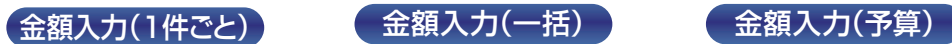

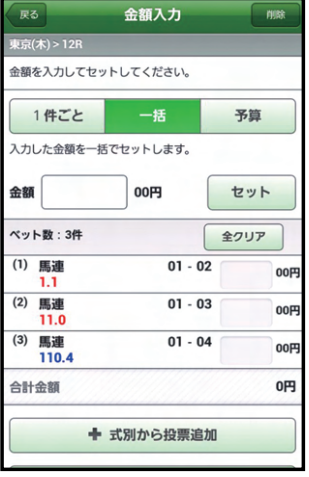

※各ベットの投票金額 を一括で入力するこ とができます。

> 0005  $15:11$  $\overline{\phantom{a}}$

8,997件

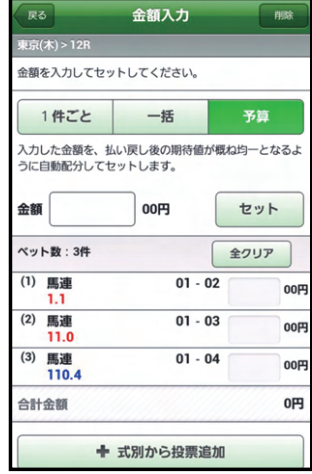

※どれが的中しても払 戻金が概ね均一とな るように金額を自動 配分します。

### **STEP4 投票内容の確定**

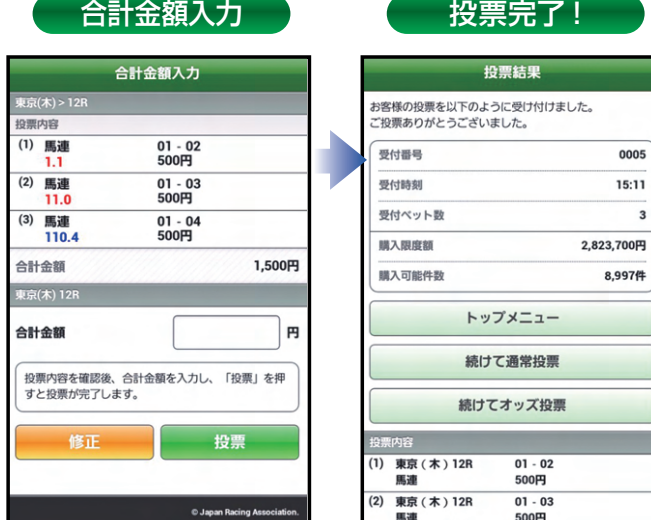

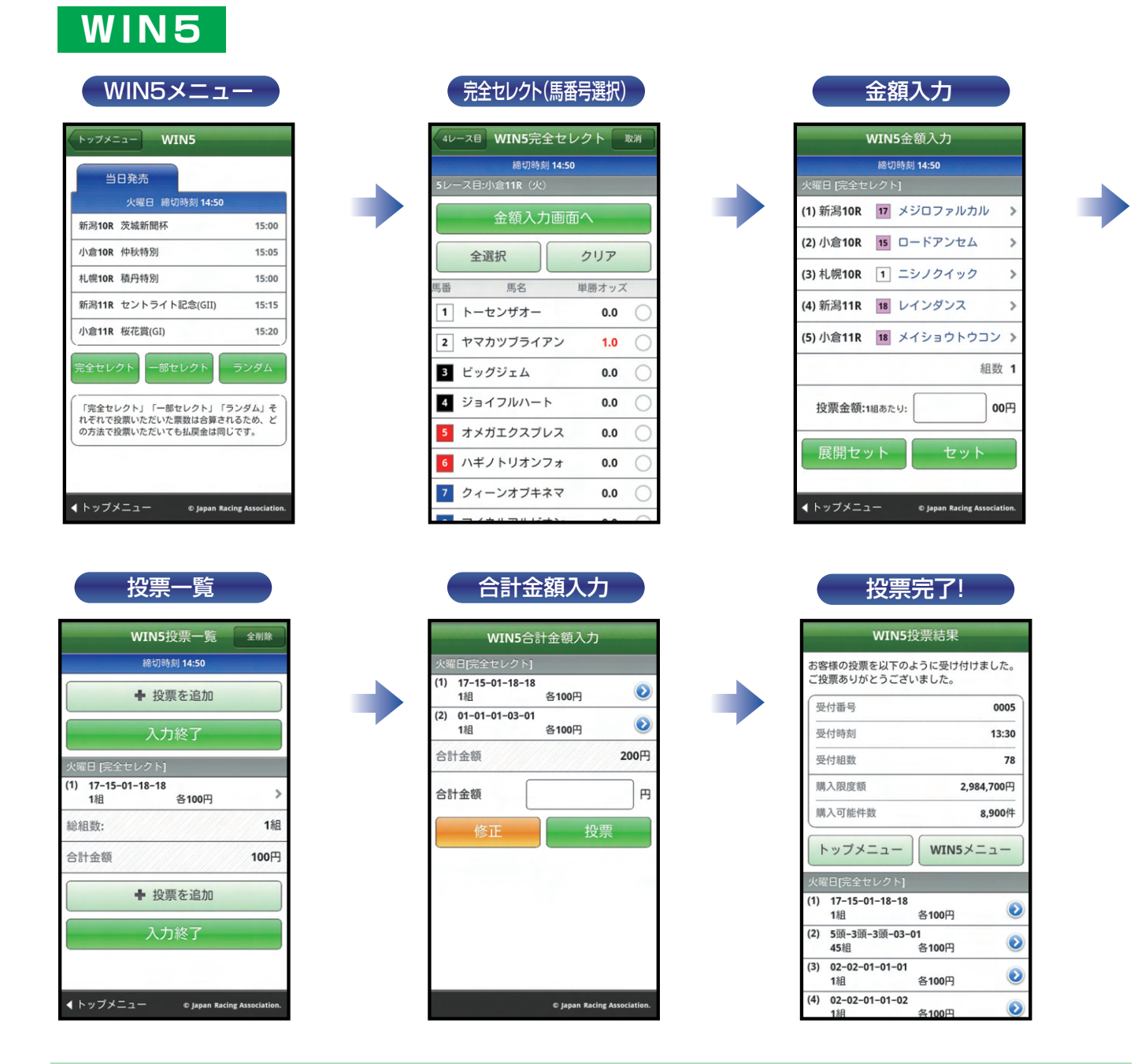

### **【完全セレクト】**

5レースすべての馬番を、ご自分で予想する方法です。

・馬番を選択し、金額を入力後、「セット」をクリックすると投票内容が作成されます。引き続き完全セレクトをご利用になる場合は、馬番を選択から始め てください。そのまま購入する場合は、「入力終了」をクリックし投票内容を確認後、合計金額を入力し「購入する」をクリックして購入完了です。 ・各レースで2頭以上選択すると、フォーメーションでの購入となります。

### **【一部セレクト】**

最低1レース最大4レースまでをご自分で予想し、残りのレースをコンピューターにおまかせする方法です。 ・各レースにおいて馬番を1頭のみまたは「おまかせ」を選択してください。 ・口数と金額を入力後「入力終了」をクリックしてください。投票内容を確認後、合計金額を入力し「購入する」をクリックして購入完了です。

### **【ランダム】**

5レースすべてをコンピューターにおまかせする投票方法です。 ・口数と1口あたりの金額を入力後、「入力終了」をクリックしてください。投票内容を確認後、合計金額を入力し「購入する」をクリックして購入完了です。

※その他注意事項は、JRAホームページをご覧ください。

## **5. ペイジー入金 (即PAT指定銀行口座以外から追加入金をするには) ペイジー入金サービスとは**

ペイジー入金サービスとは、勝馬投票券発売日に追加入金できるサービスです。金融機関のインターネットバンキ ングやATMからペイジー(Pay-easy)を利用して、ご購入資金を追加入金できます。 ※通常、JRA開催日のみご利用いただけます。

**Ⅲ-6**

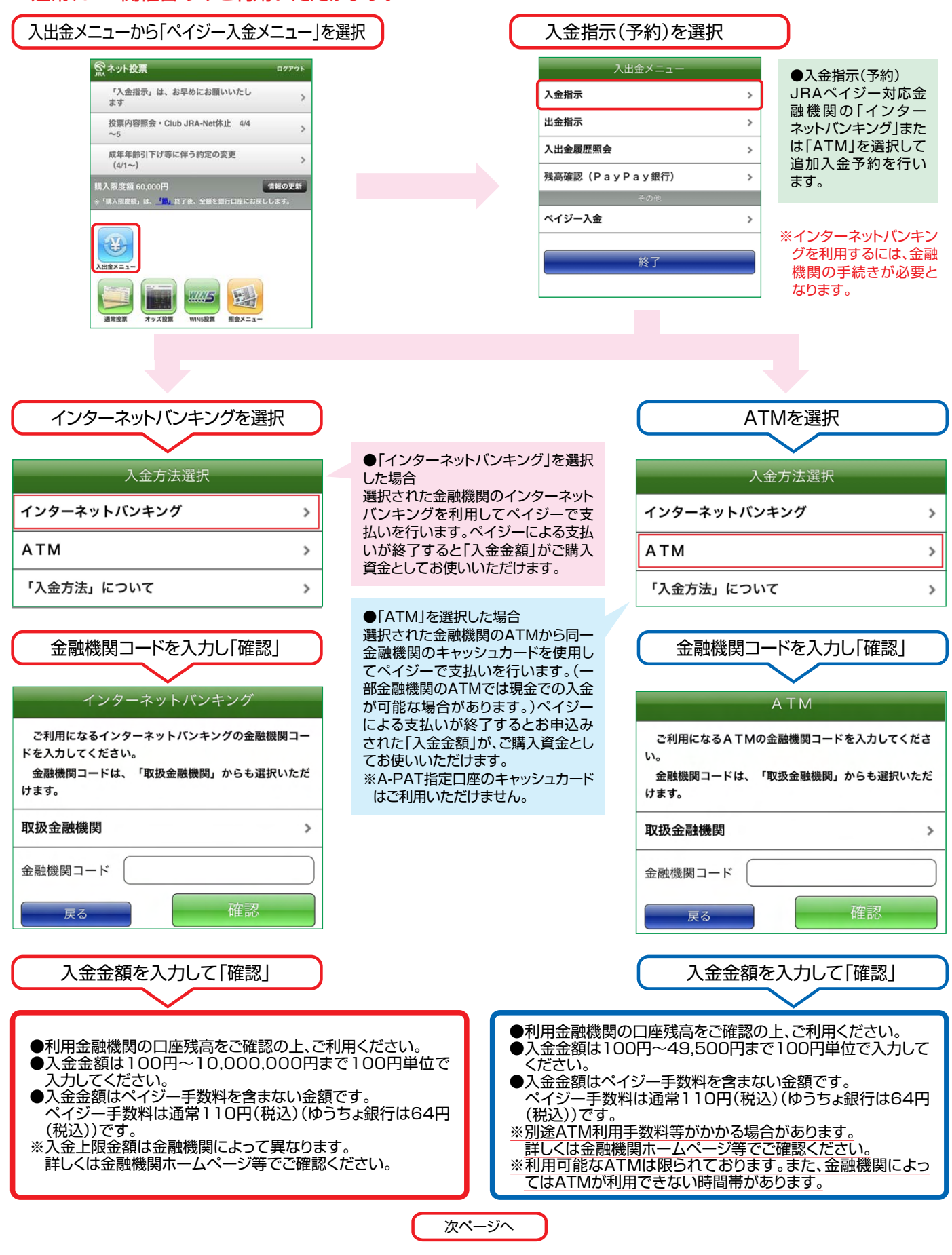

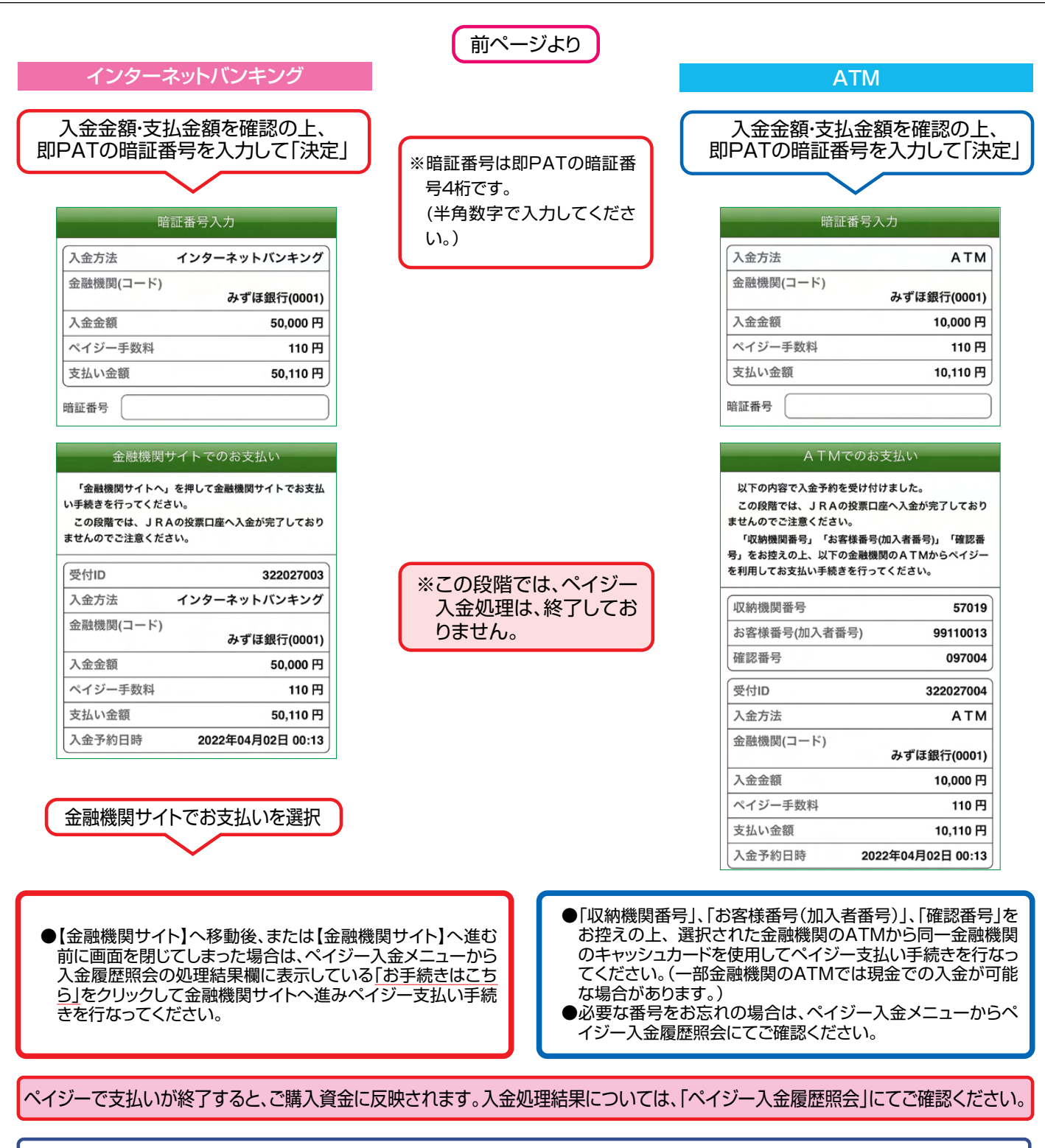

**Ⅲ-6**

57019

110円

完了

50,000円

99112013

322027001

みずほ銀行(0001) 50,000 円

04月02日 00:15

04月02日 00:15

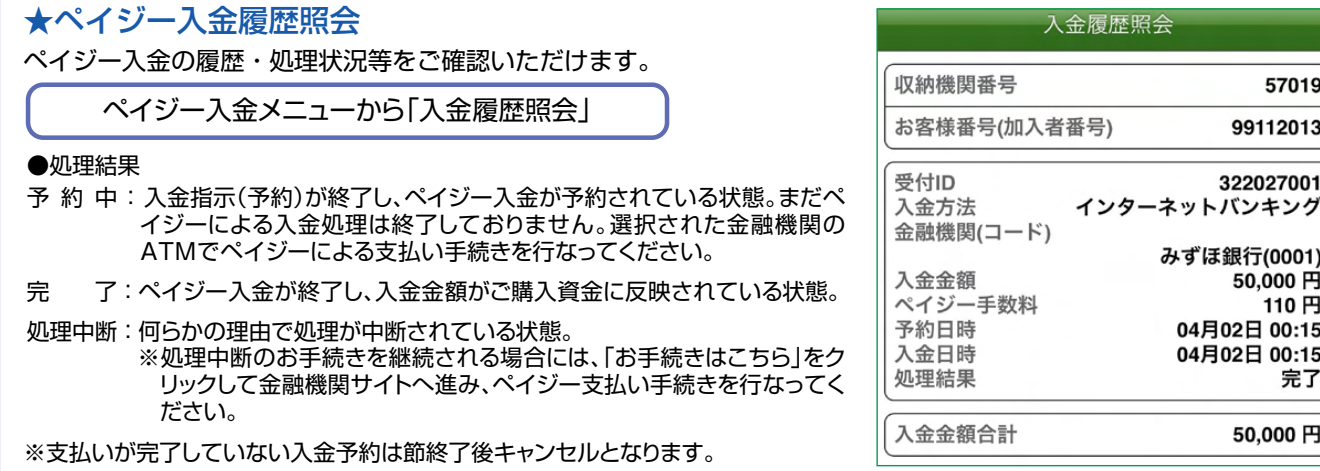

# Ⅴ**. ガラケー型スマートフォン**

見た目は折りたたみ式携帯電話でAndroidスマートフォン機能を搭載している「ガラケー型スマートフォン」 のサイトから投票を申し込む方式です。

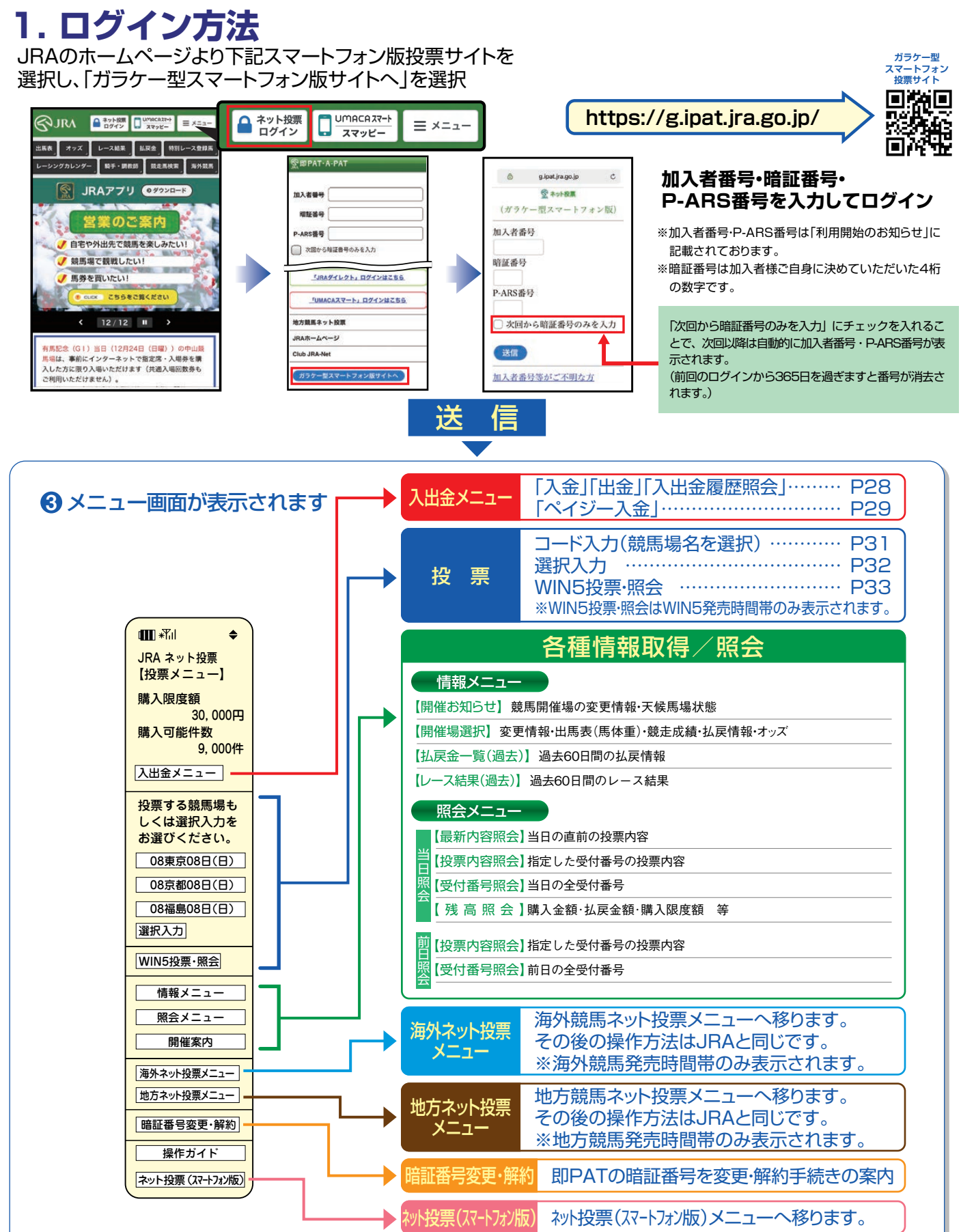

## **3. 操作の流れ**

## **入出金の操作(即PAT)**

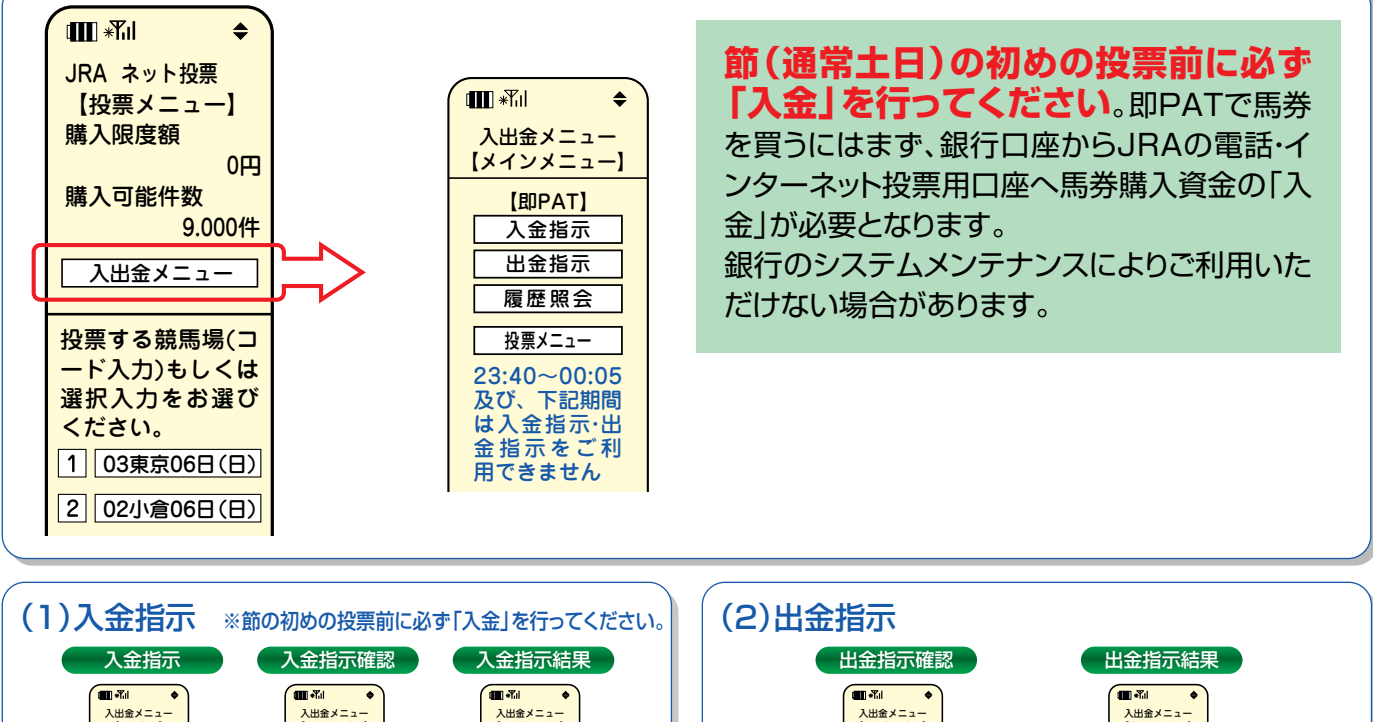

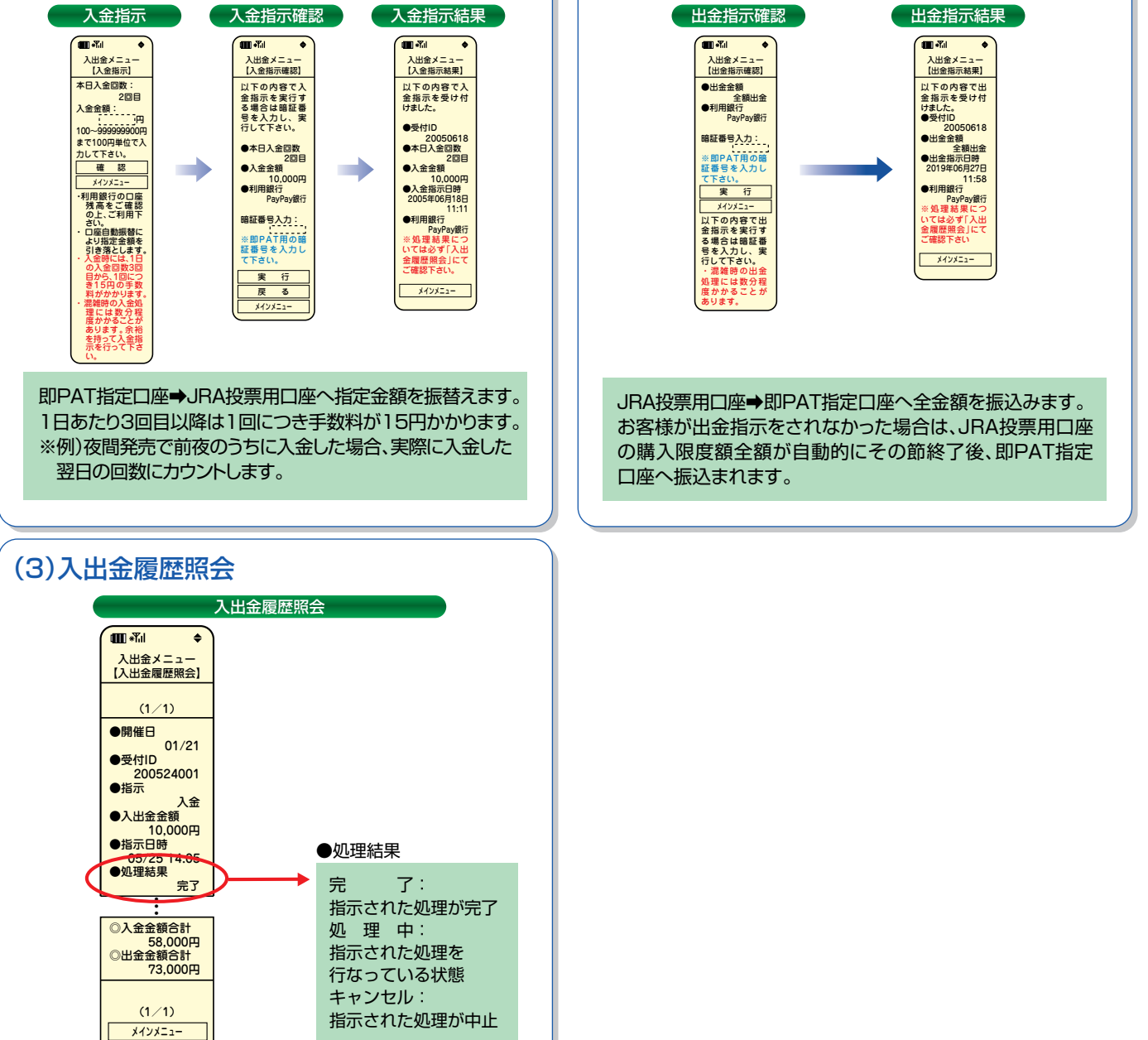

**29**

## **ペイジー入金(即PAT指定口座以外から追加入金するには)**

### ペイジー入金サービスとは、勝馬投票券発売日に追加入金できるサービスです。金融機関のインターネットバンキン グやATMからペイジー(Pay−easy)を利用して、ご購入資金を追加入金できます。

※通常、JRA開催日のみご利用いただけます。

※インターネットバンキングを利用するには、金融機関の手続きが必要となります。

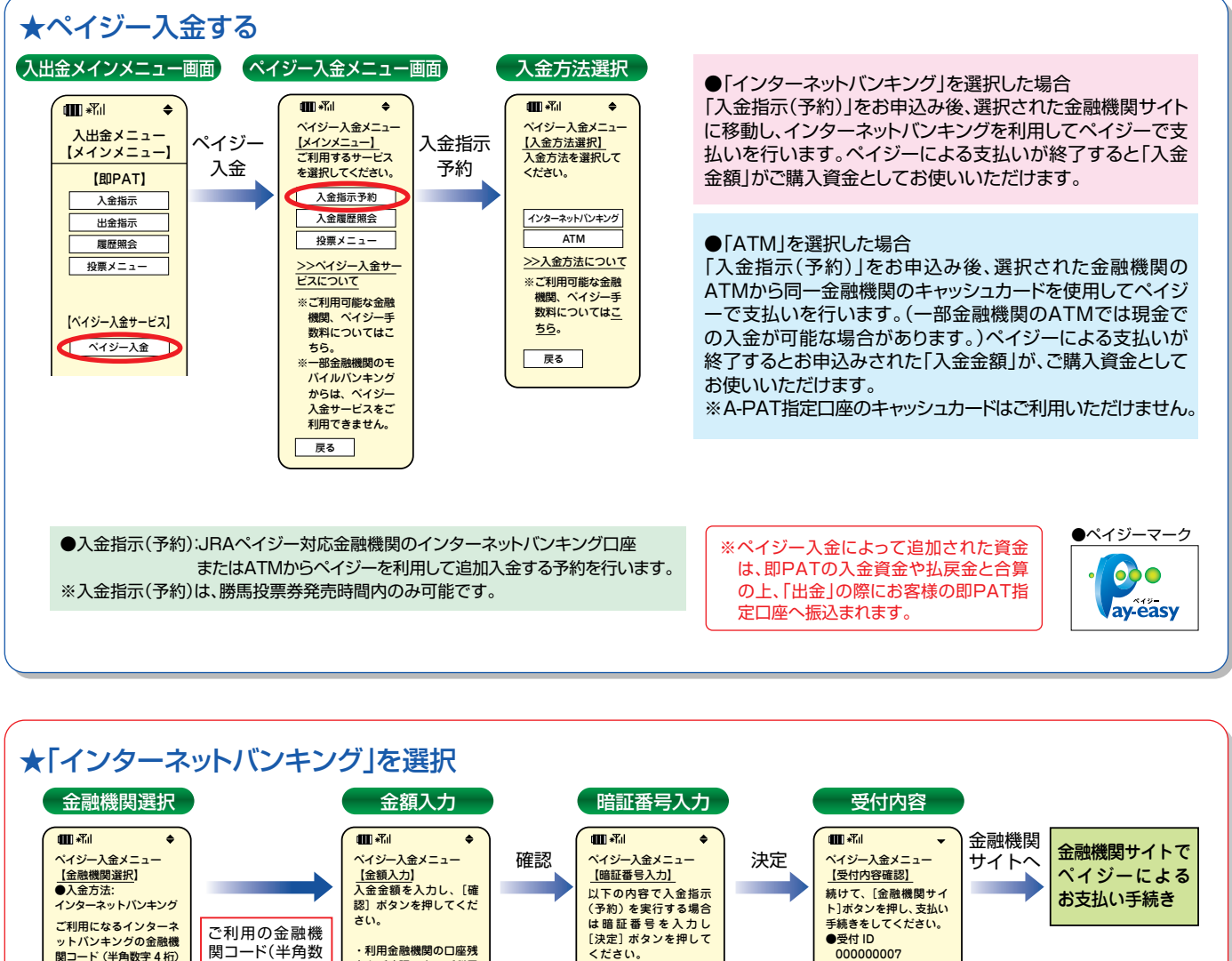

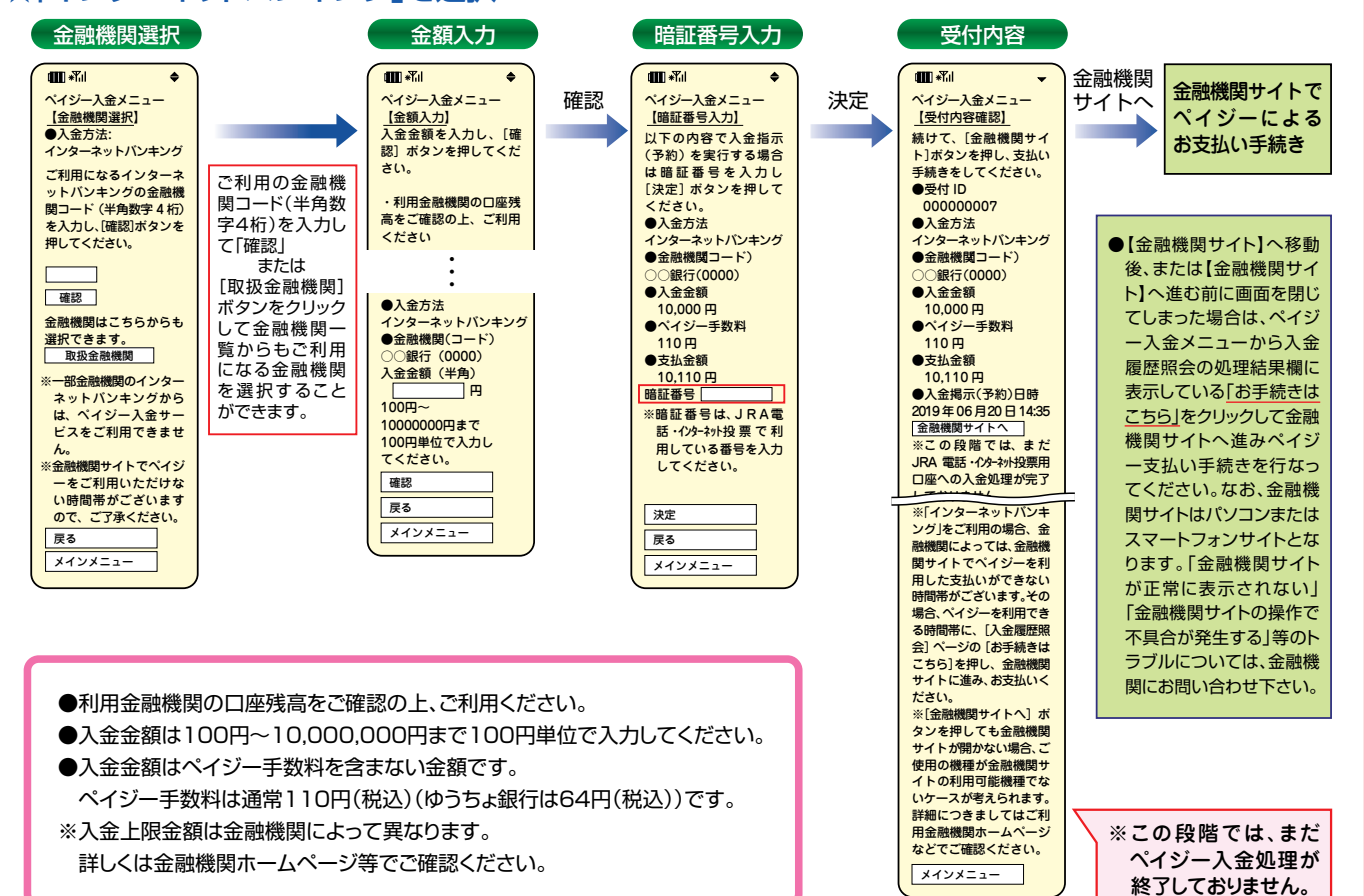

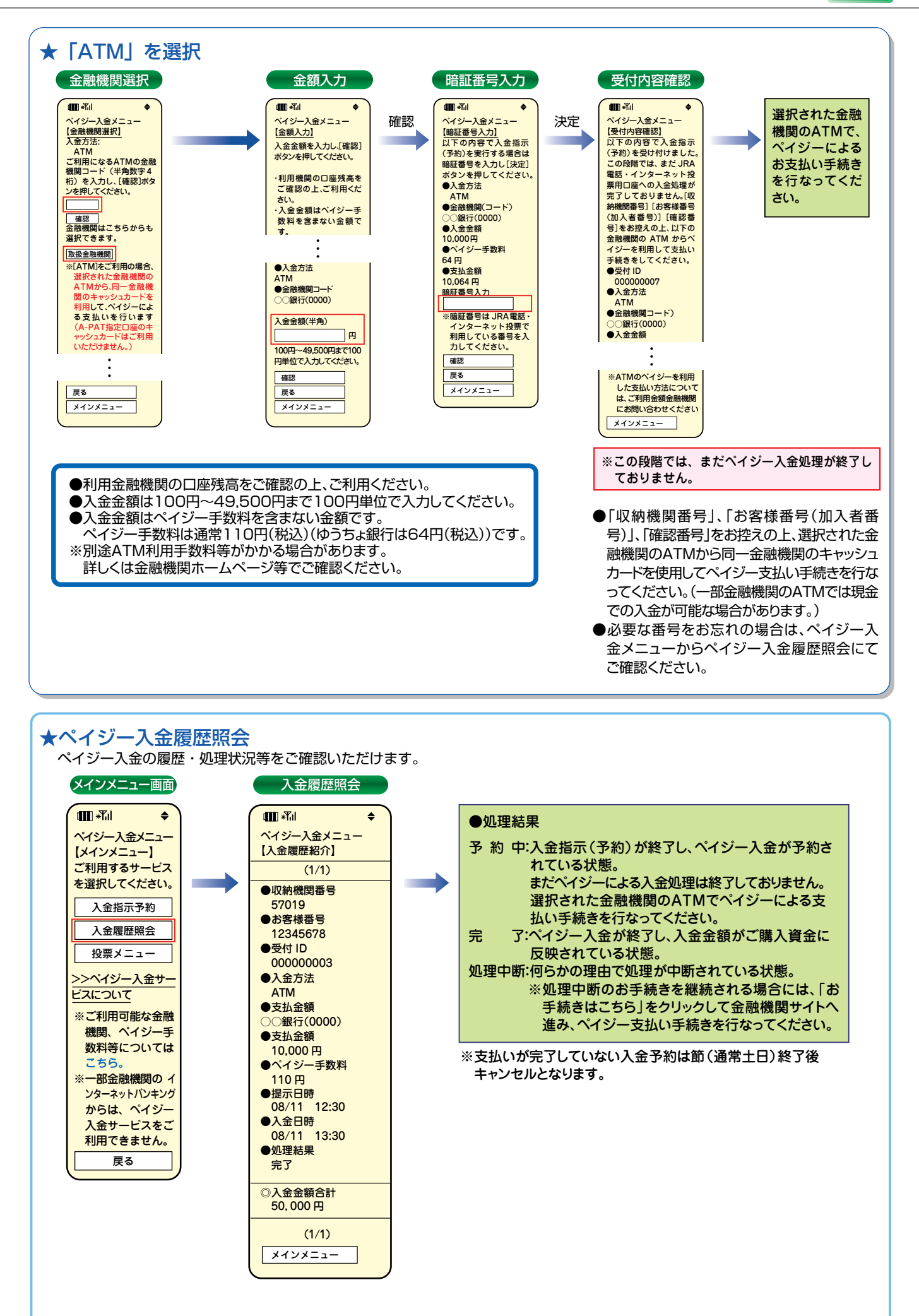

### **Ⅳ-5**

## **投票する**

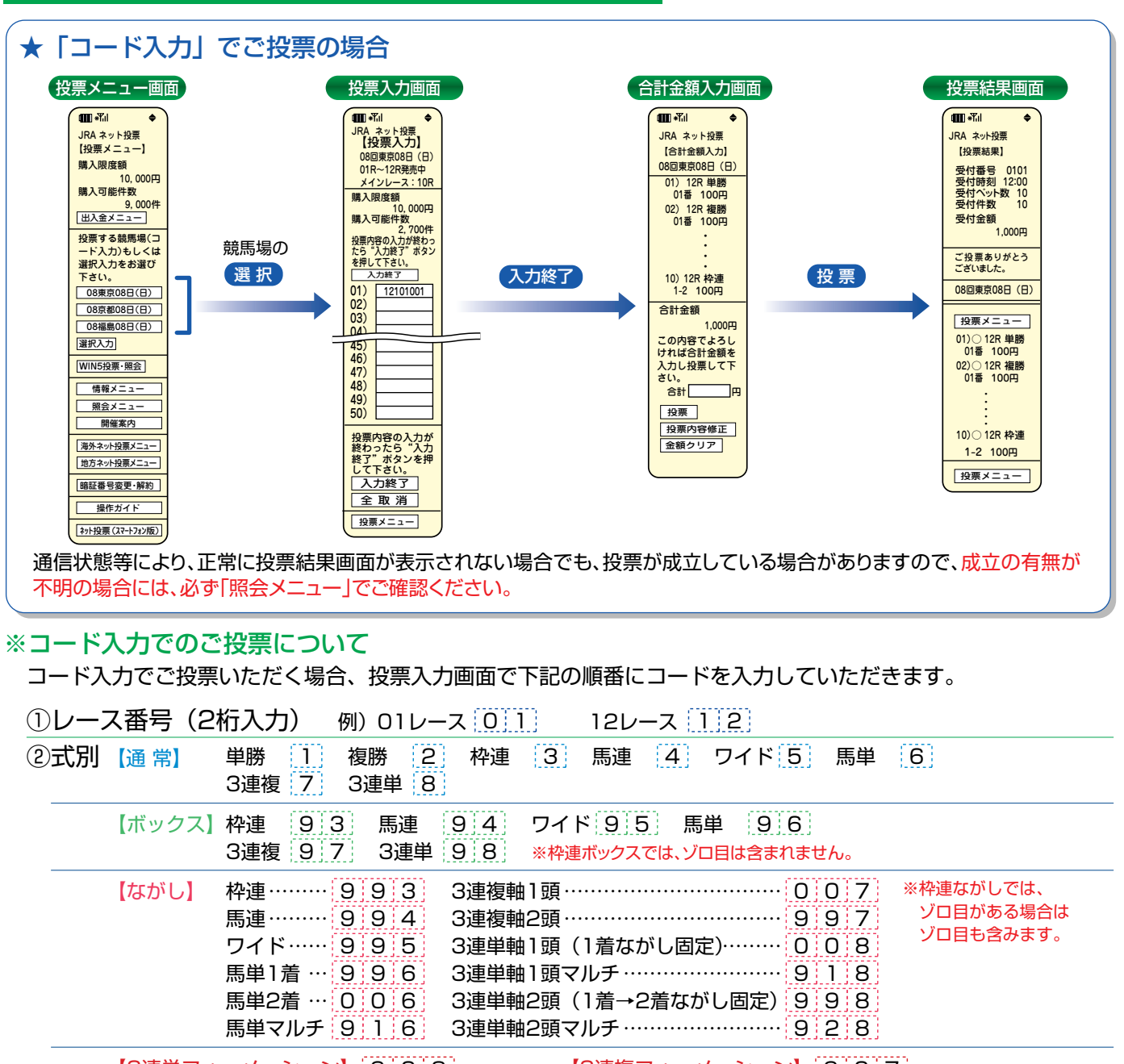

【3連単フォーメーション】 <u>[9] 0 [8]</u> ※1着馬番~3着馬番に「99」を入力すると、それぞれの着に全馬番を指定したことになります。<br>-【3連複フォーメーション】 9 0 7

操作ガイド ③馬(枠)番(枠番は1桁、馬番は2桁で入力)

例) 単勝 1番  $\overline{0}$  1  $\overline{1}$  枠連 2-3  $\overline{2}$  3 馬連 4-5  $\overline{0}$  4  $\overline{0}$  5 3連単 6-7-8  $\overline{0}$  6 0 7 0 8

④枚数(3桁入力) ※金額は1枚あたり100円です。

例) 1枚 (100円) 0 0 1 0 30枚 (3,000円) 0 3 0 200枚 (20,000円) 2 0 0

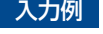

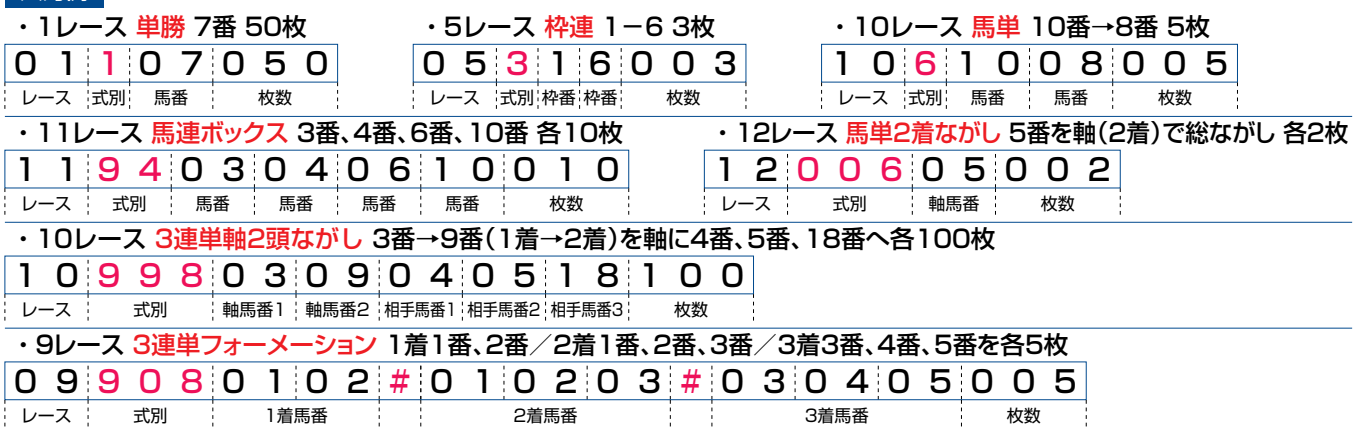

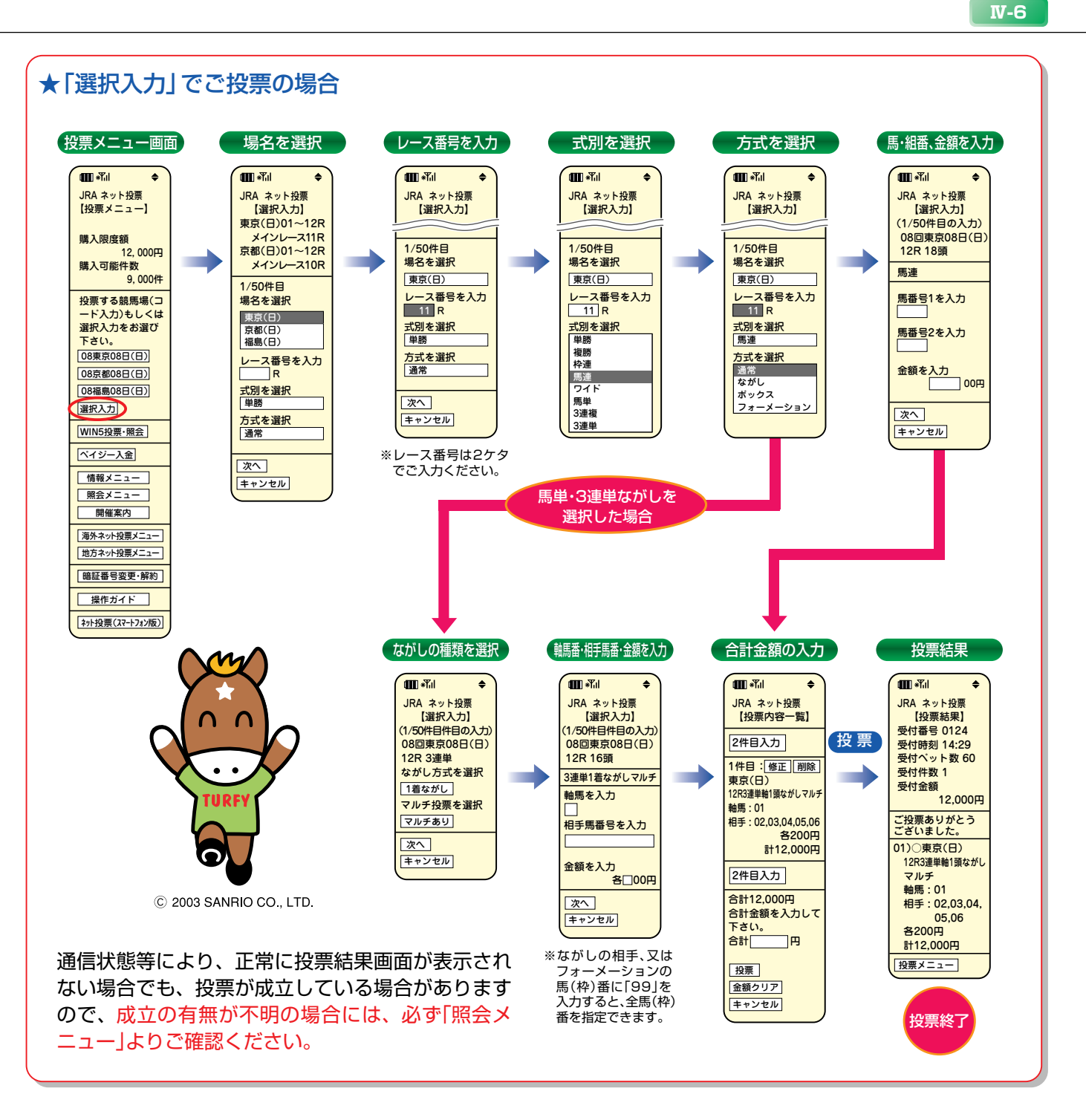

### ※勝馬投票申し込みの制限について

1回の申込み限度は「コード入力」では1競馬場で50件まで、「選択入力」では50件までとなります。 なお、「コード入力」では複数の競馬場のレースを1回の申込みで投票することはできません。 (同一競馬場であっても当日分と前日分は別の競馬場として扱います。)

**4. WIN5投票**·照会 ※WIN5発売時間帯のみ表示されます。

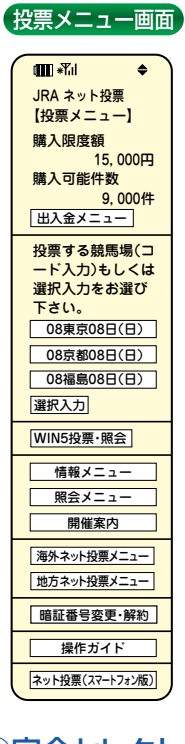

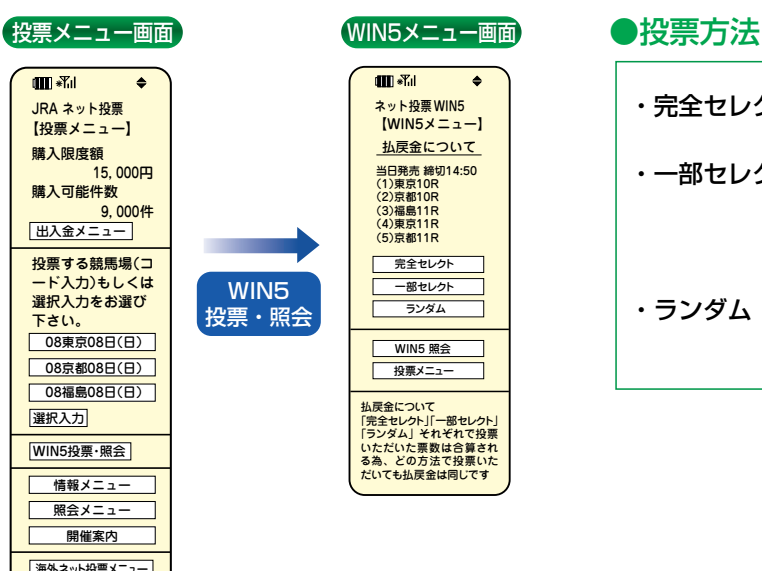

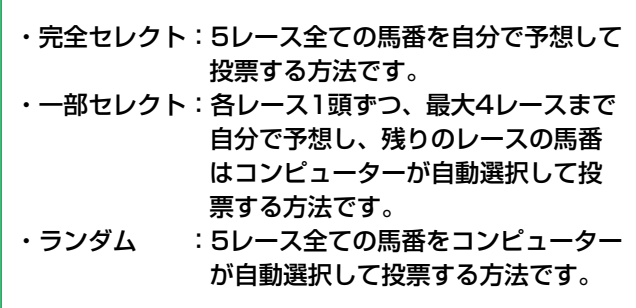

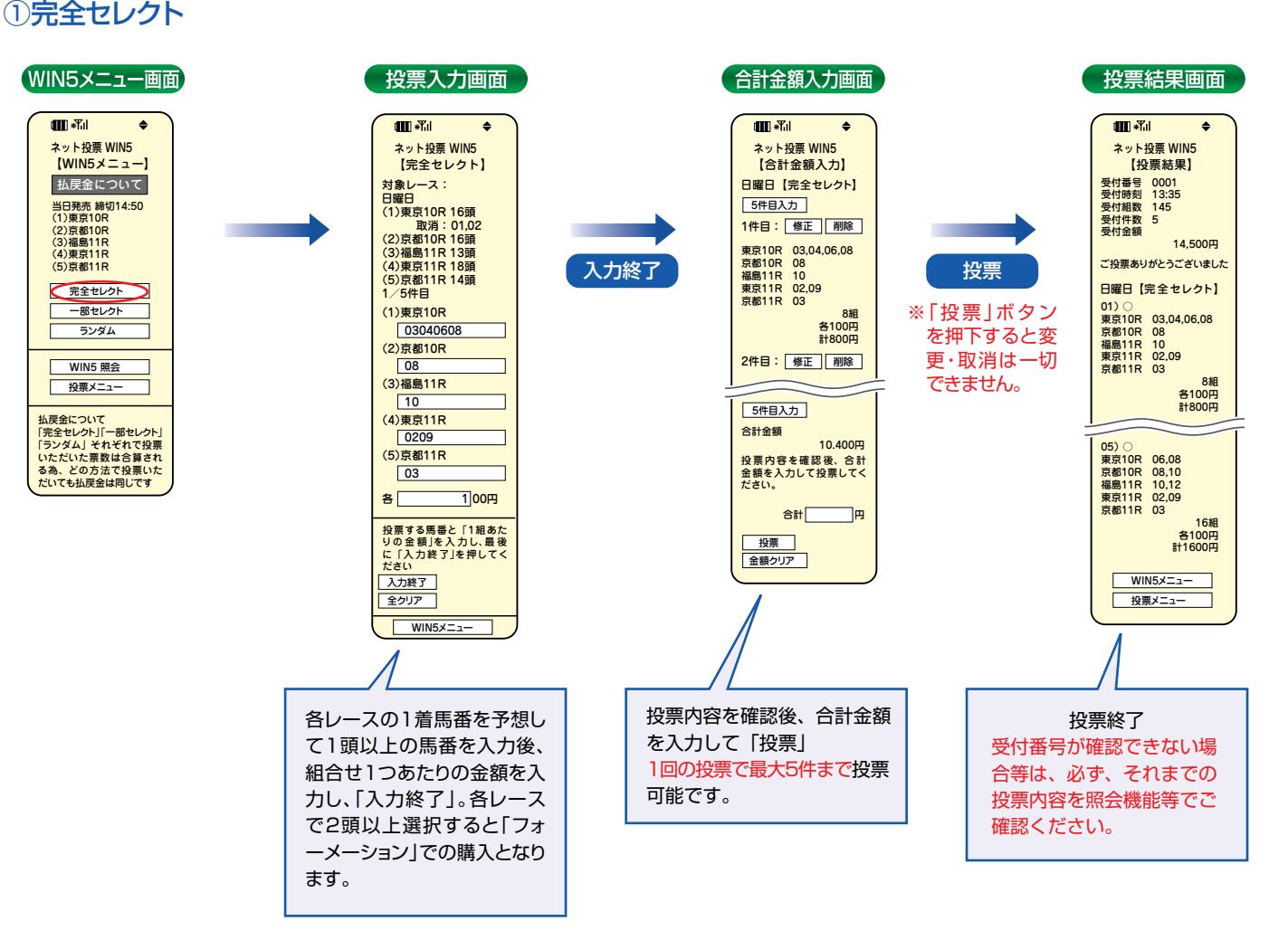

投票メニュー

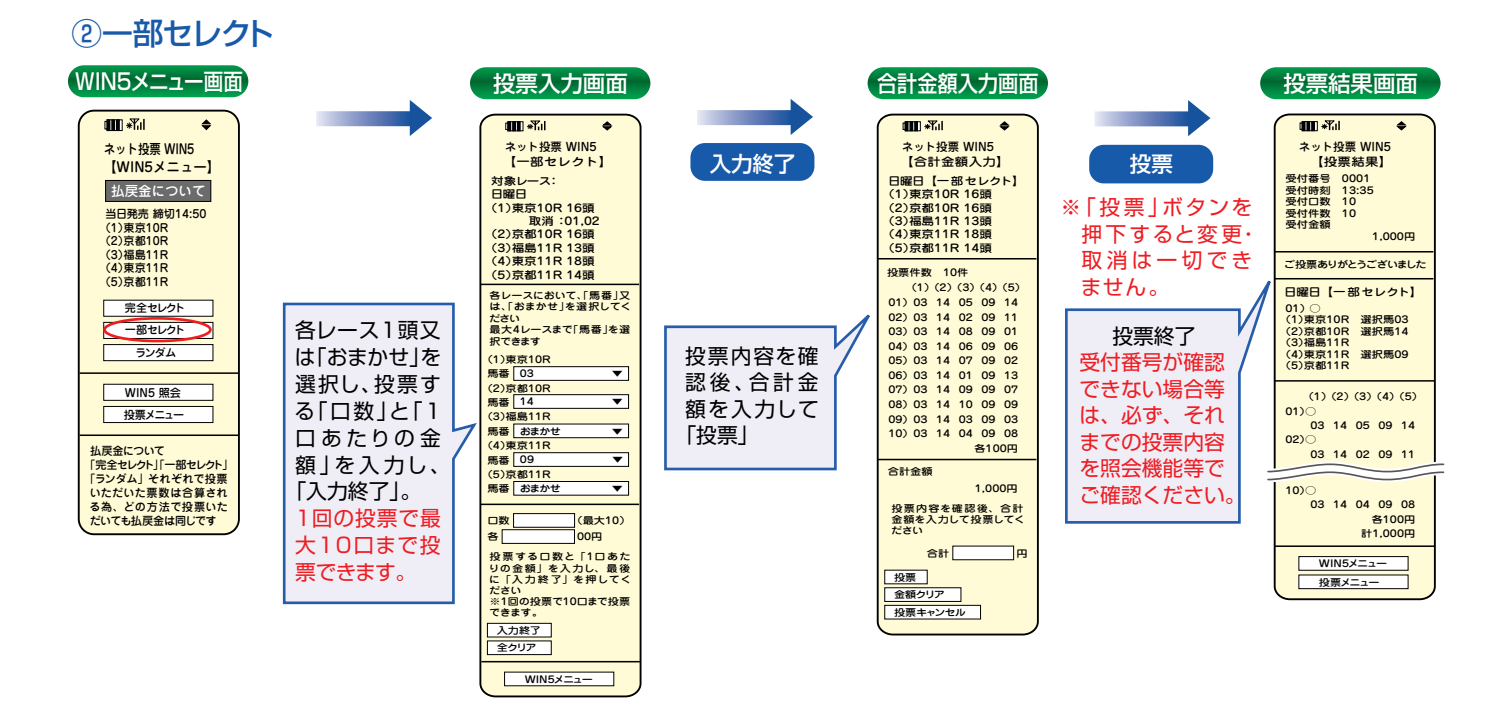

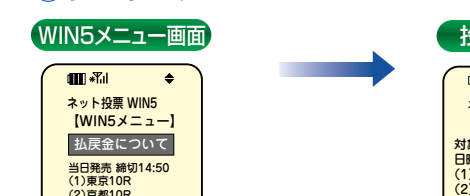

③ランダム

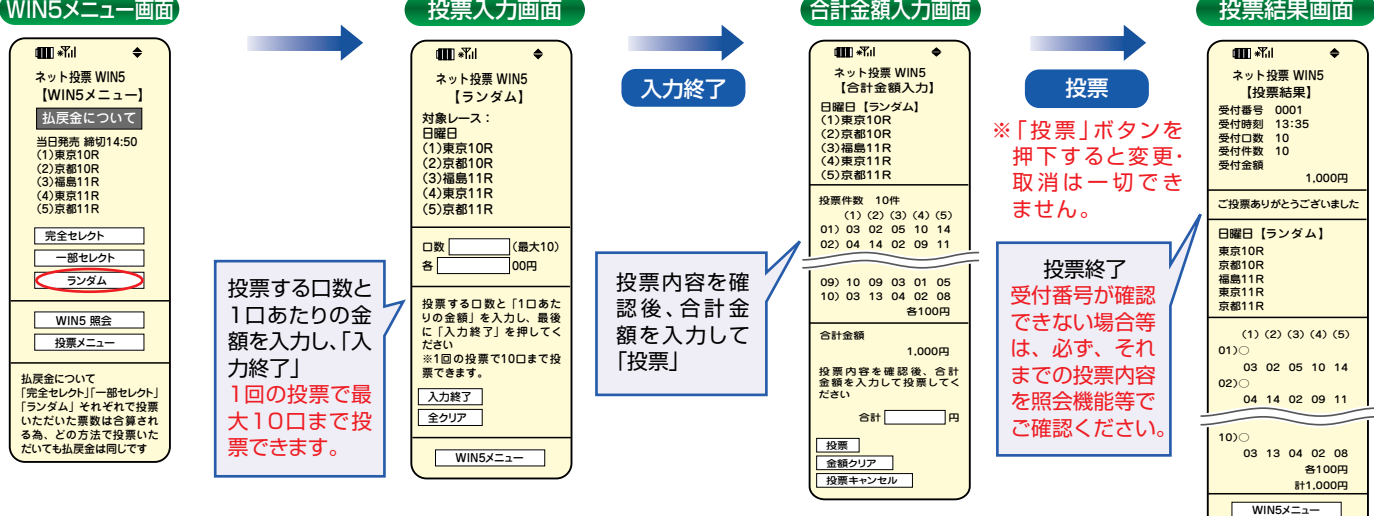

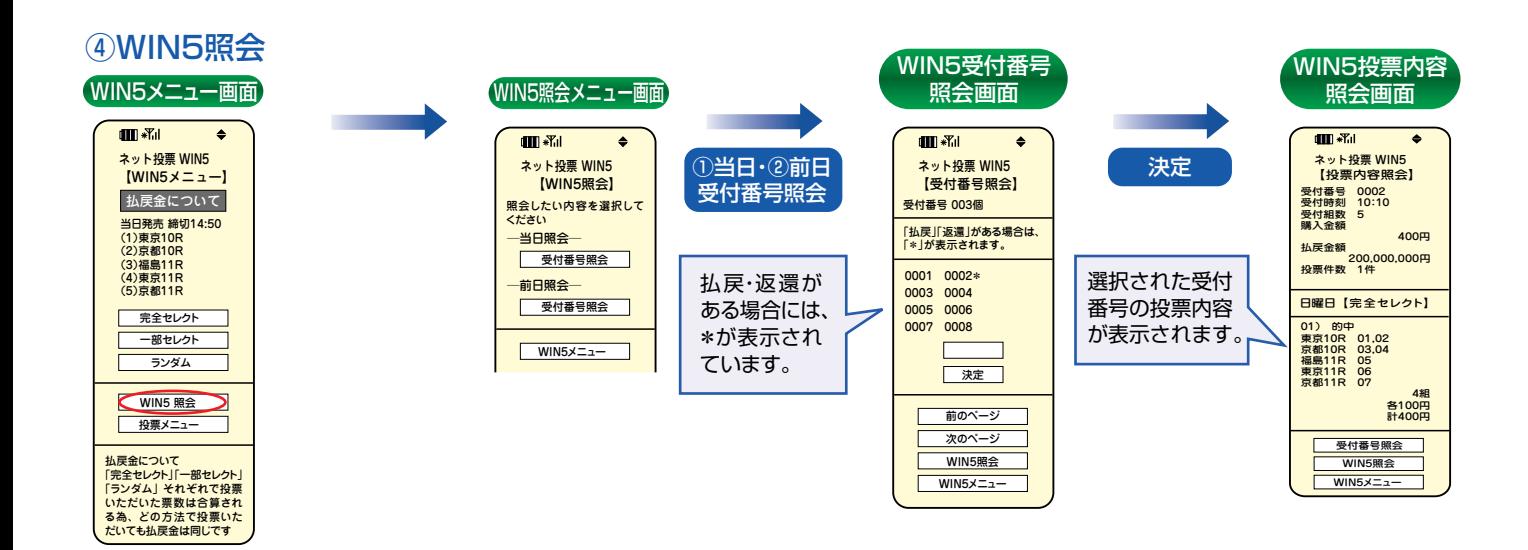

# Ⅵ**. 携帯**

インターネット機能付携帯電話(i-mode)から投票を申込む方法です。

# **1. ご利用方法**

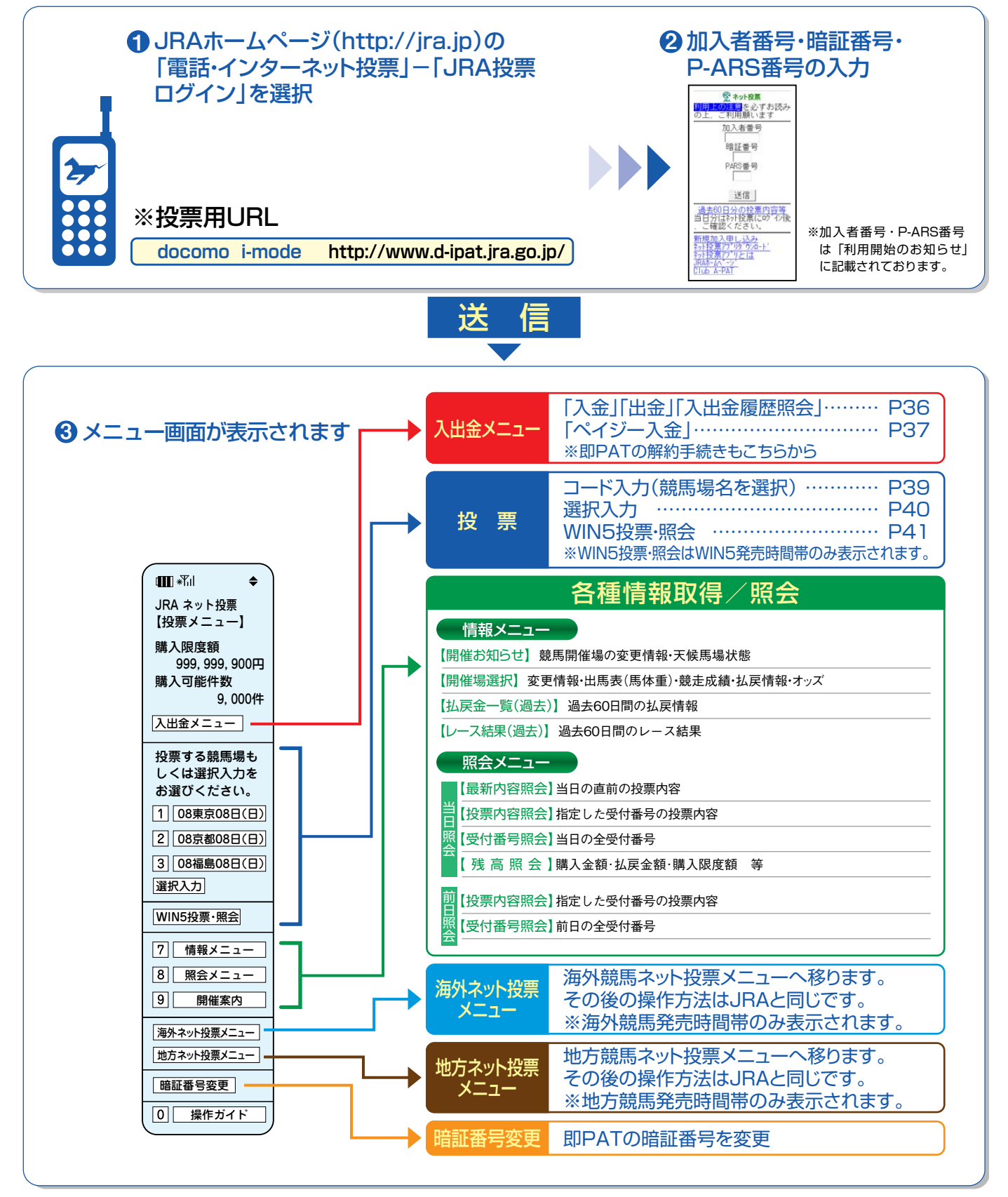

## **3. 操作の流れ**

# **入出金の操作(即PAT)**

完 了: 指示された処理が完了

キャンセル:指示された処理が中止

処 理 中:指示された処理を行なっている状態

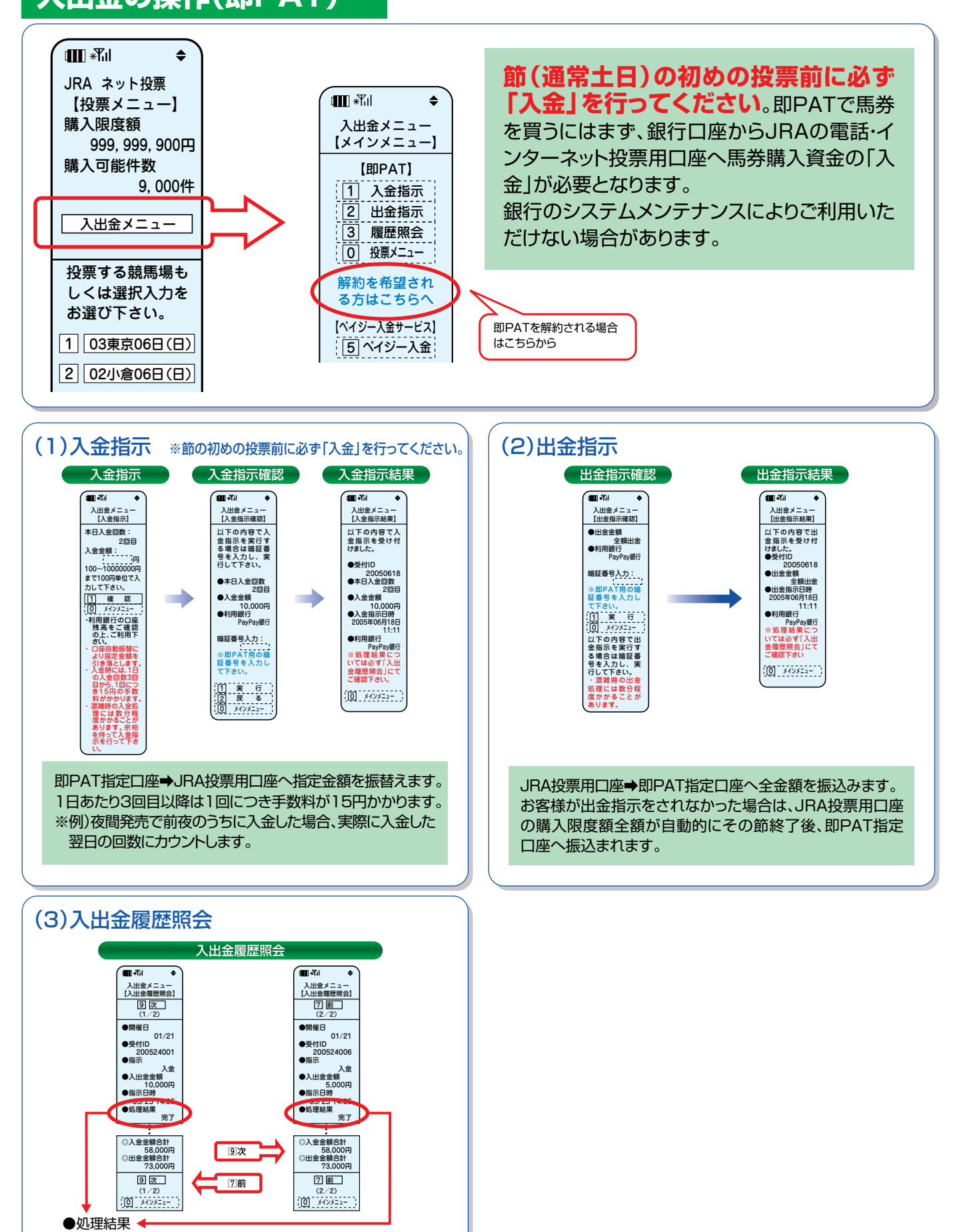

## **ペイジー入金(即PAT指定口座以外から追加入金するには)**

ペイジー入金サービスとは、勝馬投票券発売日に追加入金できるサービスです。金融機関のインターネットバンキング やATMからペイジー(Pay−easy)を利用して、ご購入資金を追加入金できます。

※通常、JRA開催日のみご利用いただけます。

※インターネットバンキングを利用するには、金融機関の手続きが必要となります。

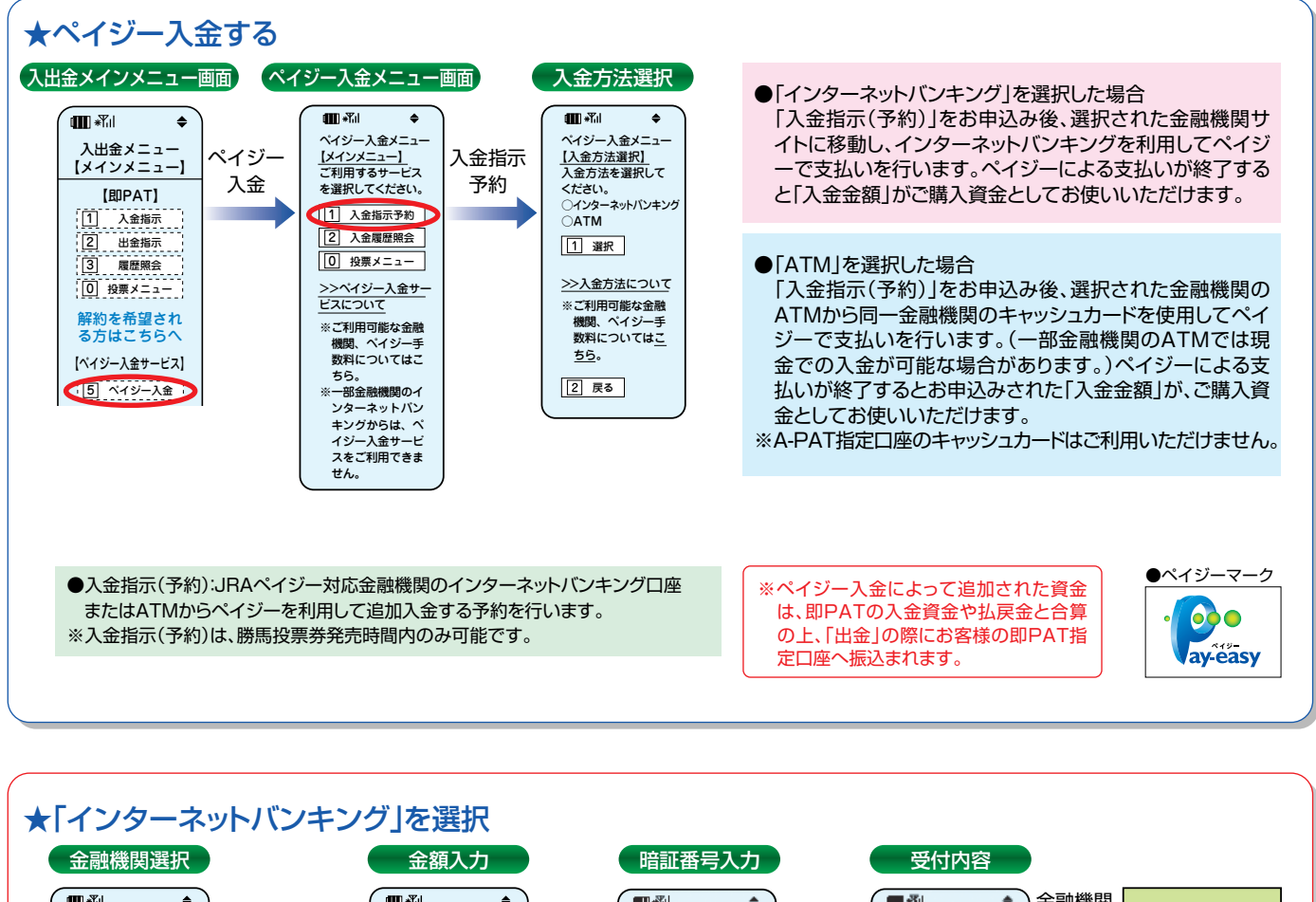

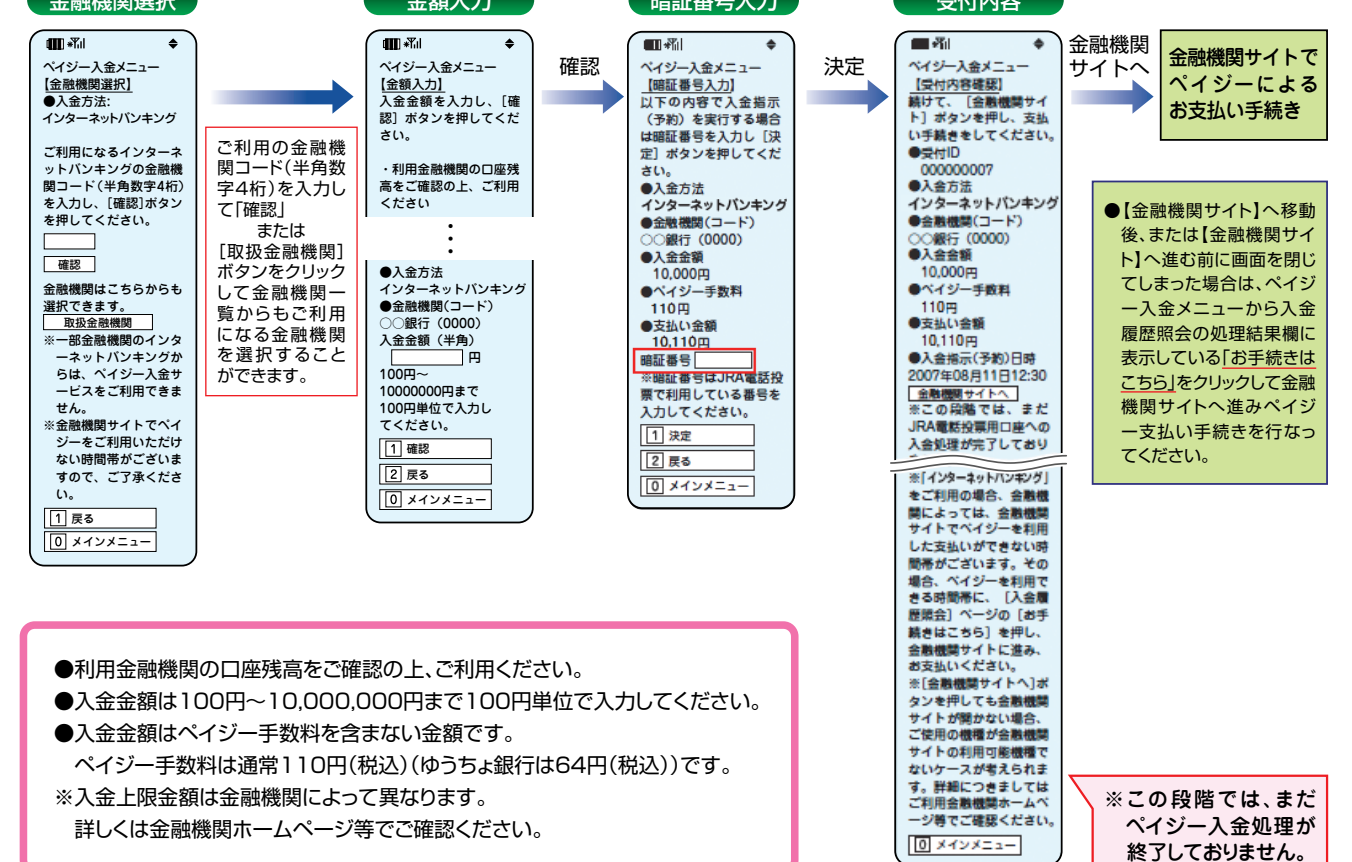

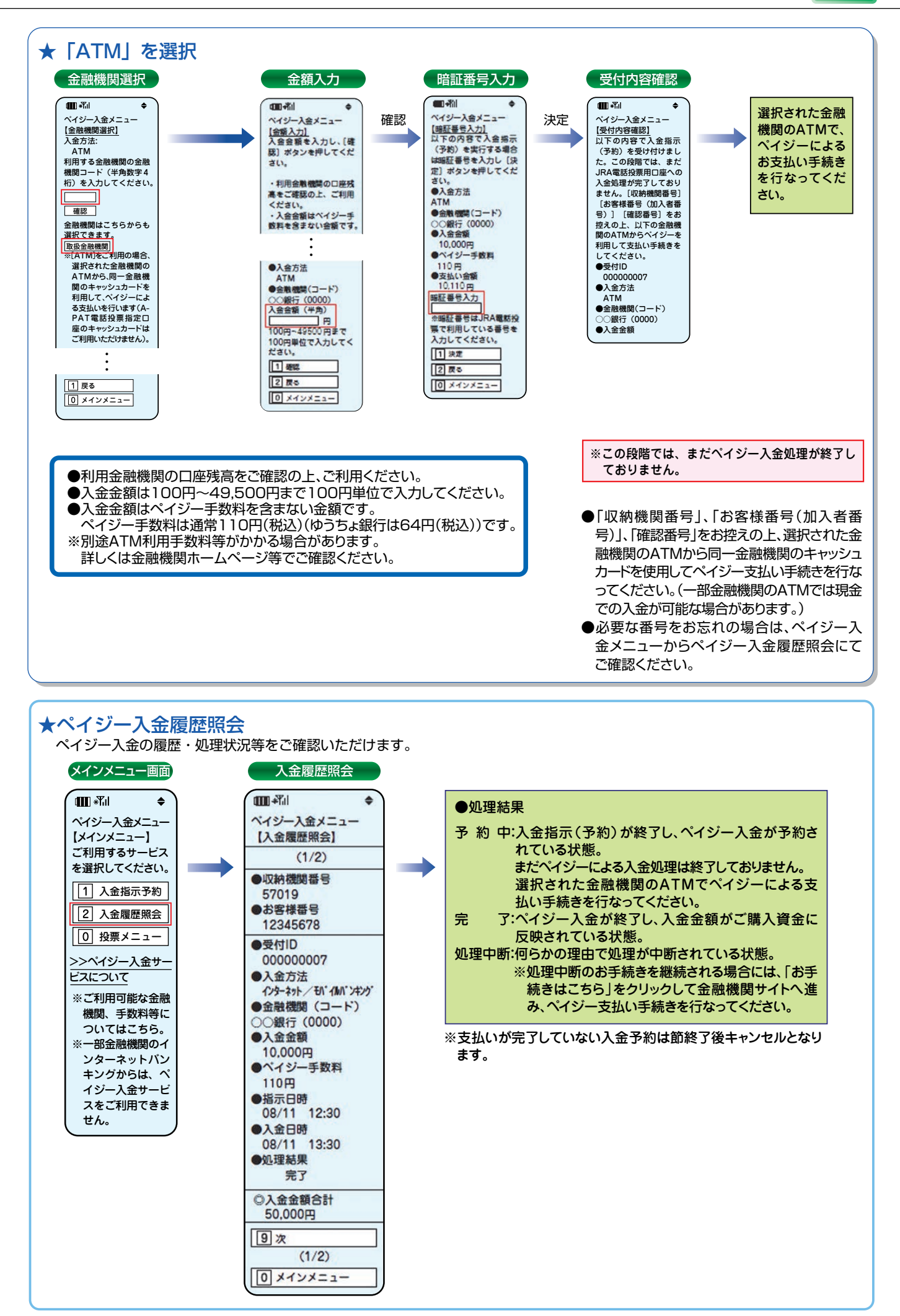

## **投票する**

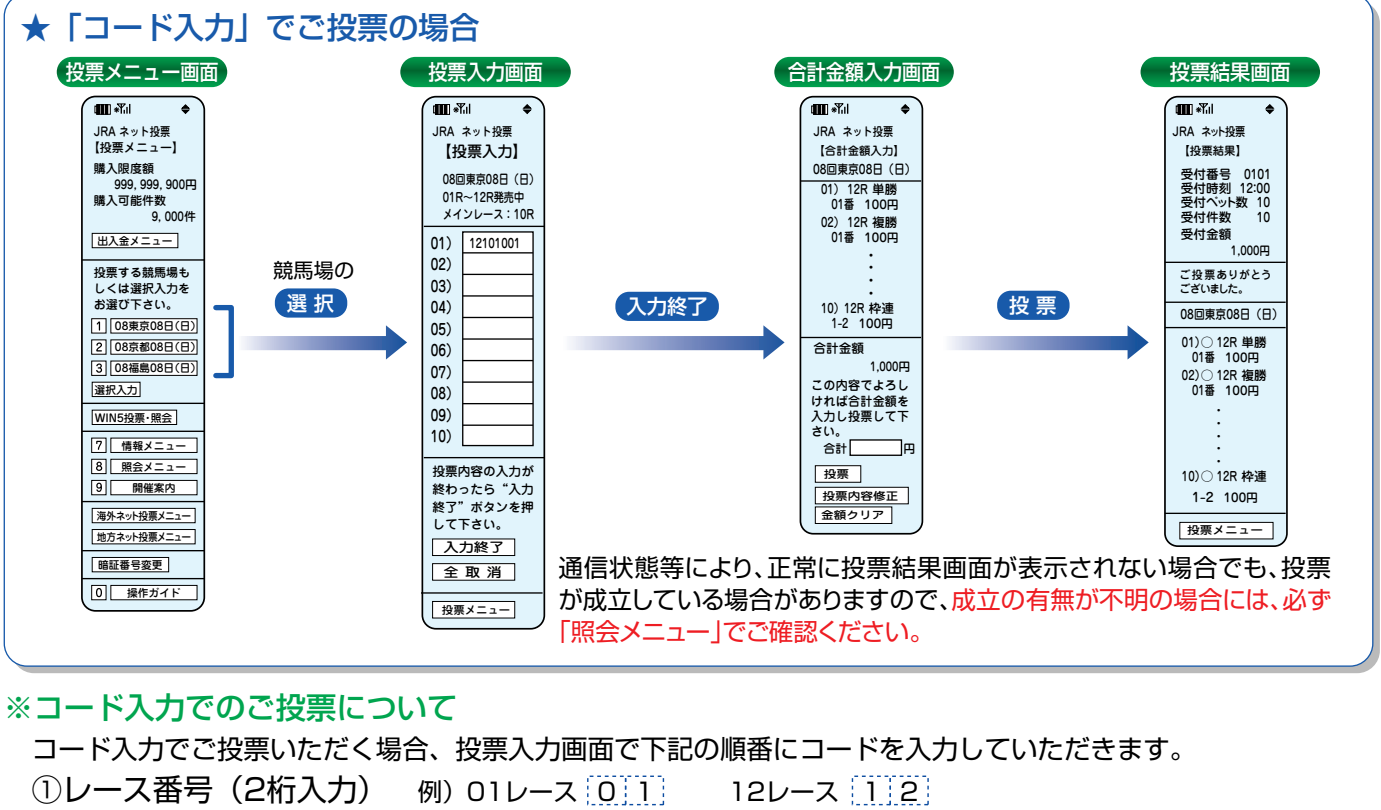

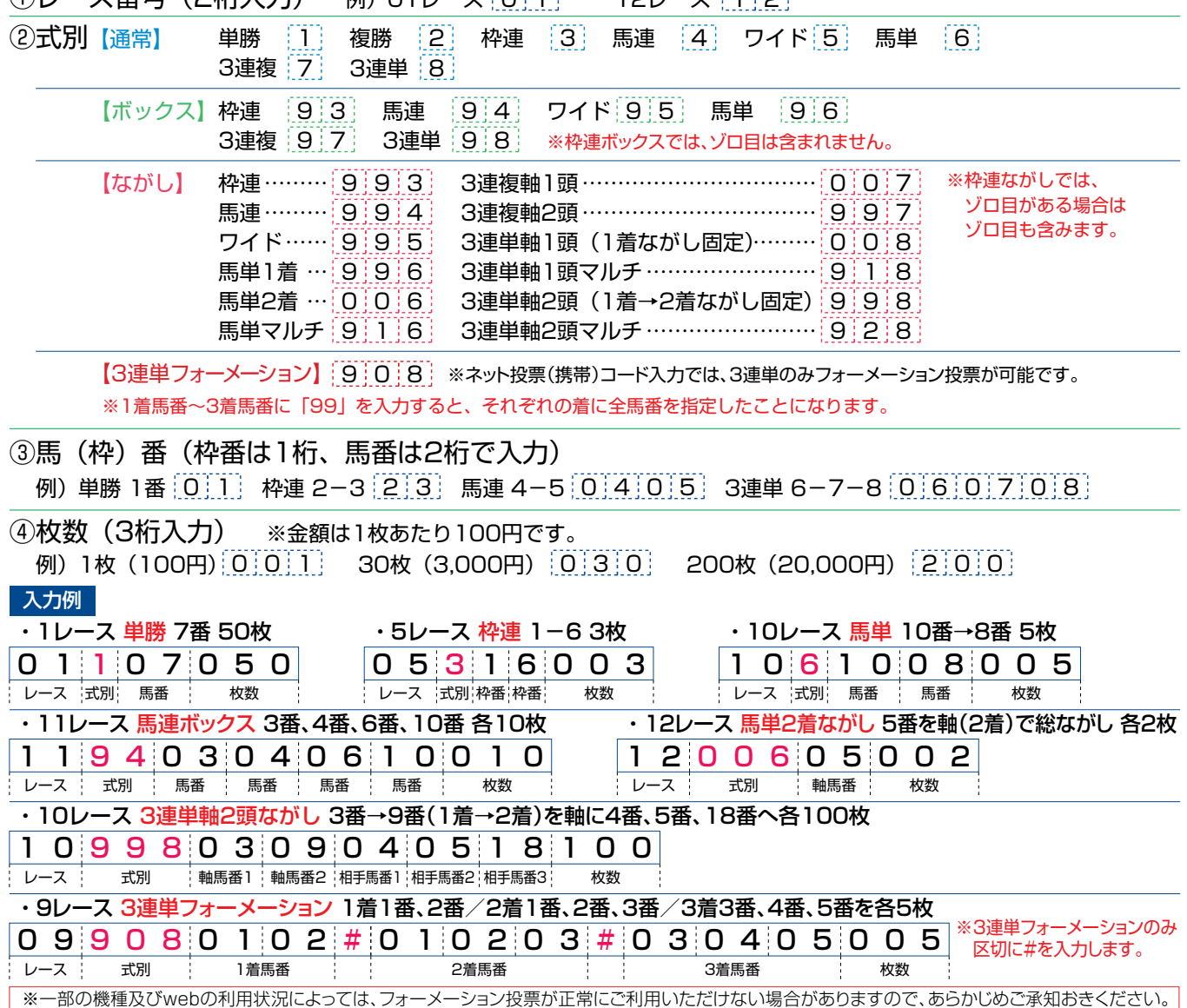

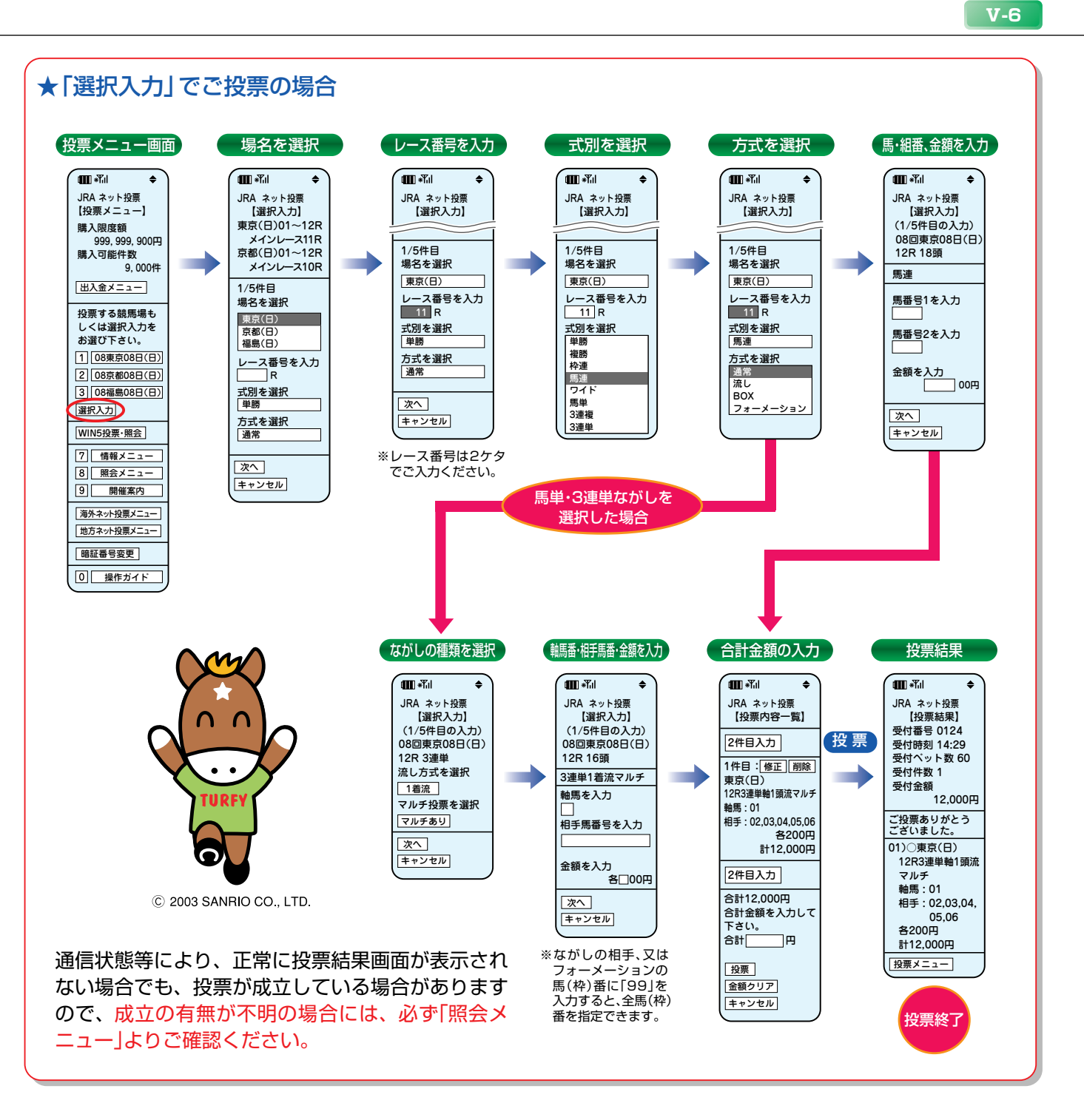

### ※勝馬投票申し込みの制限について

1回の申込み限度は「コード入力」では1競馬場で10件まで、「選択入力」では5件までとなります。 なお、「コード入力」では複数の競馬場のレースを1回の申込みで投票することはできません。 (同一競馬場であっても当日分と前日分は別の競馬場として扱います。)

**4. WIN5投票**·照会 ※WIN5発売時間帯のみ表示されます。

### $\mathbf{q}$  ,  $\mathbf{q}$  $\ddot{\bullet}$ JRA ネット投票 【投票メニュー】 購入限度額 999, 999, 900円 購入可能件数  $9,000$ (# 出入金メニュー 投票する競馬場も しくは選択入力を お選び下さい。 08東京08日(日) 08京都08日(日) 3 08福島08日(日) 選択入力 WIN5投票・照会 情報メニュー 8 照会メニュー 9 開催案内 海外ネット投票メニュー 地方ネット投票メニュー 暗証番号変更 0 操作ガイド

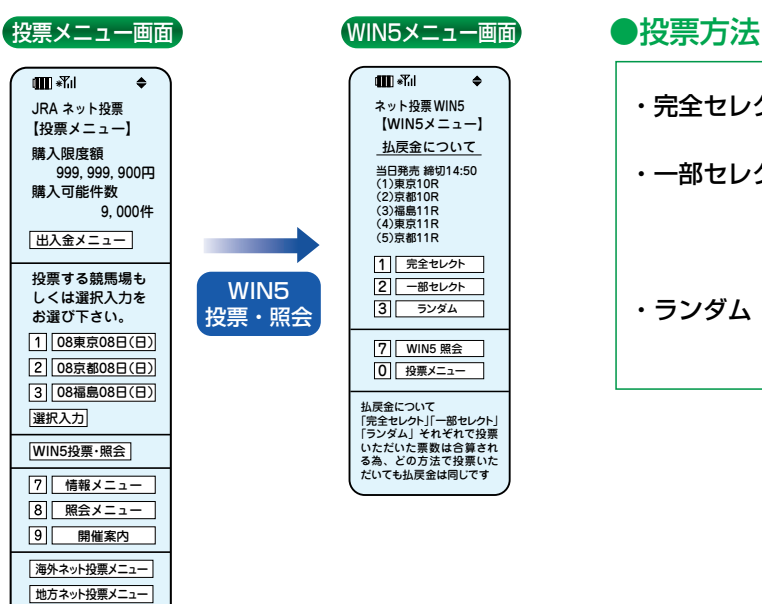

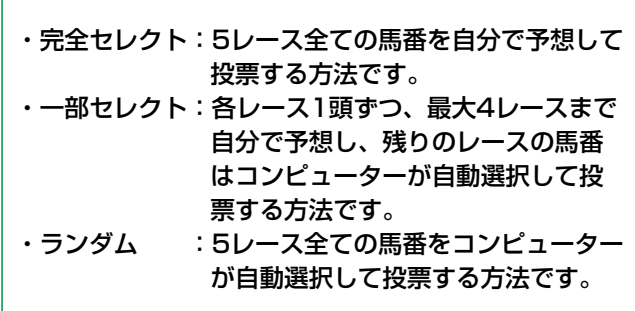

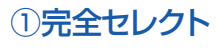

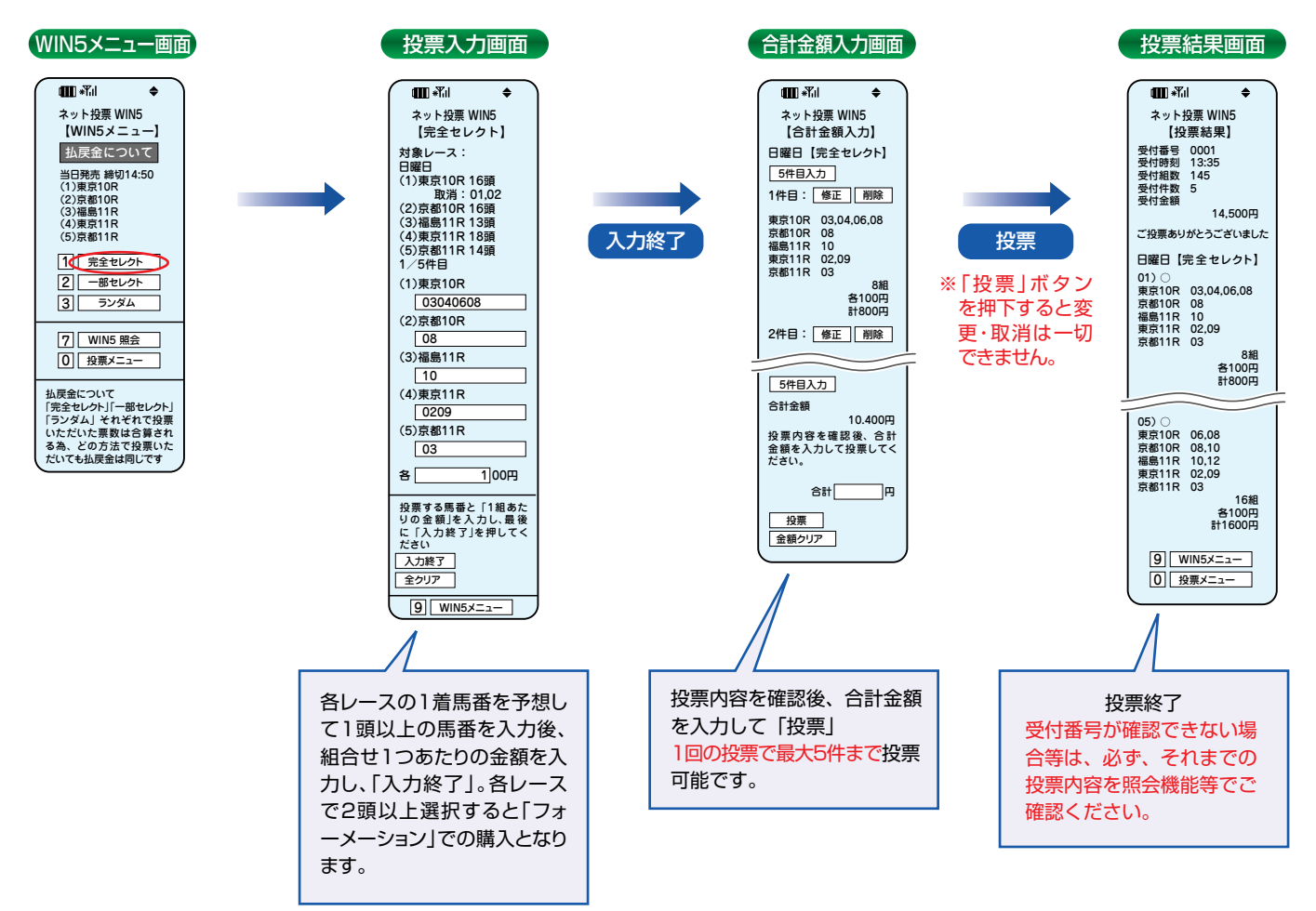

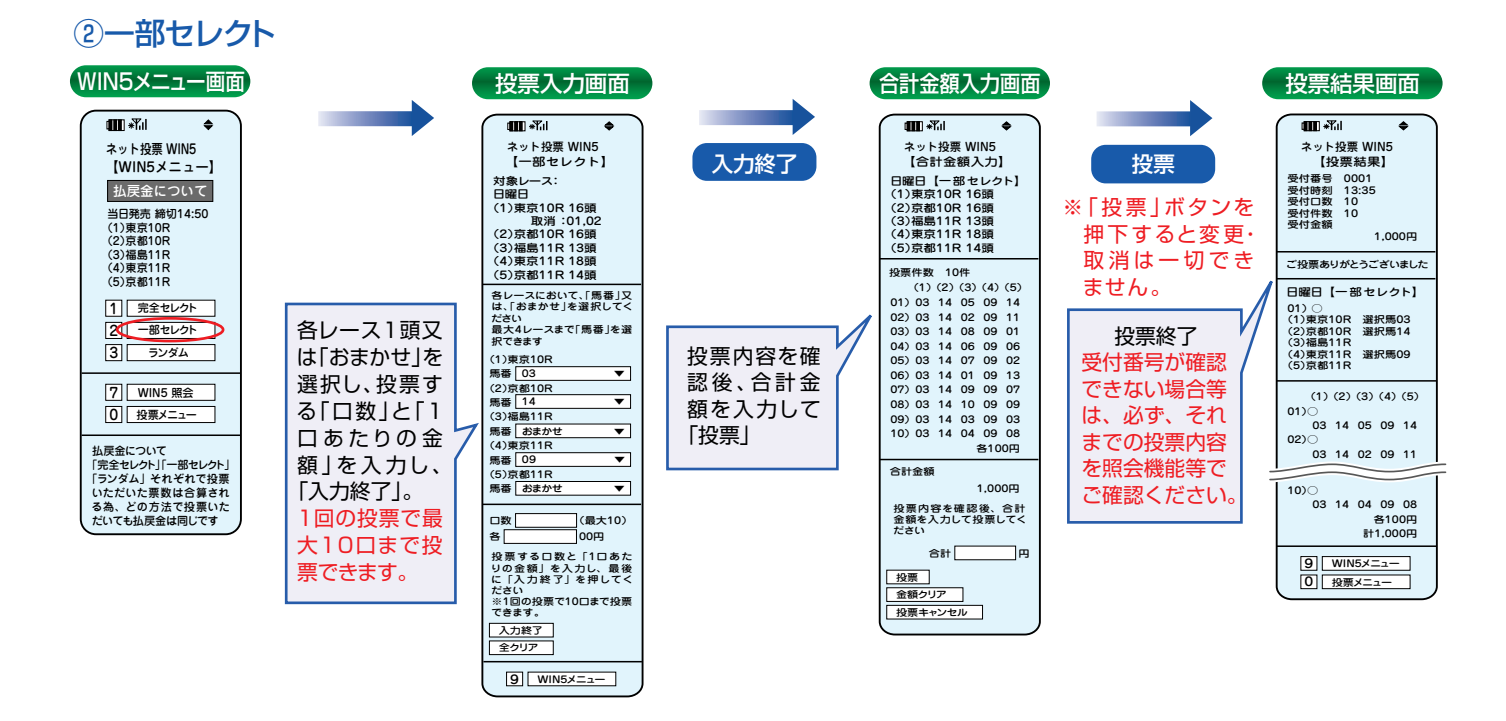

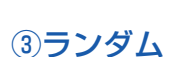

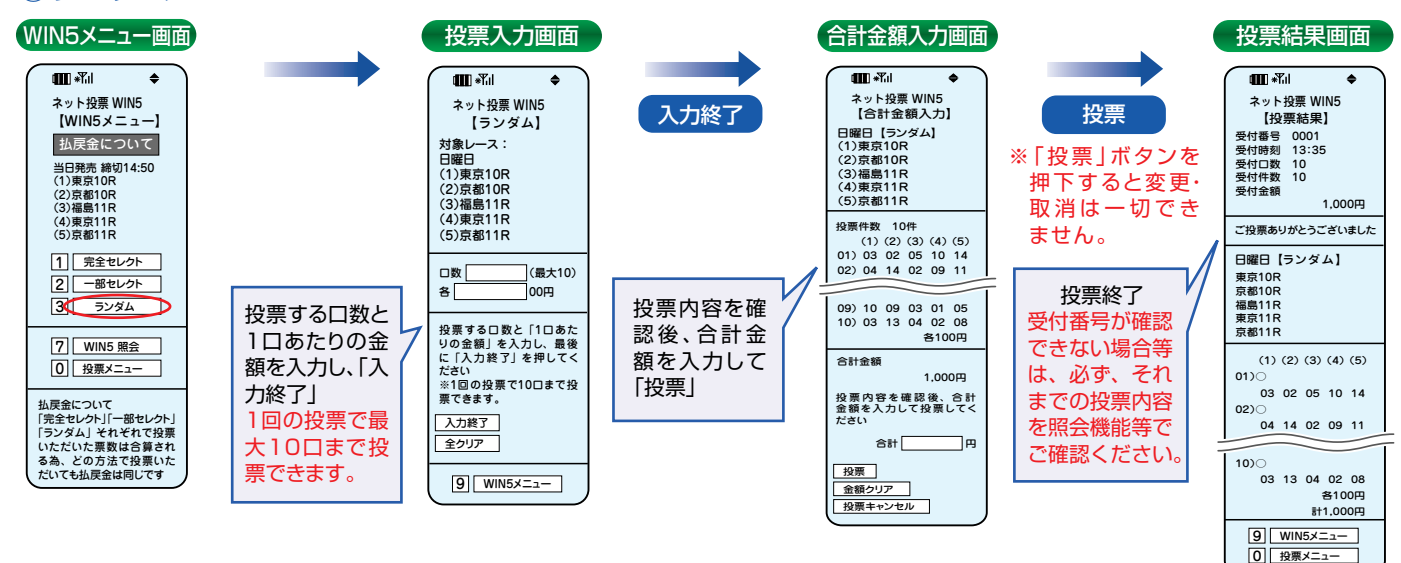

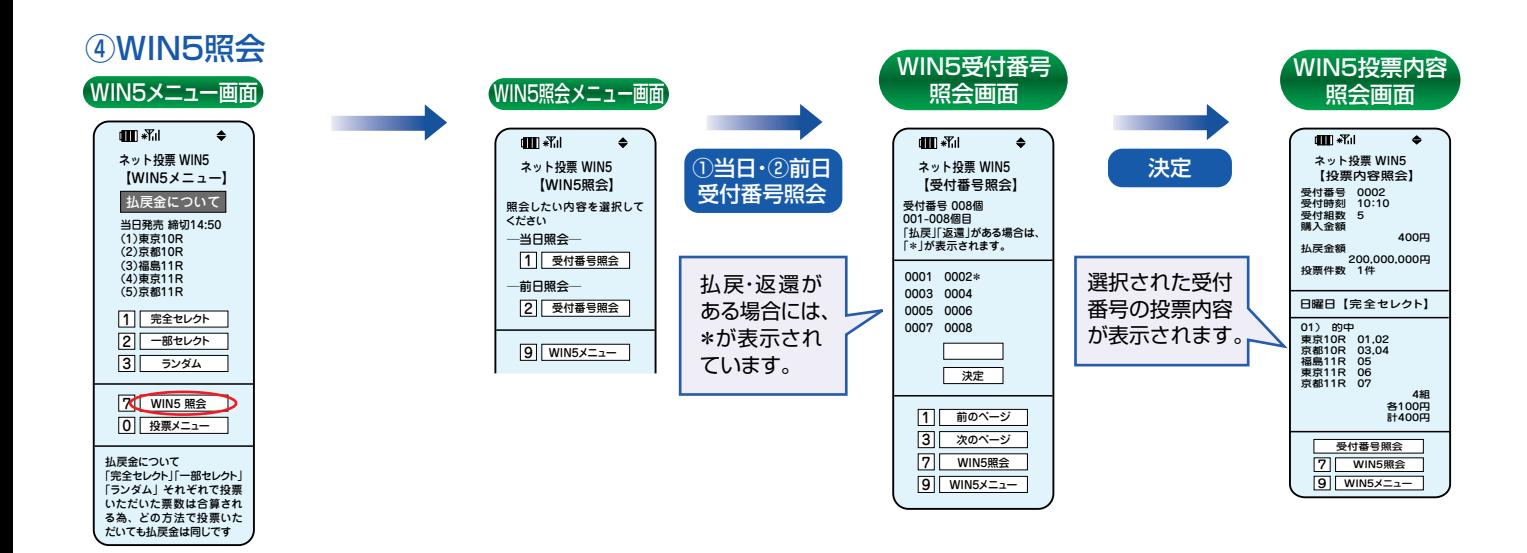

# **5. 携帯アプリ**

## **携帯アプリとは**

専用アプリを携帯電話にダウンロードして利用するネット投票(携帯)のサービスです。「オッズ投票」が可能で、一度 に投票できる件数も最大50件となります。

※海外・地方競馬は購入できません。

※ダウンロード及びご利用時の通信料に関しましては、お客様負担となりますのでご了承ください。

- ※動作可能な携帯の機種は限られております。携帯版JRAホームページ(http://jra.jp)にてご確認ください。
- ※予告なく、本アプリのダウンロード及び利用の停止、内容変更、バージョンアップをさせていただく場合がございます。
- なお、バージョンアップ等の際に、追加的に発生するパケット通信料についてもお客様のご負担となりますのでご了承ください。

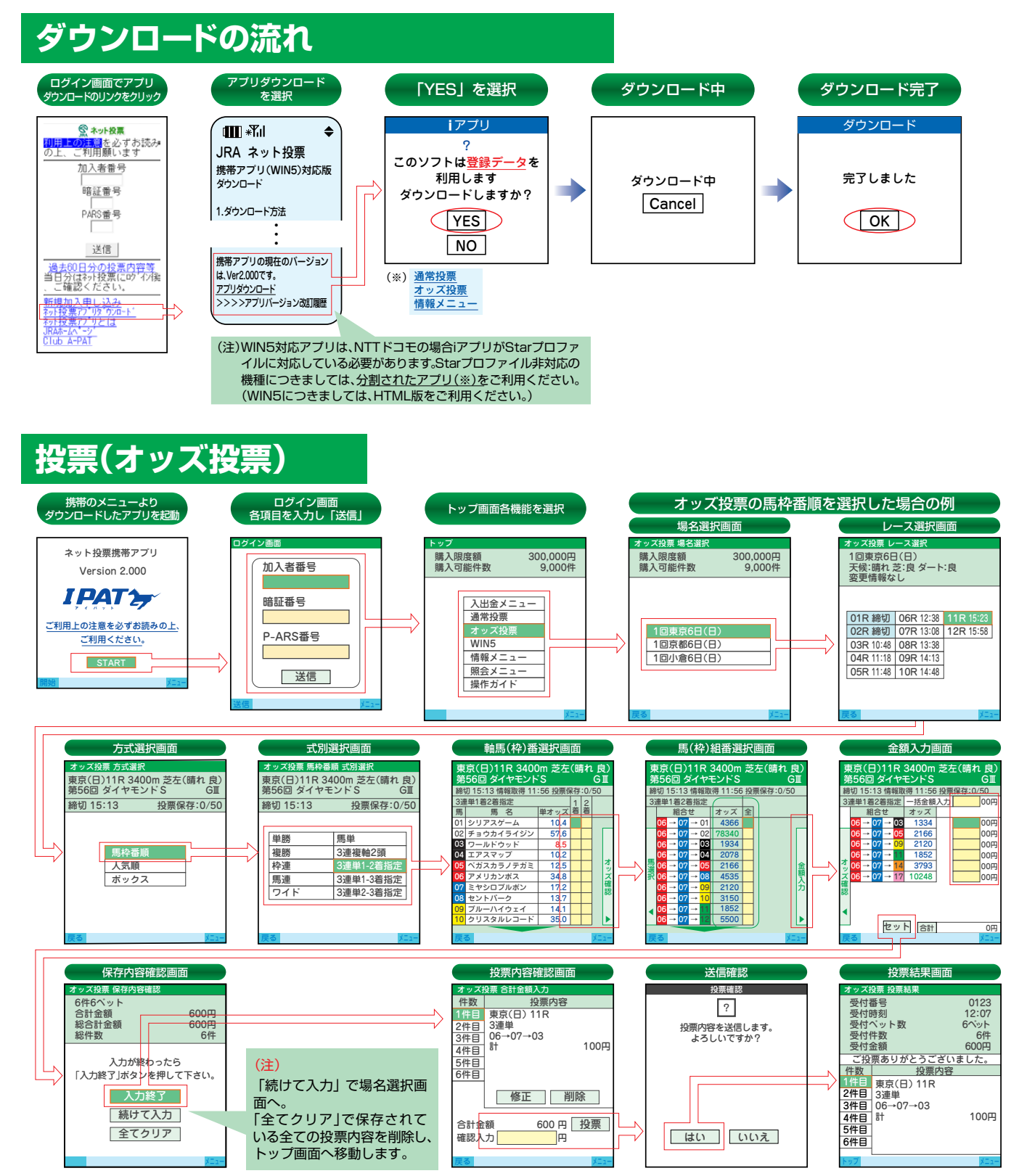

※操作に不明な点がありましたら、【メニュー】⇒【ヘルプ】で操作・項目の説明が表示されますのでご利用ください。<br>※繰作に不明な点がありましたら、【メニュー】⇒【ヘルプ】で操作・項目の説明が表示されますのでご利用ください。

※【投票内容を送信します。よろしいですか?】に「はい」を選択した後、通信状態等により受付番号が確認できない場合でも投票内容がセンターで受け付 ※【投票内容を送信します。よろしいですか?】に「はい」を選択した後、通信状態等により受付番号が確認できない場合でも投票内容がセンターで受け付 けられている場合がありますので、必ず照会メニュー等でご確認ください。 けられている場合がありますので、必ず照会メニュー等でご確認ください。

### **WIN5** ※WIN5発売時間帯のみ表示されます。WIN5メニュー トップ画面WIN5を選択 方式を選択 WIN5 方式選択 トップ WIN5メニュー 購入限度額 購入可能件数 300,000円 9,000件 購入限度額 購入可能件数 300,000円 9,000件 WIN5(日) 締切 14:50 入出金メニュー セレクト 通常投票 完全セレクト WIN5投票 オッズ投票 一部セレクト 4月24日(日) WIN5 ランダム 情報メニュー ランダム 照会メニュー WIN5照会 当日分 投票方法にかかわ<mark>らす</mark>払戻金は同じです 操作ガイド 前日分 戻る ショップ・ショップ メニュー 戻る メニュー メニュー 完全セレクト 一部セレクト ランダム WIN5 投票入力(完全セレクト) WIN5 投票入力(一部セレクト) WIN5 投票入力(ランダム) **WIN5(日)** WIN5(日) WIN5(日) 締切 14:50 投票保存: 0/5 締切 14:50 締切 14:50 \_1<br>東京 \_2<br>京都 \_\_3<br>福島 \_\_4<br>東京 \_\_5<br>京都 \_\_1<br>東京 \_2<br>京都 - 3<br>福島  $\frac{4}{\bar{R}$ 京 <u>5</u><br>京都 5レース全てをコンピュータにおまかせ! .....<br>11 R 「口数」と「1口あたり」の金額を入力後 「セット」を押してください。 10R 10R 11R 10R 出馬 10R 出馬 11R<br>出馬 11R<br>出馬 11R 出馬 11R<br>出馬<br>引 出馬 出馬 出馬<br>키 出馬 ラ ※1回の投票で最大50口まで。  $\begin{array}{c}\n\textcircled{\color{blue}2\textcolor{white}{\textbf{0}}}\n\end{array}$   $\begin{array}{c}\n01 \\
02\n\end{array}$ 全 全 全 01 全 |ラ<br>01 ラ  $\frac{01}{20}$  $\frac{01}{02}$  $\frac{01}{02}$ 〈WIN5 対象レース〉 01 02 03 04 05 01 01<br>02<br>03<br>05 01<br>02<br>03<br>04<br>05 1 2<br>恵京 京都<br>OR 10R 2 | 3<br>郡 福島<br>OR | 11R 3 | 4<br><mark>1島</mark> 東京<br>1R | 11R 4 | 5<br>恵京 京都<br>1R | 11R 5 ● 02 03 04 05 02 03 04 05 02<br>03<br>05 ● 02 03 04 05 02 03 04 02<br>03<br>05 東京 10R 03 04 05  $\bullet$ ● ●  $\overline{\mathbf{v}}$ 組数 <mark>1口あたり</mark><br>|合計| 00円<br>0円 1組あたり 口数 00 <u>ロ数 1ロ</u>。<br>(セット) 合計 セット 合計 セット 合計 0円 0円 投票する口数と1口あたりの 各レースの1着馬番を予想して 各レースの馬番(1レース1 1頭以上馬番を入力し、1組あ 頭)又は「ラ:ランダム」を選択 金額を入力し、「セット」 たりの金額を入力し、「セット」 し投票する口数と1口あたり の金額を入力し、「セット」(口 数=ラ:「ランダム」で選択さ れる頭数) WIN5 合計金額入力(一部セレクト) WIN5 合計金額入力(完全セレクト) WIN5 合計金額入力(ランダム) 件数<br>1件目 投票内容 WIN5(日 WIN5(日 WIN5(日)完全セレクト 締切 14:50 締切 14:50  $\overline{4}$  $\overline{4}$ □ <u>1 | 2 | 3 | 4 | 5</u><br>口数 東京 京都 福島 東京 京 1 2<br>琼 京都<br>0R 10R 2 3<br>郡 福島<br>0R 11R 3 東京 11R 京都 11R □ <u>1 2 3 4 5</u><br>口数 東京 京都 福島 東京 京 1 2 <u>3 4 5</u><br>鶝 東京 京都<br>1R 11R 11R 1)東京 11R  $01$ 東京 10R 東京 |京都 |福島<br>10R | 10R | 11R 。。<br>2) 京都 11R  $16$ 18 02 1  $|[01]$ 14  $|12]$ | [04]<br>| [04]<br>| [04] 1 10  $rac{06}{12}$  02 3)福島 11R 12  $12$ 11 2 18  $|[01]$ 2 01 02 16 12<br>3 04 08 01 02 02 16 03 3 07  $|01]$ 15  $|12]$ 07 4)東京 12R 修正 削除 ⊃⊽ 投票 400円 口数 3 1口あたり 100円 口数 3 |1口あたり | 100円 合計金額 確認入力 合計金額 300円<br>確認入力 3000円 合計金額 300円 投票 投票 **GUI 一 500** □ □ □ 皿 5、

投票内容と金額を確認し、合計金額を入力して「投票」

※投票内容送信後は、変更・取消は一切できませんのでご注意ください。

# VII. Club JRA-Net(JRA電話・インターネット投票会員向けwebサービス)

JRA電話・インターネット投票会員であれば、どなたでもご利用いただける専用のwebサービスです。Club JRA-Netにご登録いただくと、 限定キャンペーンにご参加いただけたりご登録の住所やメールアドレスの変更をWEB上で行うことができます。

**Ⅵ-1**

無料!

・

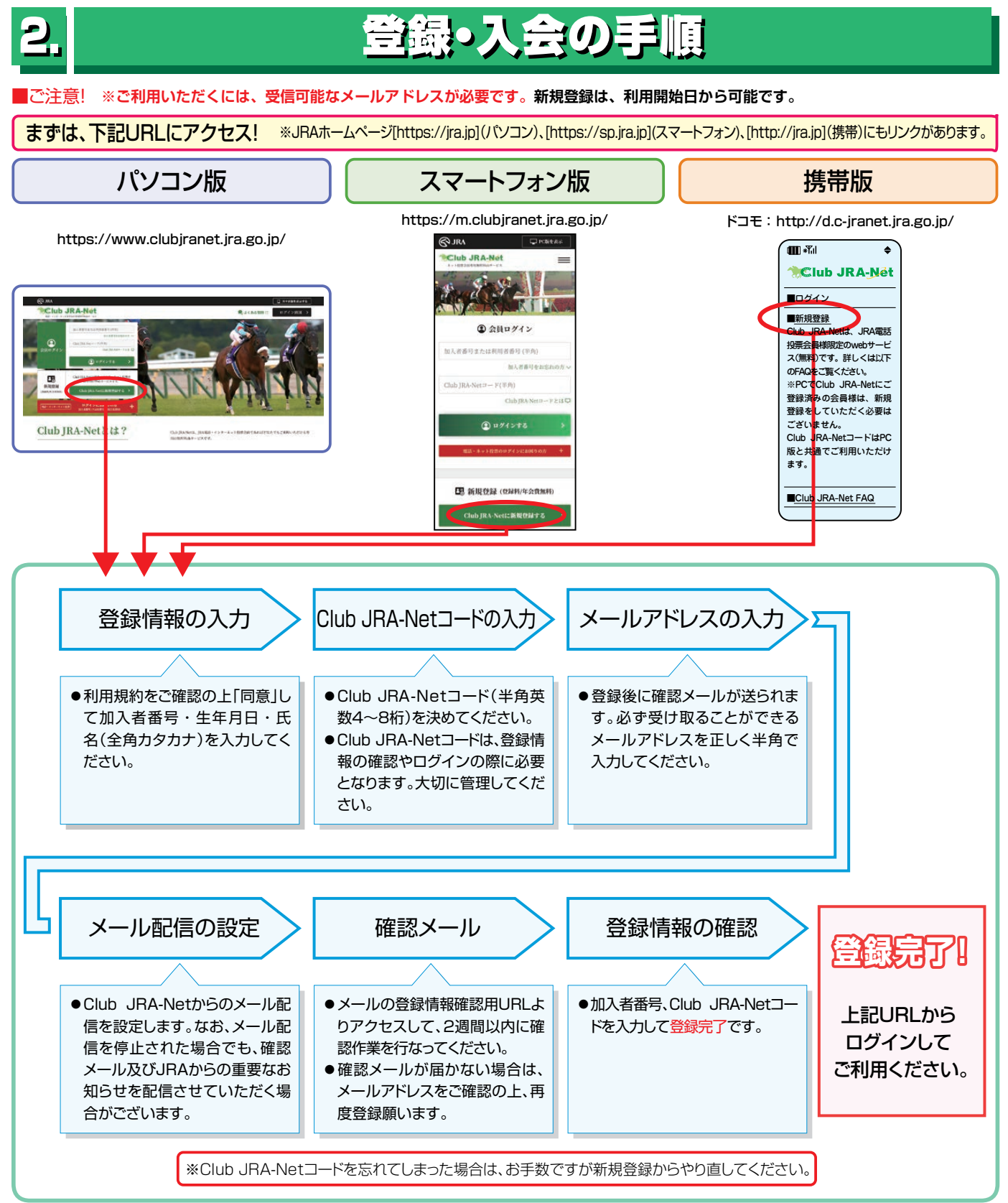

# Ⅷ**. 各種情報照会**

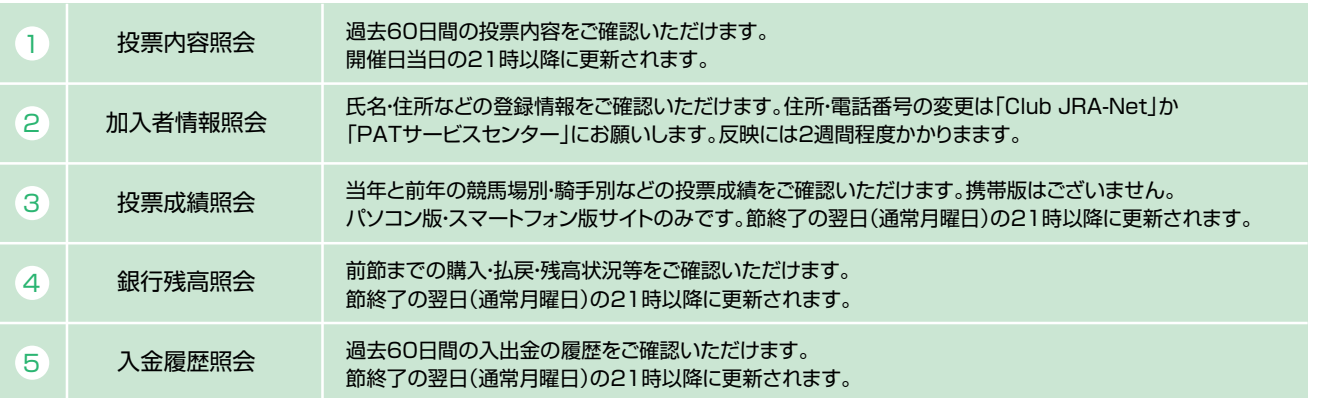

当日分の照会はネット投票サイトからご確認ください。

海外競馬・地方ナイター発売や、メンテナンス等更新タイミングが変更・遅延する場合があります。

Club JRA-Net からもご確認いただけます。

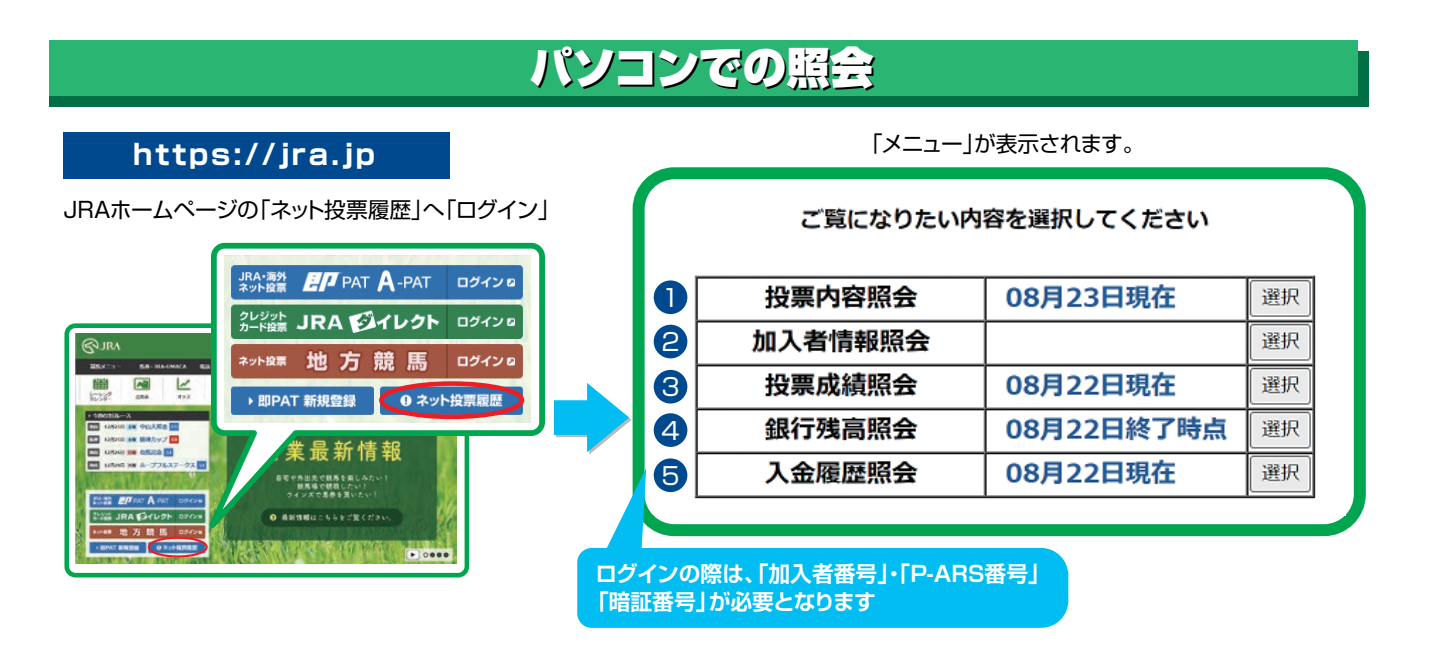

## スマートフォンでの照会

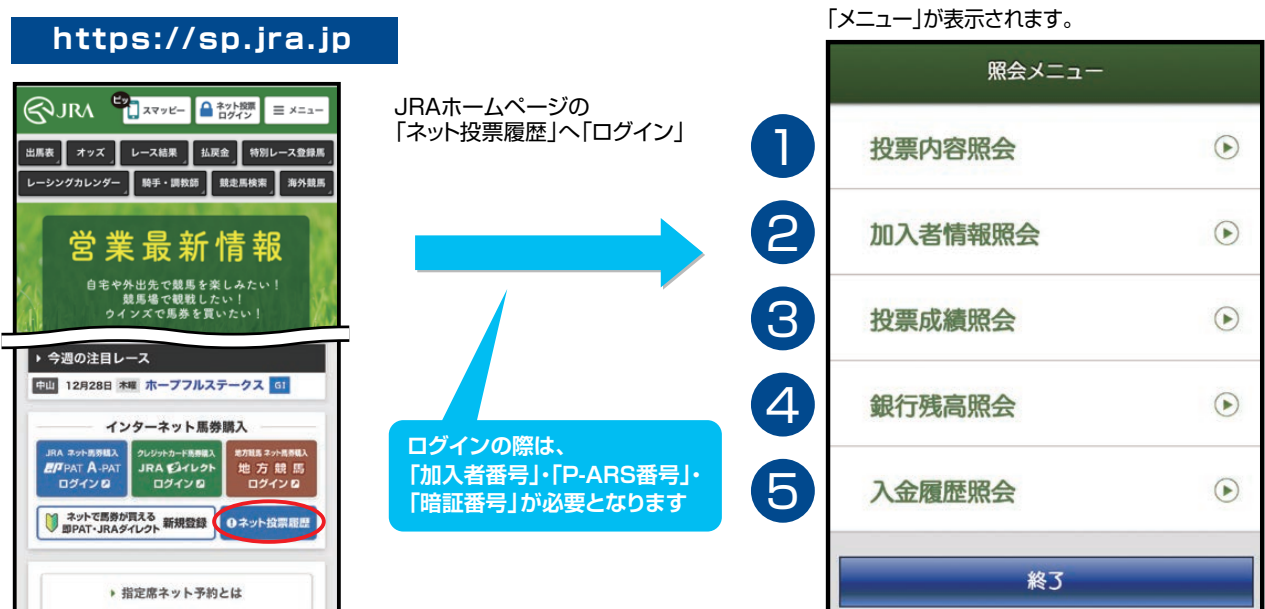

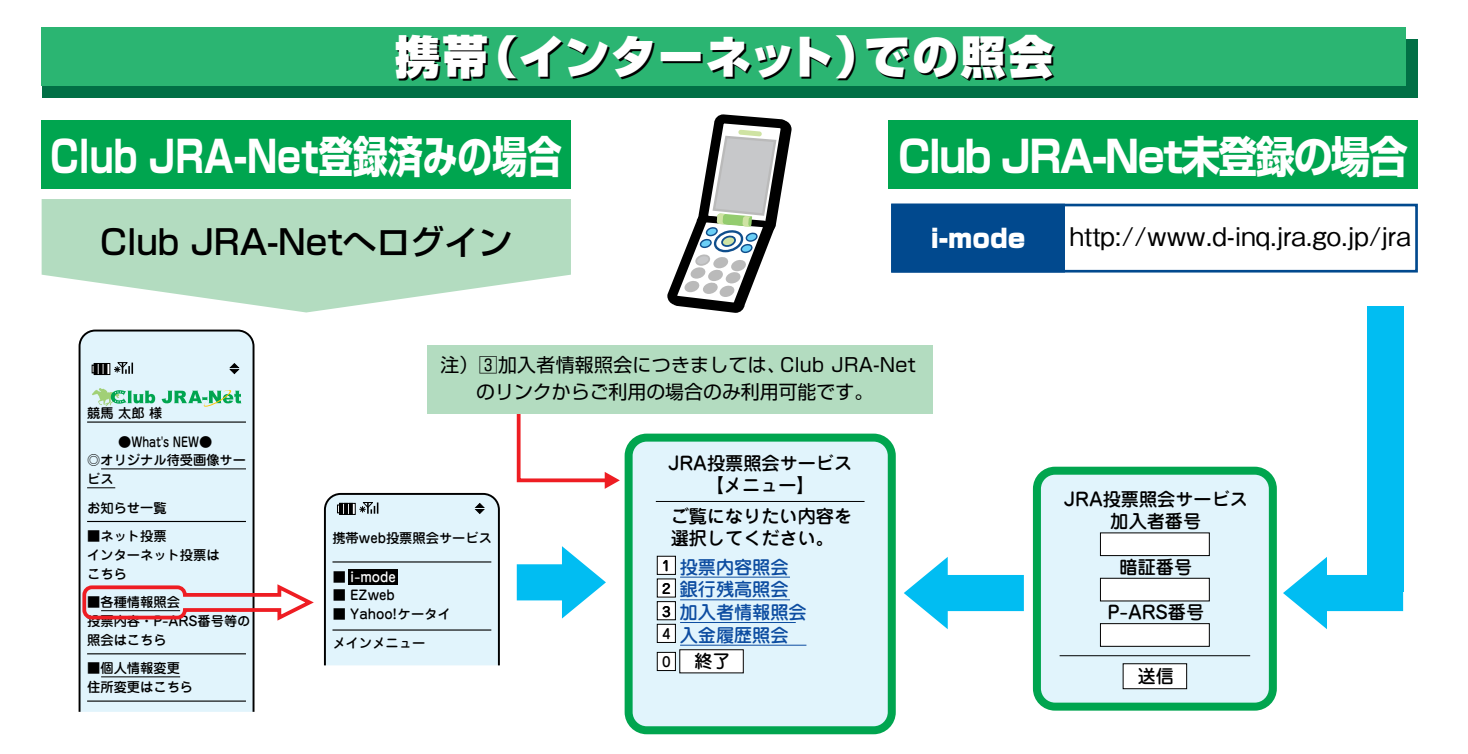

 $\bigcirc$ 

 $\overline{c}$ 

 $\overline{\mathcal{C}}$ 

 $\overline{\mathcal{C}}$ 

# Ⅸ**. Q&A**

JRAのホームページの「お問い合わせ・FAQ」もご参照ください。

**Q** 加入者番号・暗証番号(パスワード)・P-ARS番号・INET-ID等が分からなくなったときは?

**A.** Webでご確認いただけます。ネット投票のログイン画面よりアクセスして下さい。 暗証番号がご不明な場合、Webをご利用いただけない場合はPATサービスセンターまでお電話ください。

### **Q** 住所が変わった場合は?

### **A. ○インターネットで変更**

JRA電話・インターネット投票会員専用ページWebサービス「Club JRA- NET」の「加入者情報の確認・変更」 よりご変更いただけます。

### **○お電話で変更**

「JRA PATサービスセンター」までご連絡ください。

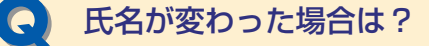

**人**, 氏名変更はできません。 現在の会員を解約し、翌節以降再度、即PATの新規登録を新名義にてお願いします。

**解約方法:投票サイトへログイン後、「暗証番号変更・解約」、携帯電話の方は「入出金メニュー」より解 約してください。**

**Q** 「お申込みの投票は受け付けられませんでした。同じ投票をすでに受け付けています。 これまでの投票内容を必ず照会メニューでご確認ください。」と表示されました。

電波状態等、何らかの要因により、同じ投票データが複数回送信された可能性があります。 メッセージに従ってこれまでの投票内容を必ず照会メニューでご確認いただくか、または、PATサービスセンタ ーにてご確認ください。 **A.**

で

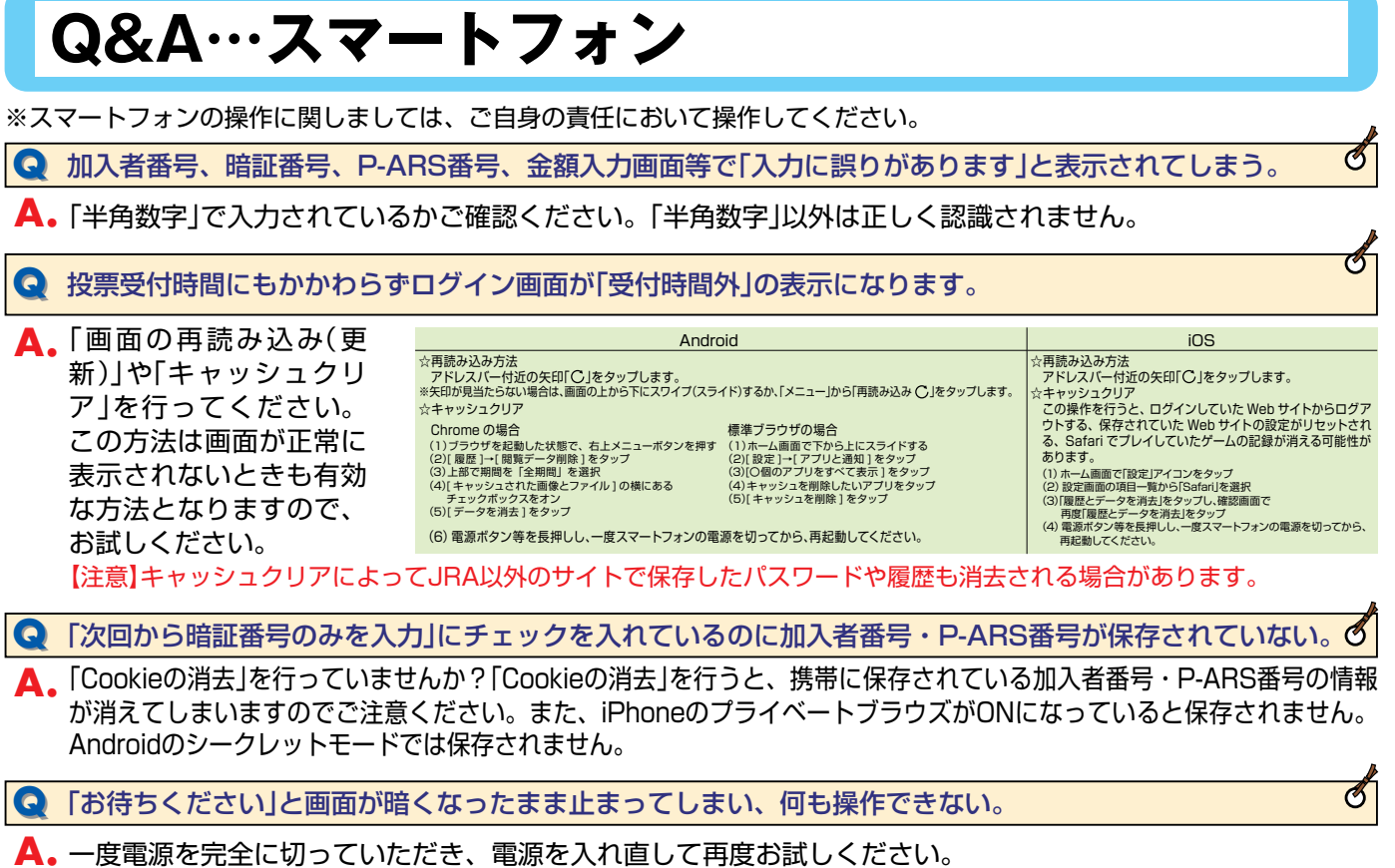

# **Q&A…パソコン**

※パソコンの操作に関しましては、ご自身の責任において操作してください。

**Q** 投票受付時間にもかかわらずログイン画面が「受付時間外」の表示になります。

ブラウザで時間外にアクセスした時の画面が保存されていて、現在の画面を読んでいない可能性がありますので、再 **A.** 読込み(更新)してください。 表示が変わらない場合は、キャッシュをクリア後に再度、再読込みしてください。 【注意】キャッシュクリアによってJRA以外のサイトで保存したパスワードや履歴も消去される場合があります。

⃝Safariをご利用の場合 [再読込み] 時間外の画面で「表示」⇒「ページを再読込み」または「Commandキー」+「Rキー」変わらない場合は [キャッシュクリア] 「Safari」⇒「キャッシュを空にする」「本当にキャッシュを空にしますか?」メッセージに「空にする」を選択

### ⃝MicrosoftEdgeをご利用の場合

[再読込み] 時間外の画面で「F5」または「Ctrl」+「R」変わらない場合は [キャッシュクリア] 画面右上「・・・」⇒「設定」⇒「プライバシーとセキュリティ」⇒「クリアするデータの選択」⇒「キャッシュされたデータと ファイル」にチェック⇒「クリア」⇒「すべてクリアされました」が表示されたら完了

⃝GoogleChromeをご利用の場合 [再読込み] 時間外の画面で「F5」または「Ctrl」+「R」変わらない場合は [キャッシュクリア] 画面右上「 …」⇒「その他のツール」⇒「閲覧履歴を消去」⇒「詳細設定」タブ⇒「期間」リスト「全期間」⇒「キャッシュされた画像と ファイル」にチェック⇒「データを削除」

 $\mathscr O$ 

G

Ø

 $\overline{\mathcal{C}}$ 

# **Q&A…携帯**

※携帯電話の操作に関しましては、ご自身の責任において操作してください。

※携帯電話の機能やその名称、操作方法は機種によって異なります。詳しくはご利用の携帯電話の取扱い説明書をご覧いただくか、各携帯電話会社へ お問い合せください。

**Q** 「指定サイトがみつかりません」「応答が得られません」等により、ログインページを表示できません。

通信状態が良好であればURLが間違っている可能性があります。 **A.** 半角英文字で「:(コロン)」、「 /(スラッシュ)」、「 .(ドット)」、「 −(ハイフン)」等にご注意の上、URLが正しく 入力されていることをよく確認の上送信してください。

i-mode http://www.d-ipat.jra.go.jp/

携帯版JRAホームページにネット投票(携帯)へのリンクをご用意しておりますので、お試しください。

JRAホームページ http://jra.jp

※携帯からPC向けサイトへアクセスする機能(フルブラウザ・PCサイトビューアー・PCサイトブラウザ等)では、ネッ ト投票(携帯)をご利用いただけません。

→JRA投票ログイン

**Q** 投票受付時間にもかかわらずログイン画面が「受付時間外」の表示になります。

過去に時間外にアクセスした時の画面がキャッシュや履歴機能により携帯電話に保存されていて、現在の画面を **A.** 読み込んでいない可能性があります。

※携帯電話のキャッシュ・履歴機能とは携帯電話が一度読み込んだwebページを一時的に保存し、次回以降に同じペー ジにアクセスした時の表示速度を速くするしくみです。

### i-modeの場合

機能ボタン等から画面の再読み込み(更新)を行なってください。

※画面の再読み込み(更新)機能、または、履歴・キャッシュのクリア機能につきましては、ご利用の携帯電話の機種によ って名称が異なる場合や、各機能がない場合があります。ご利用の携帯電話の機能・ご操作につきましては携帯電話 の取扱い説明書をご覧いただくか、各携帯電話会社へお問い合せください。

【注意】キャッシュクリアによってJRA以外のサイトで保存したパスワードや履歴も消去される場合があります。

### **QQ** 払戻金が購入限度額に反映されません。

購入限度額はログイン時と残高照会後にネット投票(携帯)の購入限度額に反映されます。 **A.** 再度ログインするか[残高照会]→[投票メニュー]の操作を行なってください。 ※[投票メニュー]を選択して表示された投票メニュー画面の購入限度額は、前回投票終了時点での金額となっておりま す。残高照会後に「戻る」機能等を使用しますと最新の残高が反映されませんのでご注意ください。

### **Q** 投票操作のときに通信が正常に終了しませんでした。

投票の成立が不明です。 **A.**

通信状態によっては、お客様が投票内容を送信しても投票のデータがJRAのコンピューターまで到着せず不成 立となる場合があります。また、投票成立後にJRAから受付番号を送信した際に、お客様の携帯電話が通信状 態によりうまく受信できない場合でも投票が成立している場合があります。

投票の成立の有無が不明な際は、必ず最新内容(直前の投票内容)照会等でご確認ください。誤って二重に投票 を行なった場合でも取消・変更は一切できません。

# Ⅹ**. 日本中央競馬会インターネット投票に関する約定(即PAT会員)**

私は、日本中央競馬会の即PAT会員へ登録してインターネット投票を利用するにあたり、競馬に関する法令、日本中央競馬会の規程及び下記の条項を遵守し、日本中央競馬会に 「はば、日平」 〈流流公》」 ハーム賞 「立録」 ) 記

### (即PAT会員)

第1条 即PAT会員(以下 「加入者」といいます。)とは、日本中央競馬会 (以下 「競馬会」といいます。) のインターネット投票を利用した勝馬投票券を購入することが可能であり、<br>その勝馬投票券購入代金について、利用者が保有する銀行の普通預金口座 (以下 「即PAT指定口座」といいます。) から競馬会が指定する口座 (以下 「競馬会指定口座」といい<br>ます。) へ振り替える方法により決済処理を行う会員のことをいいます。<br>2 前項の即PAT指

(**口座の開設及び口座振替契約の締結)**<br>第2条 加入者は、 あらかじめ指定銀行に普通預金口座 (電話・インターネット投票用に指定されている口座を除きます。) を設けなければなりません。

2 加入者は、勝馬投票券の購入に充当する予定の金額(以下「投票券購入資金」といいます。)を即PAT指定口座から競馬会指定口座に振り替えることを目的とした口座振替契約 を指定銀行と締結しなければなりません。

### (加入者番号等の通知)

第3条 前条の規定による手続きのすべてが完了し、かつ、競馬会において必要な手続きが終了したときは、競馬会は、加入者に加入者番号、P-ARS番号、インターネット投票<br>用パスワード (以下「INET-ID」といいます。)、受付URL、その他の必要な事項を通知するものとします。<br>2 前項の加入者番号、P-ARS番号、 INET-ID及び受付URLは、競馬会の都合により変更することがあります。

### (暗証番号)

第4条 加入者は、暗証番号を定め競馬会に通知するものとします。<br>**(個人情報の取扱い)** 

第5条 競馬会は、次に掲げる場合に加入者の個人に関する情報(以下「個人情報」といいます。)を保護措置を講じた上で収集し、保有し、利用し、提供し又は預託するものとし

- ます。<br>(1)
	- 加入者のインターネット投票の利用に関する業務を行う場合
- (2)競馬会が提供するサービス業務及びマーケティング活動を行う場合<br>(3)法的義務により競馬会が個人情報の提供を求められた場合<br>(4)印刷・発送業務等のインターネット投票に関する業務を第三者に委託する場合
- 
- 

- (5)加入者の同意を得た場合<br>2 前項各号に掲げる場合において利用等を行う個人情報は、次に掲げるものとします。<br>(1)氏名、住所、電話番号、暗証番号等加入者が申込時に届け出た事項
- (2)第25条、第26条第2項及び第3項、第27条並びに第28条第1項及び第2項の規定により加入者が届け出た事項 (3)第3条の規定により競馬会が加入者に通知した事項
- 
- (4)勝馬投票券の購入履歴、購入内容等加入者のインターネット投票利用状況
- (5)振替金額、振込金額等加入者の即PAT指定口座に関する事項

(**発売する勝馬投票券)**<br>第6条 競馬会は、100円を単位として、別に指定する勝馬投票法の勝馬投票券を発売するものとします。

(**インターネット投票による勝馬投票券の購入)**<br>第7条 インターネット投票とは、インターネット接続端末によりウェブサイト又は専用のアプリケーションを操作して勝馬投票券の購入の申込みを行う投票方法のことをいい、加<br>入者はインターネット投票にて勝馬投票券を購入できるものとします。

### (購入申込方法)

。<br>第8条 加入者は、インターネット投票により勝馬投票券の購入を申し込む場合は、受付URLを通して、加入者番号、暗証番号及びP-ARS番号を競馬会の計算機に送信するもの

- 
- とします。ただし、パソコン用の受付URLを通す場合は、INET-IDを競馬会の計算機に送信するものとします。<br>2 競馬会は、前項の規定による送信内容を確認した後、加入者に対して第13条の2の規定による購入限度額を通知します。<br>3 加入者は、前項の規定による競馬会の通知を受信後、受付URLを通して、競馬場名、競走の施行日、競走の番号、勝馬投票法の種類、馬 (又は枠) 番号及び購入金額を競馬<br>金額並びに加入者番号、暗証番号及びP-ARS番号
- 
- 

件を満たした申込みが競馬会の計算機に受理され、その競走の発売金として合算された場合に成立するものとします。 2 競馬会は、前項の規定により加入者の申込みに係る契約が成立したときは、勝馬投票券を発券し、その旨の通知を、加入者側の端末機に送信するものとします。

3 通信異常、機器故障その他により前項の通知が加入者側の端末機に到達しなかった場合においても、その契約の成立には一切影響がないものとします。<br>4 加入者は、第1項の規定により成立した契約については、これを解除し、又は変更することはできません。<br>**(インターネット投票利用規約)** 

。<br>第10条 インターネット投票に関して必要な事項は、この約定に定めるもののほか、日本中央競馬会インターネット投票利用規約 (即PAT会員) の定めるところとします。

(インターネット投票以外の投票)

第11条 第7条に定める投票方式のほか、競馬会が別に定める電話投票方式により行われた勝馬投票券の購入申込みが、競馬会の計算機に受理され、その競走の発売金として合

算された場合は、 発売に関する契約は成立するものとします。<br>**(投票券購入資金の振替又はペイジー入金)**<br>第12条 加入者は、勝馬投票券の購入にあたっては、競馬会が別に定める時間内に、即PAT指定口座から競馬会指定口座への投票券購入資金の振替又はペイジー入金 (加入者が、<br>競馬会が別に定める日においてその定める方法により日本マルチペイメントネットワーク運営機構が提供する収納サービス 「Pay-easy (ペイジー)」 を利用して競馬会が

口座へ入金することをいいます。)を行うものとします。<br>2 前項の規定にかかわらず、 競馬会が指定銀行毎に別に定める日又は時間にあっては、 投票券購入資金の振替を行うことはできません。

3 加入者は、第1項に定める振替又はペイジー入金に係る手数料を負担するものとします。 4 前項の手数料の金額は、別に定めるものとします。

( **節の定義)**<br>第13条 この約定において「節」とは次に定める日または期間をいいます。

- (1)中央競馬の開催日 (以下 「開催日」といいます。) 又は地方競馬の競走に係る勝馬投票券及び競馬法 (昭和23年法律第158号。以下 「法」 といいます。) 第3条の2第1項<br>の規定により指定された海外競馬の競走のうち本会が勝馬投票券を発売する競走に係る勝馬投票券の発売を行う日であって開催日以外の日 (以下 「発売日」 といいます。)<br>が連続しない場合、当該開催日又は発売日1日
- 
- (2)開催日又は発売日が2日以上連続する場合、当該連続する開催日又は発売日を合わせた期間 (3)開催日(2日以上連続する場合を含みます。以下同じ。)と開催日との間の日が土曜日、日曜日、国民の祝日に関する法律(昭和23年法律第178号)に規定する休日、若 しくは12月31日から翌年1月3日までの日である場合、当該前後する開催日を合わせた期間

### (勝馬投票券の購入限度額)

第13条の2 加入者1人当たりの勝馬投票券の購入限度額(以下「限度額」といいます。)は、次の各号のとおりとします。ただし、1回の申込みにおいて100万円を超えて勝馬<br>投票券を購入することはできません。

- (1)節(節の初日の前日に勝馬投票券の発売を行う場合は、当該前日と当該節を併せた期間とします。以下同じ。)の初日においては、その日のその申込みまでに加入者が口座振<br>- 替手続きを行った投票券購入資金の合計額に、その日のその申込みまでのペイジー入金の合計額を加えた額から、その日のその申込みまでの購入金の合計額を減じた額に、<br>- その日にその申込みまでに加入者が購入した勝馬投票券に係る交付額を公表した払戻金(法附則第5条第1項の1号給付金及 金及び2号給付金を含みます。以下同じ。)及び返還金(地方競馬の競走に係る返還金にあっては、払戻金の額を公表した競走に係るものとします。以下この項、第13条の<br>3第3項及び第14条第3項について同じ。)の合計額を加えた額(以下「当日取引残高」といいます。)とします。<br>(2)節の2日日以降の各日においては、その日の前日末時点の限度額に当日取引残高及びその日の前日までに購入したその日の競走の勝馬投票券に係る交付額を公表した払戻金
- 及び返還金の合計額を加えた額とします。

### (設定上限額に係る取扱い)

第13条の3 競馬会は、加入者からインターネット接続端末によりウェブサイトを利用して1節あたりの勝馬投票券を購入できる上限額(以下 「会員設定上限額」といいます。)の<br>設定の申請があったときは、速やかに加入者の会員設定上限額を設定します。

2 競馬会は、加入者から競馬会指定の書面により会員設定上限額の設定の申請があったときは、競馬会がその書面を受理した日の翌日以降の最初の開催日を含む節の初日に会員設定 上限額を設定します。

- 3 競馬会は、前項の規定により会員設定上限額を設定された加入者からの勝馬投票の申込みについて、その申込みの額が会員設定上限額からその申込みの日の属する節のその申込み までの購入金の合計額を減じた額にその申込みまでに購入した勝馬投票券に係る交付額を公表した返還金の合計額を加えた額を超える場合は、その勝馬投票の申込みを受け付けな いものとします。
- 4 競馬会は、会員設定上限額を設定された加入者からインターネット接続端末によりウェブサイトを利用して会員設定上限額の解除または額の変更に係る申請があったときは、速や<br>- かに加入者の会員設定上限額の設定を解除し、または額を変更するものとします。<br>5 競馬会は、会員設定上限額を設定された加入者から競馬会指定の書面により会員設定上限額の解除または額の変更に係る申請があったときは、競馬会がその書面を受理した日の翌
- 日以降の最初の開催日を含む節の初日に会員設定上限額の設定を解除し、または額を変更するものとします。 6 前2項の場合において、競馬会は、最後に会員設定上限額を設定または変更した日(開催日前日のうち競馬会が別に指定した時間帯に設定または変更した場合は、その翌日としま す。)以後180日を経過しない期間(競馬会が別に指定した日の時間帯を除きます。)になされた申請については、会員設定上限額を減ずるものを除き、申請を受け付けないもの
- とします。

### (限度額の戻し入れ)

第14条 競馬会は、節の最終日の勝馬投票券の発売終了後指定銀行ごとに指定する時刻までに、限度額の全部を即PAT指定口座へ戻し入れる処理(以下「口座戻入れ」といいます。) を行うものとします。

- 2 前項に定めるほか、加入者は競馬会が定める発売開始時刻から締切時刻までの間、自ら口座戻入れを行うことができるものとします。
- 3 第13条の2各号の規定にかかわらず、前項の口座戻入れが行われた以後の限度額は、節の初日においては当該口座戻入れが行われた後の当日取引残高とし、節の2日目以降<br>- の各日においては当該口座戻入れが行われた後の当日取引残高にその日の前日までに購入したその日の競走の勝馬投票券に係る当該口座戻入れが行われた後に交付額を公表 した払戻金及び返還金の合計額を加えた額とします。ただし、1回の申込みにおいて100万円を超えて勝馬投票券を購入することはできません。

### (勝馬投票券の代理受領)

第15条 加入者がインターネット投票により購入した勝馬投票券は、競馬会が加入者に代わって受領し、保管するものとします。 2 前項の勝馬投票券について、加入者がその閲覧を請求した場合、競馬会は、その勝馬投票券を発売した日から60日間、競馬会が指定した方法で閲覧に供します。

### (禁止事項)

第16条 加入者は、加入者本人以外の者にインターネット投票の申込みをさせてはなりません。<br>2 加入者は、他人からの委託によりインターネット投票の申込みをしてはなりません。<br>3 加入者は、 インターネット投票を利用して取得したすべての情報を第三者に提供してはなりません。

### (受付の拒否)

第17条 加入者の勝馬投票の申込みについて疑義があるときその他競馬会が必要と認めたときは、競馬会は、勝馬投票の申込みを受け付けないことがあります。

(<mark>購入金の支払、払戻金及び返還金の交付)</mark><br>第18条 加入者が購入した勝馬投票券の代金に係る支払は、勝馬投票券の発売に関する契約が成立した時点で、限度額から減じることにより行うものとします。<br>2 競馬会は、次に掲げる方法により払戻金及び返還金を加入者へ交付するものとします。

(1)払戻金にあっては、払戻金の額を公表した後速やかに、競馬会指定口座の限度額に加える方法<br>(2)返還金にあっては、中央競馬及び海外競馬の競走に関するものは返還金の交付を行うことを公表した後速やかに、地方競馬の競走に関するものは払戻金の交付額を公表した<br>- 後速やかに、競馬会指定口座の限度額に加える方法

### (異議申立て)

第19条 インターネット投票における購入金、 払戻金及び返還金に関する異議は、 その投票の申込みをした日から30日以内に限り、 競馬会に申し立てることができます。<br>(<mark>秘密保持)</mark>

第20条 加入者は、インターネット投票を行うための加入者番号、暗証番号、P-ARS番号及びINET-IDを絶対に第三者に漏らしてはなりません。

2 コルス者は、加入者番号、暗証番号その他のインターネット投票に関する秘密が漏えいするおそれのある事態が発生した場合は、その旨を直ちに競馬会に届け出なければなりま<br>2 加入者は、加入者番号、暗証番号その他のインターネット投票に関する秘密が漏えいするおそれのある事態が発生した場合は、その旨を直ちに競馬会に届け出なければなりま せん。

(注意事項)<br>第21条 加入者は、20歳未満の者が加入者の加入者番号、暗証番号、P-ARS番号及びINET-IDを使用してインターネット投票の申込みをすることのないよう特に注意しな ければなりません。

### (免責)

第22条 勝馬投票券の発売に関する契約が成立した場合は、その申込みが加入者本人以外の者によって行われたときであっても、競馬会は一切それによる損害の責を負いません。 2 天災地変、通信建雑、通信障害、計算機障害その他やむを得ない事由により、勝馬投票の申込みを受け付けられない場合、口座振替ができない場合又は口座戻入れが遅延する場合<br>- があっても、競馬会、通信会社又は指定銀行は一切その責を負いません。<br>(**インターネットを利用した口座振替サービスの停止期間中の取扱い)** 

第23条 指定銀行が定めるインターネットを利用した口座振替サービスの停止期間中にあっては、即PAT指定口座から競馬会指定口座への投票券購入資金の振替は利用できま

### <sub>せん。</sub><br>(発売要項等)

第24条 次の事項については、競馬会が別に定め、ホームページ等に掲示することにより加入者に通知するものとします。これに変更があった場合も同様とします。

- 
- (1)インターネット投票を受け付ける競走<br>(2)インターネット投票の受付の開始時刻及び締切時刻<br>(3)勝馬投票券の購入を申し込むことができる一日あたりの回数
- 
- (4)その他インターネット投票に関し必要な事項<br>**(住所等の変更の届出)**

。<br>第25条 加入者は、住所又は電話番号を変更したときは、直ちに書面又は競馬会の指定する方法により競馬会に届け出なければなりません。

### (欠格事項)

第26条 次に掲げる者は、加入者となることができません。

- 
- (1)20歳未満の者 (2)破産者で復権を得ない者
- 

# (3)精神の機能の障害により勝馬投票券を適正に購入するに当たって必要な認知、判断及び意思疎通を適切に行うことができない者<br>(4)競馬に関係する政府職員、競馬会の役職員、法第3条の2の規定により委託を受けて競馬の実施に関する事務を行う都道府県等の職員であって当該委託を受けた事務に従事<br>(5)する者、中央競馬に関係する調教師、騎手、調教助手、騎手候補者若しくはきゅう務員又は中央競馬の事務に従事する者<br>(5)競馬に関する法律に違反して、罰金以

- 
- (6)生活保護法(昭和25年法律第 144号)に規定する被保護者 (7)法人
- 

2 加入者は、前項の規定により加入者となることができない者(以下「欠格者」といいます。)となったときは、直ちに書面又は競馬会の指定する方法により競馬会に届け出なけれ ばなりません。 (解約)

。<br>第27条 競馬会は、加入者から書面又は競馬会の指定する方法により解約の申請があったとき又は加入者が次の各号の一に該当したときは、加入者に通知することなくこの契約を解 除します。

- (1) 加入申込み時に通知された事項が真実でなかったことが判明したとき。
- 
- 
- (2)欠格者となったとき。<br>(3)死亡したとき。<br>(4)4年間を通じてインターネット投票の申込みがなかったとき。
- (5)即PAT指定口座を解約したとき。
- (6)20歳未満の者にインターネット投票の申込みをさせたことが判明したとき。 (7)その他競馬会が必要と認めたとき。
- 

(**本人申請による利用の停止)**<br>第28条 競馬会は、加入者から競馬会指定の書面により利用の停止の申請があったときは、競馬会がその書面を受理した日の翌日以降の最初の節の初日より、インターネット投票の 利用を停止します

- 2 競馬会は、前項の規定によりインターネット投票の利用の停止となった加入者から競馬会指定の書面により利用の停止の解除の申請があったときは、競馬会がその書面を受理した 日の翌日以降の最初の節の初日より、インターネット投票の利用の停止を解除します。
- 3 第1項の規定によりインターネット投票の利用の停止となった加入者は、同項の規定により利用の停止となった日の属する年の翌年の末日までは、前項の規定による利用の停止の<br>- 解除を申請することができません。

(**家族申請による利用の停止**)<br>第29条競馬会は、加入者と同居する親族(成年者に限ります。)及び競馬会が特に認めた者(以下「家族」といいます。)から、加入者の利用の停止について、競馬会指定の書面に<br>競馬会が加入者の利用停止について判断するために必要な別に定める書類を添えて申請があり、利用を停止するに足りる相当な理由があると認めたときは、インターネット投票の利<br>用を停止することとし、加入者及び申請をした家族(以下「申請家族」といいます。

- 
- 
- 
- 6 利用停止加入者は、競馬会指定の書面に競馬会が加入者の利用停止の解除について判断するために必要な別に定める書類を添えて提出することにより、インターネット投票の利用 停止の解除を申請することができます。
- 7 競馬会は、利用停止加入者から提出された解除申請の書面及び書類により、利用停止加入者のインターネット投票の利用停止を解除するに足りる相当な理由があると認めたときは、 競馬会が指定する日(以下「利用停止解除予定日」といいます。)よりインターネット投票の利用停止を解除することとし、利用停止加入者及び申請家族に対して、その旨及び利 用停止解除予定日を通知します。
- 8 競馬会は、利用停止加入者から提出された解除申請の書面及び書類により、利用停止加入者のインターネット投票の利用停止を解除するに足りる相当な理由がないと認めたときは、<br>- インターネット投票の利用停止を解除しないこととし、利用停止加入者に対して、その旨を通知します。<br>9 利用停止加入者、利用停止解除予定日の前日まで、競馬会指定の書面を提出することにより解除申請を取り下げることができます。<br>**(家族申請による利用停止規約)**

第29条の2 家族申請による利用の停止に関して必要な事項は、この約定に定めるもののほか、日本中央競馬会インターネット投票利用規約(即PAT会員)の定めるところとし ます.

### (約定の改正)

第30条 競馬会は、この約定を変更する場合、ホームページに掲示すること等により加入者に通知するものとします。

(**準拠法、裁判管轄)**<br>第31条 この約定の準拠法は日本法とし、 インターネット投票の利用に関して紛争が生じた場合は、東京地方裁判所を管轄裁判所とします。

### 日本中央競馬会インターネット投票利用規約(即PAT会員)

「日本中央競馬会インターネット投票に関する約定(即PAT会員)」(以下「約定」といいます。)第10条および第29条の2の規定に基づき、下記の項目を定めます。

### 1.インターネットへのアクセス

インターネット投票を利用するには、インターネットを利用して受付URLにアクセスする必要があり、加入者はそのために必要な機器、通信手段等を準備するものとします。日本 中央競馬会(以下「競馬会」といいます。)はそのための手段、方法等については一切関与しません。

### 2. 知的財産権

インターネット投票のコンテンツ、ソフトウェア、個々の情報(データ)及びインターネット投票を利用して取得したすべての情報に関する知的財産権は競馬会に帰属しています。<br>加入者は、競馬会に事前の文書による承諾を受けた場合を除いて、コンテンツ、ソフトウェア又は情報を転載又は再利用することはできません。また、加入者が本項に違反した場<br>合は、競馬会はコンテンツ、ソフトウェア又は情報を転載又は再利用することを差し止め、当該行為によって生じた損害を請求

- 加入者の次の行為を禁止します。
- 
- 
- ① 法令に違反する行為、公序良俗に反する行為、又はそれらに結びつく行為<br>② 競馬会又は第三者の財産、プライバシー、名誉、信用等に損害を与える行為、又はその恐れのある行為<br>③ インターネット投票のサービスの全部又は一部を商業目的で利用する行為<br>④ コンピュータのソフトウェア、ハードウェア、通信機器の機能を妨害、破壊、制限させるようなコンテンンツを送信する行為<br>⑤ インターネット投票のサービス又はサービスに接続しているネットワークを妨害した
- 
- ⑦ その他競馬会が不適切と判断する行為

**4. 解約**<br>前項の禁止事項に該当した場合は、約定第27条第7号の規定により、競馬会は加入者に通知することなくインターネット投票に関する契約を解除することがあります。

### 5.加入者の家族申請による利用停止

- (1)加入者の家族によってインターネット投票の利用の停止を申請する場合は、約定第29条第1項の規定により、加入者がギャンブル障害であることを証明する医師の診断書<br>の提出が必要となります。なお、診断書の取得が困難な場合は、加入者のインターネット投票によって加入者の家族の生計維持に重要な影響を及ぼしていることを証明する医師の診断書<br>書類(以下「経済要件書類」といいます。)の提出が必要となります。また、加入者が、加入者の家族中請によって競馬場 利用停止となった加入者は異議を申し立てることができません。なお、利用停止開始予定日は、競馬会が利用停止を認めた通知を発した日から1週間が経過した日以降の最 初の開催日を含む節の初日となります。
- (2)利用停止加入者の利用停止の解除を申請する場合は、約定第29条第6項の規定により、加入者がギャンブル障害から回復したことを証明する医師の診断書の提出が必要と<br>なります。なお、(1) により、経済要件書類又は入場制限通知文書(入場制限事由が、加入者の家族の生計維持に重要な影響を及ぼしているもの)の提出により利用停止となっ<br>た加入者の利用停止の解除を申請する場合は、競馬会指定の書面に加入者の家族全員が解除申請に同意したことを示す署名(以 となります。ただし、家族同意署名書類により解除申請をする場合は、利用の停止となった日の属する年の翌年の末日までは申請することができません。

### 6. 無保証

競馬会はインターネット投票のサービス内容に関して、情報の提供状態、アクセスの可能性、使用状態等についてはいかなる保証も行わないものとします。加入者は本人の責任で<br>投票又は情報の取得を行うこととし、これらの行為の結果生じる損害について競馬会は一切その責を負いません。

### 7.賠償責任の制限

加入者が次の事項に起因又は関連して生じた損害について、競馬会は賠償責任を負わないものとします。

- 
- 1 インターネット投票を利用したこと、又は利用できなかったこと 2 第三者によりデータへの不正アクセスおよび不正改変がなされたこと 3 その他インターネット投票のサービスに関連する事項に起因して生じた一切の損害

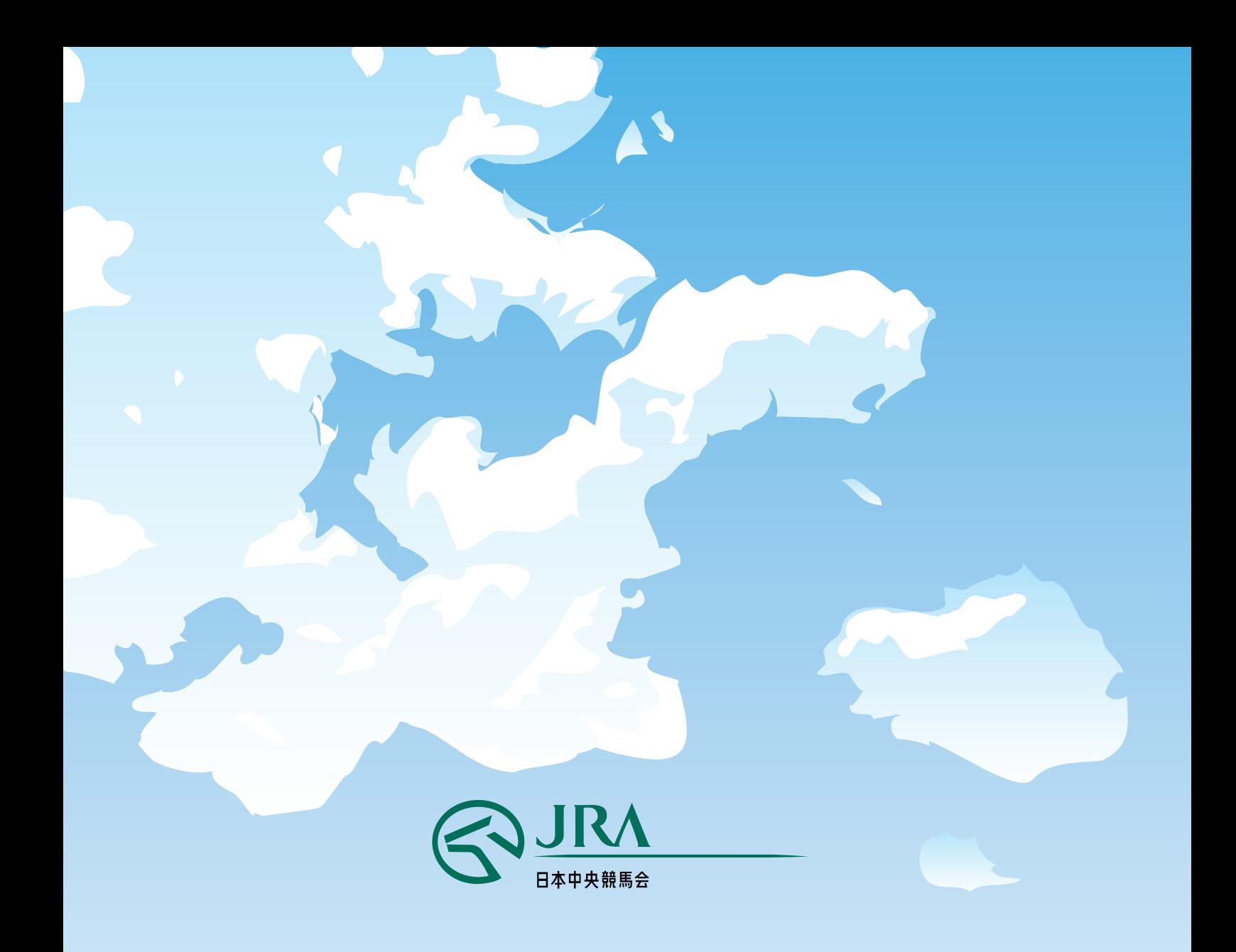

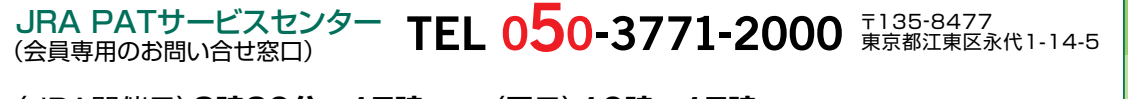

### 〈JRA開催日〉**8時30分~17時**

〈平日〉**10時~17時**

 ※「非通知設定」のお電話はご利用いただけません。通知設定しておかけ下さい。また公衆電話からはつながりません。 ※050からはじまるIP電話をご利用いただけない場合は、03-5620-2000をご利用ください。 ※お問い合わせの際は、スムーズな対応をさせていただくため、**加入者番号(8桁)をご用意のうえ、**お電話ください。 ※地方競馬の発売をしない祝日・年末年始・メンテナンス日等は営業しません。 ※050-3771-2000へのNTT固定電話からの通話料は、全国一律11.55円(税込)/3分です。